## **Nokia 6710 Navigator erabiltzailearen gida**

Argitalpena 3

# ONESPEN ADIERAZPENA

Honen bidez, NOKIA CORPORATIONek adierazten du RM-491 telefonoak 1999/5/EC Arteztarauko oinarrizko baldintzak eta dagozkion gainerako xedapenak betetzen dituela . Onespen-adierazpen horren kopia bat [http://www.nokia.com/phones/](http://www.nokia.com/phones/declaration_of_conformity/) [declaration\\_of\\_conformity/](http://www.nokia.com/phones/declaration_of_conformity/) helbidean aurki daiteke.

© 2009 Nokia. Eskubide guztiak erreserbatuta.

Nokia, Nokia Connecting People, Navi, Mail for Exchange, N-Gage, OVI eta Nokia Original Enhancements logotipoa Nokia Corporation konpainiaren marka komertzialak edo marka erregistratuak dira. Nokia doinua Nokia Corporation-en soinu-marka bat da. Dokumentu honetan aipatutako gainerako produktuak eta konpainien izenak dagozkien jabeen ondasunak dira

Galarazita dago dokumentu honen edukia, zatika nahiz osorik, kopiatzea, igortzea, zabaltzea edo gordetzea, edozein modutan, Nokia konpainiak aldez aurretik idatzizko baimenik ematen ez badu. Nokia konpainiak etengabeko garapen politika bat du. Nokia konpainiak dokumentu honetan deskribatutako edozein produktutan aldaketak eta hobekuntzak egiteko eskubidea gordetzen du, aldez aurretik horren berririk eman gabe.

Symbian<sub>This product includes software licensed from Symbian Software Ltd ©1998-2009. Symbian and Symbian OS are trademarks of Symbian Ltd.</sub>

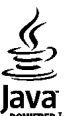

POWERED Java and all Java-based marks are trademarks or registered trademarks of Sun Microsystems, Inc.

Portions of the Nokia Maps software are ©1996-2009 The FreeType Project. All rights reserved.

Produktu honek MPEG- 4 Visual Portfolio License-ek emandako lizentzia du (i) jarduera pertsonal eta ez komertzialetan ari den kontsumitzaile batek MPEG- 4 Visual Standard-en arabera kodetutako informazioarekin erlazionatutako erabilpen pertsonal eta ez komertzialerako eta (ii) lizentziadun bideo hornitzaile batek emandako MPEG-4 bideoarekin erabiltzeko. Lizentzia batik ez da emango edo engaiatuko beste edozein erabilpenerako. Argibide gehigarriak, sustapena, barne edo erabilpen komertzialekin zerikusia dutenak barne, MPEG LA, LLC-tik lortu daitezke. Ikusi http://www.mpegla.com.

LEGEAK ONARTZEN DUEN NEURRIRIK HANDIENEAN, NOKIA EDO BERE BESTE EDOZEIN BAIMEN HORNITZAILEK EZ DU INONDIK INORA ERANTZUKIZUNIK IZANGO, EDOZEIN DATU EDO IRABAZIEN GALERAGATIK EDO EDONOLA SORTUTAKO KALTE BEREZI, USTEKABEKO, ONDORIOZKO EDO ZEHARKAKOENGATIK.

DOKUMENTU HONEN EDUKIAK "BERE HORRETAN" HORNITZEN DIRA. LEGEAK ESKATZEN DUENETIK AT, DOKUMENTU HONEN ZEHAZTASUNARI, FIDAGARRITASUNARI EDO EDUKIARI DAGOKIONEZ EZ DA INOLAKO BERMERIK EMATEN, EZ ESPLIZITU EZ INPLIZITUKI, SALEROSGARRITASUN ETA HELBURU JAKIN BATERAKO EGOKITASUNARI DAGOZKION BERMEAK BARNE, BAINA HAUETARA MUGATU GABE. NOKIA KONPAINIAK, EDONOIZ ETA AURRETIK OHARTARAZI GABE DOKUMENTU HAU BERRIKUSI EDO ERRETIRATZEKO ESKUBIDEA GORDETZEN DU.

Telefonoaren softwarearen alderantzizko ingeniaritza debekatuta dago aplikagarriak diren legeen mugen barruan. Erabiltzailearen gida honetan aipatutako Nokia konpainiaren adierazpen, berme, kalte eta erantzukizunei dagokien mugek Nokia konpainiaren baimen hornitzaileen adierazpen, berme, kalte eta erantzukizunak ere mugatuko dituzte.

Telefonoarekin batera emandako aparteko aplikazioak, Nokia taldekoak ez diren edo Nokiarekin zerikusirik ez duten pertsona edo erakundeek sortuak eta haien jabetzakoak izan daitezke. Nokiak ez du beste aplikazio horien copyright edo jabetza intelektualen gain inolako eskubiderik. Beraz, Nokiak ez du inolako erantzukizunik hartzen azken erabiltzaileei laguntzeko orduan, aplikazioen funtzionalitatean, ez eta aplikazio edo material hauei buruzko informazioari dagokionez. Nokiak ez du inolako bermerik ematen aplikazio hauentzat.

APLIKAZIO HORIEK BERE HORRETAN EMAN ZAIZKIZULA ONARTZEN DUZU, ERABILTZEAZ, APLIKAZIO HORIEK, INOLAKO BERME ESPLIZITU EDO INPLIZITURIK GABE, ETA LEGEAK BAIMENTZEN DUEN NEURRIAN, ERA BEREAN, EZ NOKIAK EZ BERE TALDEKOEK EZ DIZUTELA INOLAKO BERME ESPLIZITU EDO INPLIZITURIK ESKAINI EDO AURKEZTU ONARTZEN DUZU HONAKO ALDERDI HAUEI DAGOKIENEZ: (EZ HORIEI BAKARRIK, ORDEA): JABEGO BERMEAK, HELBURU JAKIN BATERAKO SALEROSTEKO AUKERA EDO EGOKITASUNA ETA APLIKAZIOAK BESTE INOREN PATENTERIK, COPYRIGHTIK, MERKATARITZA MARKARIK EDO BESTELAKO ESKUBIDERIK EZ URRATZEN EZ DUELA, BESTEAK BESTE.

Produktu zehatzak eta produktu horientzako aplikazio eta zerbitzuak eskuratzeko aukera herrialde batetik bestera alda daiteke. Jo ezazu zure Nokia hornitzailearengana dauden produktu eta hizkuntzen aukeren berri izateko. Telefono honek Amerikako Estatu Batuetako eta beste herri batzuetako esportazio lege eta arauak bete behar dituzten osagai, teknologia edo softwarea izan ditzake. Debekatuta dago legea urratzea.

#### FCCren eta Kanadako Industria Sailaren oharra

Zure telefonoak irrati eta telebista interferentziak sor ditzake (telefonoa hargailu elektroniko batetik oso gertu erabiltzen denean, adibidez). FCCk edo Kanadako Industria Sailak zure telefonoa erabiltzeari uzteko eska diezazukete, interferentzia horiek ezabatzerik ez balego. Laguntzarik behar izanez gero, zure inguruko zerbitzugunera jo. Telefono honek FCC-ko araudiaren 15. atala betetzen du. Telefonoa erabiltzeko bi baldintza hauek bete behar dira: (1) interferentzia kaltegarririk ez eragitea eta (2) jasotako interferentzia guztiak onartzea, nahi ez diren eragiketak sor ditzakeenak barne. Nokiak argiro onartzen ez duen aldaketarik eginez gero, erabiltzaileak ekipamendu hau erabiltzeko baimena gal lezake.

/Argitalpena 3 EU

## **Edukia**

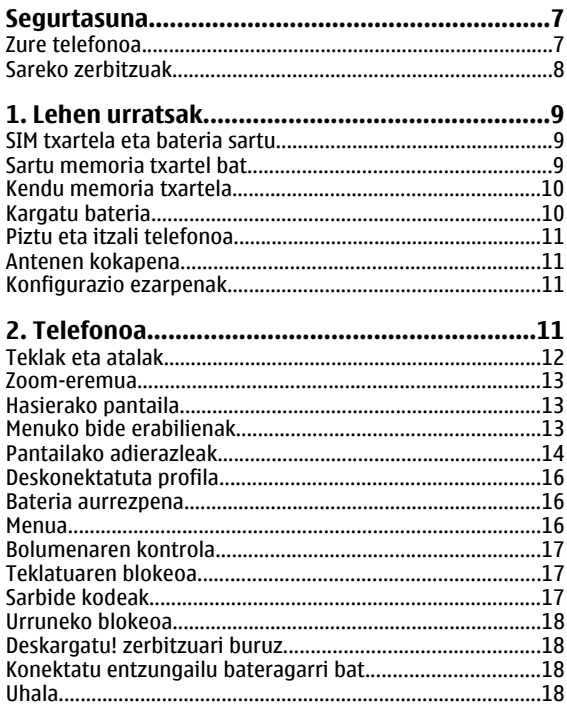

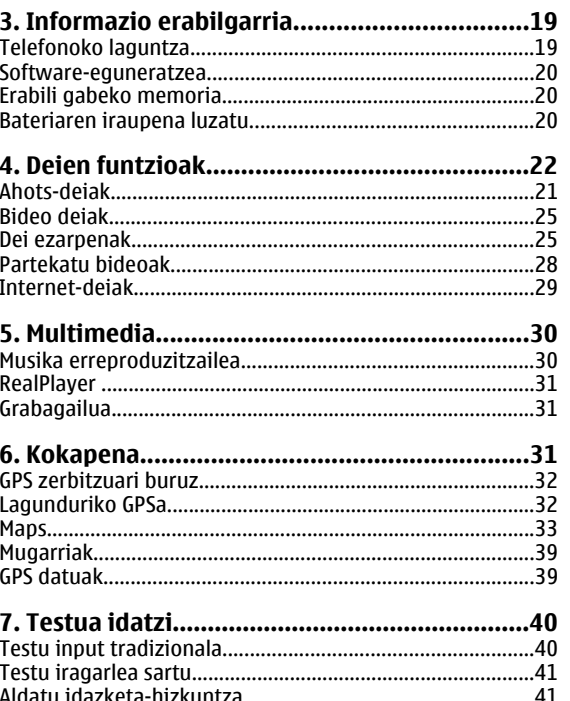

#### Fdukia

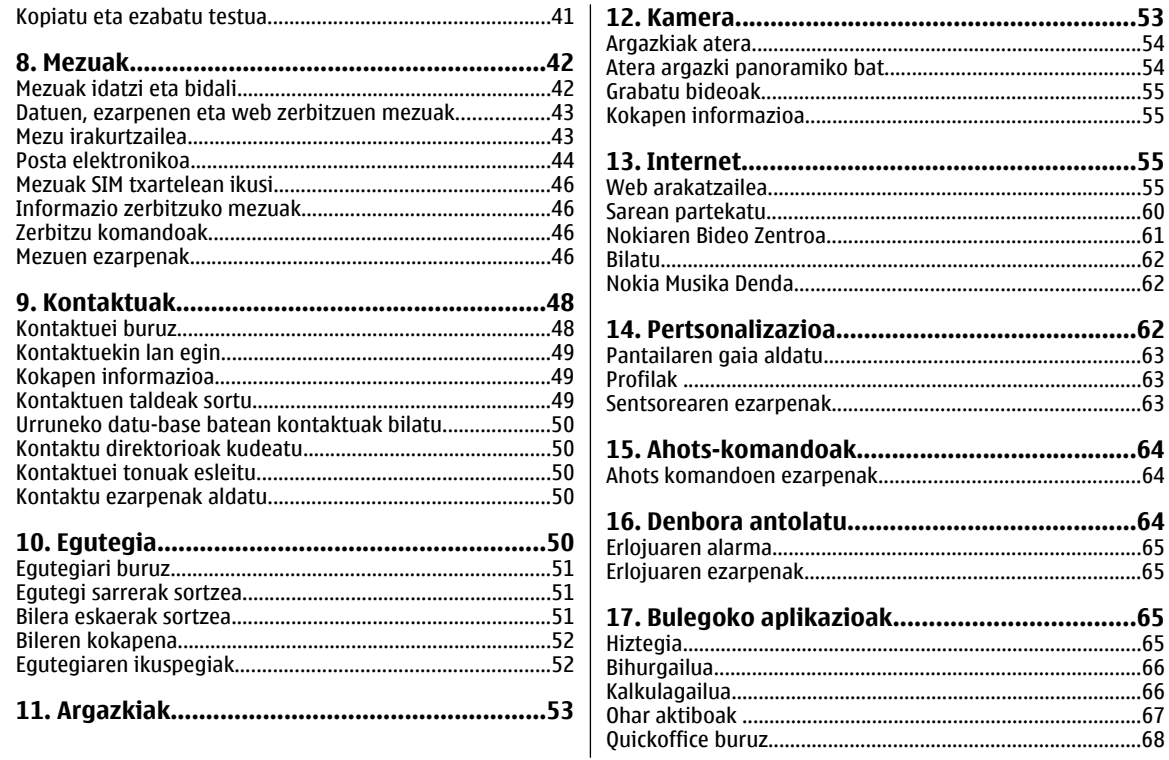

#### **Fdukia**

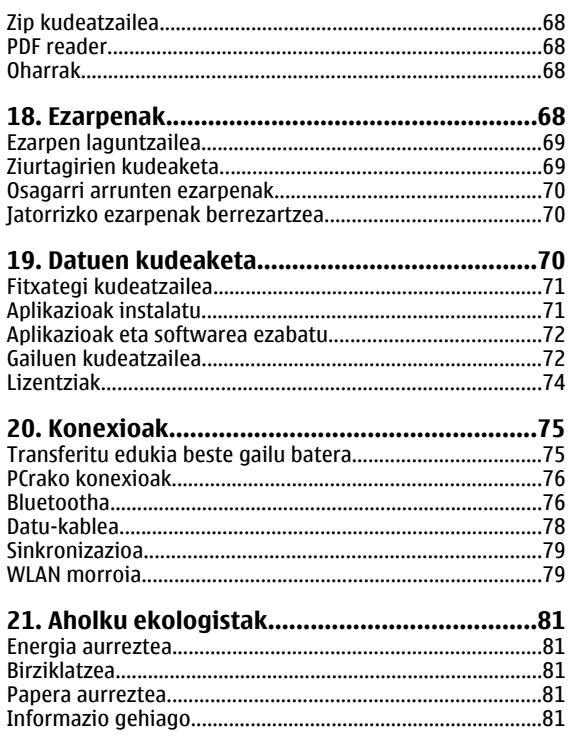

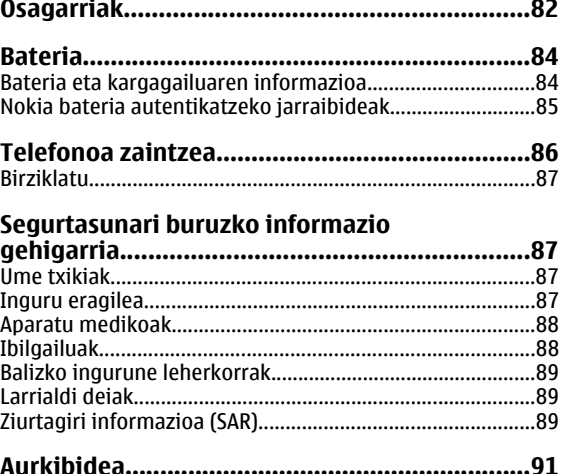

## <span id="page-6-0"></span>**Segurtasuna**

Jarraibide erraz hauek irakurri. Jarraibideok ez betetzea arriskutsua edo legez kanpokoa izan daiteke. Informazio gehiago behar izanez gero, erabiltzailearen gida osoa irakurri.

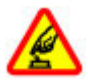

#### **MODU SEGURUAN PIZTU**

Ez piztu telefonoa haririk gabeko telefonoak erabiltzea debekatuta baldin badago edo interferentziarik edo arriskurik sor baliteke.

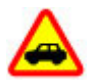

#### **ERREPIDEAN KONTUZ IBILTZEA DAGARRANTZITSUENA**

Herri bakoitzeko arau guztiak bete. Gidatzeko orduan, eskuak beti libre eduki autoa gidatzeko. Gidatzen ari zarenean, errepidean kontuz ibiltzea da garrantzitsuena.

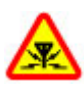

#### **INTERFERENTZIAK**

Haririk gabeko telefono guztiek interferentziak jasan ditzakete, eta horrek telefonoaren jarduna kaltetu dezake.

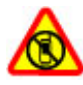

#### **DEBEKATUTAKO TOKIETAN ITZALI**

Telefonoa erabiltzeko murrizketa guztiak bete. Hegazkinetan eta medikuntzako tresneria, erregai, produktu kimiko edo leherketen arriskua duten guneen inguruan telefonoa itzali.

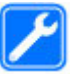

#### **ZERBITZU HOMOLOGATUA**

Langile homologatuek bakarrik instalatu edo konpondu dezakete telefonoa.

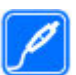

#### **OSAGARRIAK ETA BATERIAK**

Osagarri eta bateria onartuak soilik erabili behar dira. Ez konektatu produktu bateraezinik.

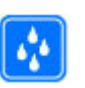

#### **URAREKIKO ERRESISTENTZIA**

Zure telefonoak ez du urarekiko erresistentziarik.Lehor manten ezazu.

### **Zure telefonoa**

Gida honetan deskribatzen den haririk gabeko telefonoa (E)GSM 850, 900, 1800 eta 1900 sareak eta UMTS 900/1900/2100 HSPA sareak erabiltzeko homologatuta dago. Sareei buruzko informazio gehiago jasotzeko jo ezazu zure zerbitzu-hornitzailearengana.

Telefonoak konexio-metodo ugari onartzen ditu eta, ordenagailuak bezala, birusen eta bestelako eduki kaltegarrien eraginpean egon daiteke. Mezu, konektibitate eskaera, bilaketa eta deskargekin kontu berezia izan. Instalatu eta erabili soilik segurtasun eta babes egokia eskaintzen duten iturri fidagarrietako zerbitzu eta softwareak, hala nola, Symbian Signed ziurtagiria duten aplikazioak edo Java Verified™ azterketa gainditu dutenak. Zure telefonoan eta hari konektatutako edozein

#### <span id="page-7-0"></span>**Segurtasuna**

ordenagailutan birus kontrako edo bestelako segurtasun softwarea instalatzea gomendatzen da.

Baliteke telefonoak laster-markak eta Internetekohirugarrenen guneetarako estekak instalatuta izatea; beraz, hirugarrenen guneetan sartzeko aukera izan dezakezu. Hauek ez daude Nokia konpainiarekin afiliatuta eta Nokia konpainiak ez du hauen inolako erantzukizunik bere gain hartzen. Gune hauetan sartzen bazara, kontutan hartu segurtasuna eta edukiak.

**Abisua:** Iratzargailua ez beste aukerarik erabiltzeko, telefonoak piztuta egon behar du. Ez piztu telefonoa, haririk gabeko gailuen erabilerak interferentziarik edo arriskurik sor badezake.

Telefonoa erabiltzeko garaian, bete lege guztiak eta errespetatu tokian tokiko ohiturak eta besteen pribatutasun eta legezko eskubideak, copyright eskubideak barne. Copyright babesa dela eta, argazkiak, musika eta bestelako edukiak kopiatu, aldatu, igorri edo bidali edo birbidaltzea galarazita egon liteke.

Telefonoan gordetako informazio garrantzitsuaren segurtasun-kopiak egitea edo informazio hori idatziz gordetzea gomendatzen da.

Beste edozein gailutara konektatu aurretik, gailu horren erabiltzaile-gida irakurri, segurtasunari buruzko xehetasunen berri jasotzeko. Ez konektatu produktu bateraezinik.

Baliteke gidako irudiak zure telefonokoen berdinak ez izatea.

Jo ezazu erabiltzailearen gidara zure gailuari buruzko informazio garrantzitsu gehiago izateko.

### **Sareko zerbitzuak**

Telefonoa erabiltzeko haririk gabeko zerbitzu-hornitzaile baten harpidedun izatea beharrezkoa da. Zenbait aukera ez daude erabilgarri sare guztietan, zenbait funtziok zerbitzuhornitzaileekin akordio bereziak izatea eska dezakete.Sareko zerbitzuak erabiltzean datu-transmisioak gauzatzen dira. Jo zerbitzu-hornitzailera zure hornitzailearen sareko eta roaming sareetako datu-transmisio tarifak ezagutzeko. Zure zerbitzu-hornitzaileak zer kostu aplikatuko den azal dezake. Zenbait sarek sareko laguntza behar duten funtzioak erabiltzeko moduan eragiten duten murrizketak izan ditzakete, TCP/IP protokoloetan funtzionatzen duten eta hizkuntzaren araberako karaktereak dituzten WAP 2.0 protokoloak (HTTP eta SSL) bezalako teknologia zehatzak esaterako.

Zure zerbitzu-hornitzaileak telefonoko zenbait aukeraezgaitzeko edo ez aktibatzeko eskatu liezazuke. Kasu horretan, aukera horiek ez dira telefonoko menuan agertuko. Telefonoak menuaren izenak, menuaren ordena eta ikonoak bezalako elementuak pertsonaliza daitezke.

## <span id="page-8-0"></span>**1. Lehen urratsak**

## **SIM txartela eta bateria sartu**

Segurtasunez kentzea. Bateria kendu aurretik, beti telefonoa itzali eta kargagailua deskonektatu.

- 1. Kendu atzeko estalkia telefonoaren beheko aldetikaltxatuta.
- 2. Altxa estalkia.
- 3. Bateriakentzeko, altxa ertzbatetik.
- 4. Sartu SIMtxartela bereeuskarrian.

Ziurtatu txartelaren urre kolorekokontaktua telefonoan beherabegira dagoela eta koskadun ertza euskarriaren zirrikituari begira dagoela.

- 5. Ezarri bateria bere tokian.
- 6. Ezarri atzeko estalkia.

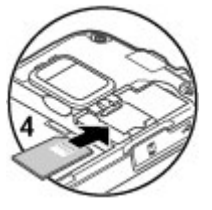

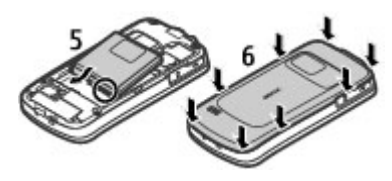

## **Sartu memoria txartel bat**

Erabili memoria-txartel bat telefonoaren memoriagordetzeko. Telefonoko informazioaren babeskopia ere egin dezakezu memoria-txartelean.

Erabili soilik Nokiak telefono honetan erabiltzeko onartuta dituen microSD txartelak bateragarriak. Nokiak onartutako sektoreko estandarrak erabiltzen ditu memoria txartelentzako, halere baliteke marka batzuk guztiz bateragarriak ez izatea. Bateraezina den txartel bat erabiliz gero, txartela eta telefonoa kaltetu eta txartelean gordetako datuak honda daitezke.

Gorde memoria-txartela umeek eskuragarri izan ez ditzaten moduan.

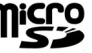

Egiaztatu fabrikatzailearekin edo

hornitzailearekin memoria-txartelen bateragarritasuna.

Memoria-txartela telefonoarekin etor daiteke eta sartutaegon daiteke. Sartuta ez badago, jarraitu pauso hauek:

1. Ireki memoria txartelaren zirrikituko estalkia (1).

#### <span id="page-9-0"></span>**Lehen urratsak**

- 2. Sartu txartelazirrikituan kontaktuabehera begira duela (2).
- 3. Bultza txartelaleunki berelekuan geratu arte. Itxizirrikitukoestalkia (3).

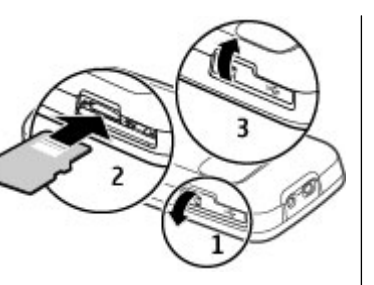

## **Kendu memoria txartela**

**Garrantzitsua:** Ez atera txartela eragiketa batean txartela erabiltzen ari zaren bitartean. Hori eginez gero, txartela eta telefonoa kaltetu eta txartelean gordetako datuak honda daitezke.

- 1. Pizteko tekla sakatu eta hautatu **Memoria txartelaatera** <sup>&</sup>gt;**Bai**.
- 2. Ireki memoria txartelaren zirrikituko estalkia.
- 3. Bultza memoria txartela leunki atera dadin.
- 4. Atera txartela eta sakatu **Ados**.
- 5. Itxi zirrikituko estalkia.

## **Kargatu bateria**

Bateria fabrikan kargatzen da partzialki. Telefonoak bateria gutxi duela adieraziz gero, jarraitu pauso hauek:

- 1. Konektatu bateria hartune batera.
- 2. Konektatukargagailua gailuari.
- 3. Telefonoak bateria betetadagoela adieraztenduenean, deskonektatukargagailua telefonotik

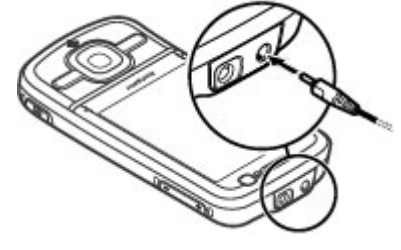

eta, ondoren, hormako hartunetik.

Telefonoa ordenagailu bateragarri batera USB datukablearekin konektatuta ere karga dezakezu bateria.

- 1. Konektatu USB datu-kablea ordenagailuko USB atakara eta telefonora.
- 2. Bateria erabat kargatzen denean, deskonektatu USB datu-kablea.

USBaren kargatze-eraginkortasuna oso aldakorra da. Zenbait kasutan, denbora asko igaro daiteke bateria kargatzen eta telefonoa funtzionatzen hasi aurretik . Bateria ez da denborajakin batez kargatu behar eta kargatzen ari den bitartean ere erabil dezakezu. Bateria guztiz deskargatuta baldin badago,

**Telefonoa**

<span id="page-10-0"></span>kargagailuaren ikurra pantailan agertu arte edo deirik egin ahal izan arte minutu batzuk igaro litezke.

## **Piztu eta itzali telefonoa**

Eduki sakatuta pizteko tekla telefonoa pizteko eta itzaltzeko. Tekla hau laburki sakatuta deiaktiboa amaitzen da eta aplikazioa ixten da.

Telefonoak PIN kodea eskatzen badu, idatzi PIN kodea eta hautatu **Ados**.

Telefonoak blokeo kodea eskatzenbadu, idatzi blokeo kodea eta hautatu **Ados**. Lehenetsitakoblokeo kodea 12345 da.

Ordu-zona, ordu eta data egokiak zehazteko, hautatu zauden herrialdea eta idatzi tokiko orduaeta data.

## **Antenen kokapena**

Baliteke zure telefonoak antena barruan eta kanpoan izatea. Saihestu antena behar ez denean erabiltzen antenatransmititzen edo jasotzen ari den bitartean. Antena ukitzeak komunikazioaren kalitatean eragina du; gainera, telefonoak beharrezkoa baino bateria gehiago gasta lezake eta, ondorioz, bateriaren iraupena murritz liteke.

hala nola, bideo-deiak eta abiadura handiko datu-konexioa aplikazioaren eragiketan zehar, telefonoa bero daiteke. Gehienetan hau normala izaten da. Telefonoa ongi ez dabilela irudituko balitzaizu, eraman ezazu zure inguruan dagoen baimendutako zerbitzu gunera.

## **Konfigurazio ezarpenak**

Multimedia mezularitza, posta elektronikoa, sinkronizazioa, zuzeneko erreprodukzioa eta arakatzailea erabili aurretik ezarpen egokiak zehaztu behar dituzu telefonoan. Telefonoak automatikoki konfigura ditzake arakatzaileari, multimedia mezularitzari, sarguneei eta zuzeneko erreprodukzioari dagozkien ezarpenak SIM txartelean oinarrituta Bestela, Ezarpenen morroia erabil dezakezu ezarpenak konfiguratzeko. Ezarpenak telefonoan gorde dezakezun konfigurazio-mezu gisa jaso ditzakezu. Eskuragarritasunari buruzko informazio gehiagorako, jo zerbitzu hornitzailera edo hurbilen duzun Nokiabanatzailera.

Konfigurazio-mezu bat jasotakoan ezarpenak automatikoki gordetzen eta aktibatzen ez badira, **1 mezu berri** bistaratzen da. Ezarpenak gordetzeko, hautatu **Erakutsi** <sup>&</sup>gt;**Aukerak** <sup>&</sup>gt; **Gorde**. Agian zerbitzu-hornitzaileak emandako PIN kodea idatzi beharko duzu.

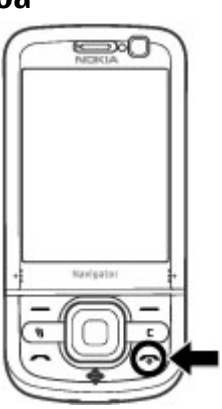

<span id="page-11-0"></span>**Telefonoa**

## **2. Telefonoa**

### **Teklak eta atalak**

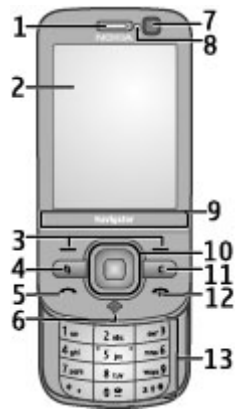

- 1 Entzungailua
- 2 Pantaila
- 3 Funtzio teklak
- 4 Menu tekla
- 5 Deitzeko tekla
- 6 Nabigazio-tekla GPS argiarekin
- 7 Bigarren kamera
- 8 Argi-sentsorea
- 9 Zoom-eremua
- 10 Navi™ tekla; aurrerantzean nabigazio-tekla
- 11 Ezabatzeko tekla **C**
- 12 Pizteko/Amaitzeko tekla
- 13 Zenbakien teklak

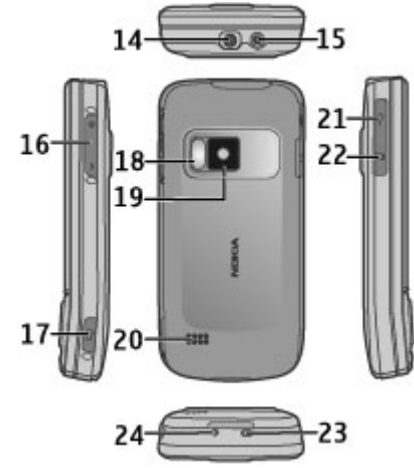

- <span id="page-12-0"></span>14 — Nokia AV konektorea
- 15 Kargagailuaren konektorea
- 16 Bolumen/Zoom tekla
- 17 Argazkiak ateratzeko tekla
- 18 Kameraren flasha
- 19 Kamera nagusia
- 20 Bozgorailu estereoak
- 21 Micro USB konektorea
- 22 Memoria-txartelaren zirrikitua
- 23 Uhalaren zuloa
- 24 Mikrofonoa

Mantendu telefonoa iman eta eremu magnetikoengandik urrun.

### **Zoom-eremua**

Telefonoak zoom-eremu bat du pantailaren beheko aldean. Zoom-eremuan, pasa hatza ezkerrera edo eskuinera handiagotzeko edo txikiagotzeko.

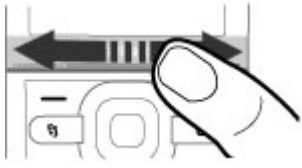

Zoomak Maps eta Argazkiak aplikazioetan, arakatzailean eta kameran funtzionatzen du.

## **Hasierako pantaila**

Telefonoa piztutakoan eta sarera erregistratutakoan telefonoa hasierako pantailan eta erabiltzeko prest dago.

Erabilitako azken zenbakien zerrenda irekitzeko, sakatu deitzeko tekla.

Ahots-erantzungailura deitzeko, eduki sakatuta **1**.

Ahots-komandoak edo ahotsezko markatzea erabiltzeko, eduki sakatuta eskuineko aukeraketa tekla.

Profila aldatzeko, sakatu pizteko tekla eta hautatu profil bat.

Sarera konektatzeko, eduki sakatuta **0**.

Hasierako pantaila aldatzeko, hautatu > **Ezarpenak** <sup>&</sup>gt; **Ezarpenak** eta **Orokorra** <sup>&</sup>gt;**Pertsonalizazioa** <sup>&</sup>gt;**Egonean modua** eta hurrengoetatik:

- **Egoneko gaia** Hautatu hasierako pantailaren gaia.
- **Lasterbideak** Gehitu aplikazioen edo gertaeren lasterbideak edo esleitu lasterbideak nabigazio teklari hautatutako hasierako pantailaren gaiaren arabera.

## **Menuko bide erabilienak**

Bihurgailua erabiltzeko, hautatu > **Antolatzailea** <sup>&</sup>gt; **Bihurgailua**.

Kalkulagailua erabiltzeko, hautatu > **Antolatzailea** <sup>&</sup>gt; **Kalkulag.**.

#### <span id="page-13-0"></span>**Telefonoa**

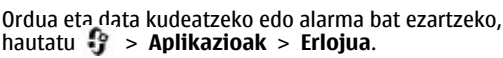

Mezularitzako ezarpenak kudeatzeko, hautatu  $\cdot$  > **Mezularitza** eta **Aukerak** <sup>&</sup>gt;**Ezarpenak**.

Musika erreproduzitzailea irekitzeko, hautatu **Aplikazioak** <sup>&</sup>gt;**Mus. errep.**.

FM irratia irekitzeko, hautatu > **Aplikazioak** <sup>&</sup>gt; **Irratia**.

Deiei erlazionatutako ezarpenak kudeatzeko, hautatu  $\cdot$  > **Ezarpenak** <sup>&</sup>gt;**Ezarpenak** eta **Telefonoa**.

Telefonoko laguntza irekitzeko, hautatu  $\cdot$  > **Aplikazioak** <sup>&</sup>gt;**Laguntza** <sup>&</sup>gt;**Laguntza**.

Pantailako gaia aldatzeko, hautatu > **Ezarpenak** <sup>&</sup>gt; **Gaiak**.

Profilak pertsonalizatzeko, hautatu > **Ezarpenak** <sup>&</sup>gt; **Profilak**.

Menuaren ikuspegia aldatzeko, hautatu > **Aukerak** <sup>&</sup>gt; **Aldatu menuaren ikusp.**.

## **Pantailako adierazleak**

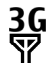

Telefonoa UMTS edo GSM sare batean erabiltzen arida (sareko zerbitzua). Ikonoaren ondoan dagoen barrak zauden lekuan sarearen seinale indarra jakinarazten du. Barra zenbat eta handiago izan, orduan eta indartsuagoa izango da seinalea.

 $3.5<sub>6</sub>$ 

- HSDPA (sareko zerbitzua) aktibatuta dago UMTS sarean.
- Telefonoa konexio gabe profila erabiltzen ari da eta X ez dago sare zelularrera konektatuta.
	- Bateriaren karga maila. Barra zenbat eta altuagoa izan, orduan eta handiagoa izango da kargaren maila.

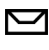

⊚

X

n

- Mezuak ataleko Sarrera ontzian irakurri gabeko mezuak dituzu.
- Mezu elektroniko bat jaso duzu urruneko postontzian.
- $\bullet$ 
	- Mezuak ataleko Irteera ontzian bidali gabeko mezuak daude.
- $\blacktriangle$ Galdutako deiak dituzu.
- $\mathbf{C}$ Telefonoaren teklak blokeatuta daude.
- $\Omega$ Alarma bat aktibo dago.
	- Modu isila aktibatu duzu eta telefonoak ez dusoinurik egingo dei edo mezu bat jasotzerakoan.
- $\ast$ Bluetooth konexioa aktibatuta dago.
- Bluetooth konexio bat ezarri da. Adierazleak∗≄ dardara egiten duenean, telefonoa beste batekin konektatzen saiatzen ari dela esan nahi du.
- 黑 GPRS datu-pakete konexio bat eskuragarri dago (sareko zerbitzua). E ikurrak konexioa aktibo dagoela adierazten du.  $\frac{p}{2}$ ikurrak konexioa zain dagoela adierazten du.
- 틌 EGPRS datu-pakete konexio bat eskuragarri dago (sareko zerbitzua).  $\leq$ ikurrak konexioa aktibo dagoela adierazten du.  $\frac{E}{26}$ ikurrak konexioa zain dagoela adierazten du.
- $\frac{36}{12}$ UMTS datu-pakete konexio bat eskuragarri dago (sareko zerbitzua). ikurrak konexioa aktibo dagoela adierazten du.  $\frac{36}{26}$ ikurrak konexioa zain dagoela adierazten du.
- $3.56$ HSPA onartzen da eta eskuragarri dago (sareko zerbitzua). Ikonoa desberdina izan daiteke herrialdearen arabera. ≌ ikurrak konexioa aktibo dagoela adierazten du.  $\frac{356}{56}$ ikurrak konexioa zain dagoela adierazten du.
- 88 Telefonoari hari gabeko LAN (WLAN) konexioak bilatzeko agindu diozu, eta badago WLAN konexio bat erabilgarri.
- $\binom{n}{k}$ WLAN konexio bat aktibo dago enkriptatu gabeko sare batean.
- e v) WLAN konexio bat aktibo dago enkriptatutako sare batean.
- д.
- Telefonoa ordenagailu batera konektatuta dago USB datu-kable baten bidez.
- 

ଋ

க

- Dei guztiak beste zenbaki batera desbideratzen dira.
- Entzungailu bat telefonora konektatuta dago.
- ⇔
	- Autorako kit eskulibre bat telefonora konektatutadago.
	- Audifono egokitzaile bat telefonora konektatuta dago.
- $\boldsymbol{\Omega}$ Telefonoa sinkronizatzen ari da.

#### <span id="page-15-0"></span>**Telefonoa**

GPS adierazleak satelitearen seinalearen eskuragarritasuna eta indarra erakusten ditu. Barra bat satelite bat da. Telefonoak sateliteetatik zure kokapena kalkulatzeko behar adina datu jasotzen dituenean, barra berde kolorekoa bilakatzen da.

Adierazle gehiago ere bistara daitezke.

## **Deskonektatuta profila**

**Garrantzitsua:** Lineaz kanpoko profilean ezin da deirik egin edo jaso, ezta haririk gabeko sare estaldura eskatzen duten beste funtzio batzuk erabili ere. Hala ere, zure telefonoan ezarritako larrialdi zenbaki ofizialera dei litekeere. Deiak egin ahal izateko, lehenik eta behin profilak aldatu eta, gero, telefonoaren funtzionalitatea aktibatu behar da. Gailua blokeatua izan bada, sar ezazu blokeatzeko kodea.

Konexiorik gabeko profila aktibatzeko, sakatu pizteko tekla eta hautatu **Lineaz kanpo**.

Beste profil batera aldatzeko, sakatu pizteko tekla eta hautatu beste profil bat.

Konexio gabeko modua aktibatuta dagoenean, irratifrekuentzia bidezko konexio guztiak murrizten dira. Dena den, telefonoa erabil dezakezu SIM txartelik gabe eta irratia edo musika entzun. Itzali telefonoa mugikorren erabilera debekatuta dagoen inguruetan.

## **Bateria aurrezpena**

Hautatu > **Ezarpenak** <sup>&</sup>gt;**Ezarpenak**. Pantaila babesaren ezarpenak zehazteko, hautatu **Orokorra** <sup>&</sup>gt;**Pertsonalizazioa** <sup>&</sup>gt;**Pantaila** etahurrengoetatik:

- **Energia aurrezl. iraup.** Zehaztu bateriaren aurrezpena aktibatzeko igaro beharreko tartea.
- **Argiaren iraupena** Zehaztu pantaila ilundu aurretik igaro beharreko tartea.

## **Menua**

Hautatu <sub>『</sub>『.

Menuan telefonoko funtzioetara sar zaitezke.

Aplikazio edo karpeta bat irekitzeko, hautatu elementua.

Menu funtzioen ordena aldatuz gero, agian ez da erabiltzailearen gida honetan deskribatutako ordenarekin bat etorriko.

Aplikazioetako elementuak markatzeko eta desmarkatzeko, sakatu **#**.

Jarraian dauden elementuak markatzeko edo desmarkatzeko, eduki sakatuta **#** eta joan gora edo behera.

Menuaren ikuspegia aldatzeko, aukeratu **Aukerak** > **Aldatu menuaren ikusp.**.

Aplikazio edo karpeta bat ixteko, hautatu **Aukerak** <sup>&</sup>gt; **Irten**.

Irekitako aplikazio batetik bestera joateko, eduki sakatuta eta hautatu aplikazioa.

<span id="page-16-0"></span>Aukera bat erabiltzen ari zaren bitartean beste aplikazio bat martxan izateak bateria kontsumo handiago suposatzen du, eta beraz, bateriaren iraupena murriztu egiten da.

### **Bolumenaren kontrola**

**Abisua:** Bolumen altuarekin jarraian denbora gehiegi egoteak zure entzumena kaltetu dezake. Entzun musika bolumen egokian eta ez eduki telefonoa belarriaren ondoan bozgorailua abian denean.

Dei batean zehar edo audio fitxategiak entzuterakoan entzungailuaren edo bozgorailuaren bolumena egokitzeko, sakatu bolumen-teklak.

Dei batean bozgorailua aktibatzeko edo desaktibatzeko, hautatu **Bozgorail.** edo **Telefonoa**.

## **Teklatuaren blokeoa**

#### Hautatu > **Ezarpenak** <sup>&</sup>gt;**Ezarpenak** eta **Orokorra**.

Egonean denbora jakin bat igaro ondoren teklatua automatikoki blokeatzea zehazteko, hautatu **Segurtasuna** <sup>&</sup>gt;**Telefonoa eta SIM txart.**, joan **Tekl. autoblokleo tartea** aukerara, hautatu **Aldatu** <sup>&</sup>gt; **Erabiltzail. zehaztua** eta nahi duzun denbora.

Tapa labainkorra ixtean teklatua blokeatuko den ala ez zehazteko, hautatu **Diapo. konfig.** <sup>&</sup>gt;**Teklatu-blokeo aktibaz.** <sup>&</sup>gt;**Diapo. ixtean aktib.**.

Teklatua desblokeatzeko, ireki tapa edo sakatu ezkerreko aukeraketa tekla eta hautatu **Ados** 1,5 segundo baino lehen. Telefonoa edo teklatua blokeatuta egonda ere, telefonoan programatutako larrialdiko zenbaki ofizialera deitu ahal izango da.

## **Sarbide kodeak**

Hautatu > **Ezarpenak** <sup>&</sup>gt;**Ezarpenak**.

Telefonoaren sarbide kode eta segurtasun ezarpenak zehazteko, hautatu **Orokorra** > **Segurtasuna** > **Telefonoa eta SIM txart.** eta hurrengoetatik:

- PIN (UPIN) kodea, SIM (USIM) txartelarekin eskuratzen dena, txartela baimenik gabe erabiltzea ekiditeko da.
- PIN2 (UPIN2) kodea, SIM (USIM) txartel batzuekin eskuratzen dena, zerbitzu jakin batzuetara sartzeko erabiltzen da.
- PUK (UPUK) eta PUK2 (UPUK2) kodeak SIM (USIM) txartelarekin eskura daitezke. PIN kodea hiru aldizjarraian oker idatziz gero, PUK kodea eskatzen da. PUK kodea SIM txartelarekin jaso ez baduzu, jo zerbitzuhornitzailera.
- Segurtasun kodeak telefonoa baimenik gabe erabiltzea ekiditen lagunduko dizu. Kodea sor eta alda dezakezu eta telefonoa kodea eskatzeko ezar dezakezu. Kode berriaezkutuan, leku seguru batetan eta telefonotik urrun gorde. Kodea ahazten baduzu eta telefonoa blokeatuta badago, baliteke telefonoak ordaindu beharreko zerbitzuak behar izatea. Informazio gehiagorako jarri harremanetan zerbitzu-hornitzailearekin.
- Debeku pasahitza beharrezkoa da telefonoan deien debekuak erabiltzeko (sareko zerbitzua).

#### <span id="page-17-0"></span>**Telefonoa**

## **Urruneko blokeoa**

Telefonoa beste gailu batetik blokea dezakezu testu-mezu bidez (5-20 karaktere artekoa). Telefonoa urrunetik blokeatu ahal izateko eta blokeo-mezua zehazteko, hautatu  $\bullet$  > **Ezarpenak** <sup>&</sup>gt;**Ezarpenak** <sup>&</sup>gt;**Orokorra** <sup>&</sup>gt;**Segurtasuna** eta **Telefonoa eta SIM txart.** <sup>&</sup>gt;**Urruneko telef. blok.**. Idatzimezuaren edukia, egiaztatu eta idatzi blokeo-kodea.

Telefonoa blokeatzeko, bidali blokeo-mezua testu-mezu gisa zure telefono zenbakira. Telefonoa desblokeatzeko, hautatu **Desblok.** eta idatzi blokeo-kodea.

### **Deskargatu! zerbitzuari buruz**

#### Aukeratu > **Deskargatu!**.

Deskargatu! zerbitzuarekin, edukiak, zerbitzuak eta aplikazioak ezagutu, aurreikus, eros, deskarga edo egunera daitezke. Jokoak, dei tonuak, horma paperak, aplikazioak eta askoz gehiago daude eskuragarri. Elementuak zerbitzu hornitzaile desberdinen karpetetan eta katalogoetan sailkatuta daude. Eskuragarri dauden produktuak zerbitzu hornitzailearen araberakoak dira.

Deskargatu! zerbitzuak eduki berrienetan sartzeko zure sareko zerbitzua erabiltzen du. Deskargatu! zerbitzuaren bidez eskuragarri dauden beste elementuei buruzko informazioa lortzeko, jo zerbitzu hornitzailearengana edo elementuaren fabrikatzailearengana.

Deskargatu! zerbitzuak eguneraketak etengabe jasotzen ditu eta zure zerbitzu hornitzaileak eskaintzen dizun edukirikberriena ematen dizu.

Elementuek tarifa osagarriak izan ditzakete, baina normalean aurrebista doakoa da. Tarifa gehigarriei buruzko informazio gehiagorako, jarri harremanetan zure zerbitzu hornitzailearekin edo elementuaren hornitzailearekin.

Deskargatu! zerbitzuaren edukia eskuz eguneratzeko, aukeratu **Aukerak** <sup>&</sup>gt;**Freskatu edukia**.

### **Konektatu entzungailu bateragarri bat.**

Irteera seinala igortzen duen produkturik ez konektatu, gailua kalte bailezakete. Ez konektatu tentsio iturririk Nokia AV konektorera.

Nokiak telefonohonekin erabiltzekoonartu ez duenaurikular edo bestelako gailu osagarriren bat Nokia AV konektorera konektatzerakoan, ipini arreta berezia bolumenari.

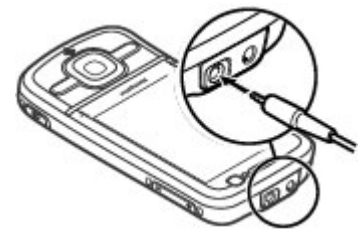

## **Uhala**

Sartu uhala irudian agertu bezala eta estutu.

<span id="page-18-0"></span>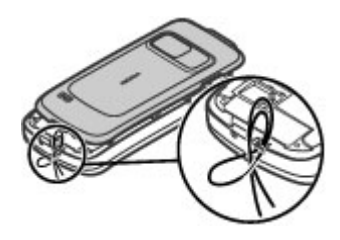

## **3. Informazio erabilgarria**

Begiratu [www.nokia.com/support](http://www.nokia.com/support) edo zure herrialdeko Nokiaren web orrialdea erabiltzailearen azken gida, argibide gehigarriak, saretik produktuak jaisteak eta eskuetan daukazun Nokia produktuaren inguruko zerbitzuak jasotzeko.

## **Telefonoko laguntza**

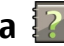

Telefonoak aplikazioak erabiltzen laguntzeko argibideak dauzka.

Menu nagusitik laguntza irekitzeko, aukeratu  $\bullet$  > **Aplikazioak** > **Laguntza** > **Laguntza** eta argibideak behar dituen aplikazioa.

Aplikazio bat irekita dagoela, uneko ikuspegiaren laguntzara sartzeko, aukeratu **Aukerak** <sup>&</sup>gt;**Laguntza**.

Argibideak irakurtzen ari zarenean, laguntza testuaren tamaina aldatzeko, aukeratu **Aukerak** <sup>&</sup>gt;**Letra tamaina txikitu** edo **Letra tamaina handitu**.

Laguntzaren amaieran erlazionatutako gaietarako estekak aurkituko dituzu. Azpimarratutako hitz bat aukeratzen baduzu, azalpen labur bat azalduko da. Laguntzak ondorengo adierazleak erabiltzen ditu:  $\overline{\mathbf{P}}$  erlazionatutako gai baterako esteka erakusten du  $\Box$  azaltzen ari den aplikazioaren esteka erakusten du

Argibideak irakurtzen ari zarela, laguntzatik hondoan dagoen aplikaziora joateko (eta alderantziz), eduki sakatuta menu tekla eta aukeratu irekita dauden aplikazioen zerrendan.

## <span id="page-19-0"></span>**Software-eguneratzea**

Baliteke Nokiak software-eguneratzea, funtzio berriak, hobekuntza eta erabilera hobetuak sortzea. Ordenagailuko Nokia Software Updater aplikazioaren bidez eska ditzakezu eguneratze hauek. Baliteke software-eguneratzeak produktu guztientzako edo bere aldagai guztientzako eskuragarri ez izatea. Baliteke operadore guztiek eskuragarri dauden azken software-bertsioak ez onartzea.

Gailuaren softwarea eguneratzeko, Nokia Software Updater aplikazioa eta Microsoft Windows XP edo Vista sistema eragilea instalatuta daukan PC bateragarri bat beharrezkoak dira, eta baita banda zabaleko interneteko sargunea eta datuen kable bateragarria gailua ordenagailura konektatzeko ere.

**Abisua:** Softwarearen bertsio berriakinstalatzerakoan, ezin da telefonoa erabili, ezta larrialdi deietarako ere, instalazioa amaitu eta telefonoa berrabiarazi arte. Egiaztatu datuen segurtasun-kopiak egiten dituzula softwarea eguneratu aurretik.

Informazio gehiago lortzeko eta Nokia Software Updater aplikazioa deskargatzeko,[www.nokia.com/softwareupdate](http://www.nokia.com/softwareupdate) edo zure herrialdeko Nokia webgunea bisitatu.

Zure sareak hari gabeko software-eguneratzeak onartzen baldin baditu, hauek gailuaren bidez ere eska ditzakezu.

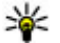

**Aholkua:** Telefonoaren softwarearen bertsioaikusteko, idatzi **\*#0000#** hasierako pantailan.

## **Erabili gabeko memoria**

Datu mota desberdinetarako zenbat memoria libre dagoen ikusteko, aukeratu > **Antolatzailea** <sup>&</sup>gt;**Fitxat.-kud.**.

Telefonoko funtzio askok memoria erabiltzen dute datuakgordetzeko. Telefonoak memoria gutxi geratzen dela jakinarazten du.

Memoria libre uzteko, transferitu datuak beste memoria batera (ahal bada) edo ordenagailu bateragarri batera. Behar ez dituzun datuak ezabatzeko, erabili Fitxategi kudeatzailea edo dagokion aplikazioa. Elementu hauek ezaba daitezke:

- Mezularitza karpetan dauden mezuak eta postontzitik jaitsitako mezu elektronikoak.
- Gordetako webguneak
- ●Kontaktuen informazioa
- ●Egutegiko oharrak
- Aplikazio kudeatzailean agertzen diren baina erabiltzen ez diren aplikazioak
- Instalatutako aplikazioen instalazio fitxategiak (.sis edo .sisx fitxategi luzapenekin). Instalazio fitxategien babeskopia egin ordenagailu bateragarri batean.
- Irudiak karpetan dauden irudiak eta bideoak.

## **Bateriaren iraupena luzatu**

Telefono honetako funtzio batzuk bateria erabileraareagotzen dute eta, ondorioz, bateriaren iraupena

murrizten dute. Bateria aurrezteko, kontutan izan honako hau:

- Bluetooth konexioa erabiltzen duten funtzioek, edo beste funtzio batzuk erabili bitartean hondoan funtzionatzeaahalbidetzen duten funtzioek, bateriaren beharra areagotuko dute. Desaktibatu Bluetooth konexioa behar ez duzunean.
- Hari gabeko WLAN konexioa erabiltzen duten funtzioek edo beste funtzio batzuk erabili bitartean atzeko planoan funtziona dezaketen funtzioek bateriaren kontsumoaareagotzen dute. Telefonoaren WLAN konexioa desaktibatu egiten da konektatzen ari ez denean, sarbide puntu batetara konektatuta ez dagoenean edo eskuragarri dauden sareak bilatzen ari ez denean. Bateriaren erabilera are gehiago murrizteko, telefonoak hondoan sareak ez bilatzea edo sareak ez horren sarribilatzea aukera dezakezu.
- Konexio-ezarpenetan **Pakete-datuak** <sup>&</sup>gt;**Erabilg. dagoenean** aukera gisa ezartzen baduzu eta datu-pakete estaldurarik (GPRS) ez badago, telefonoa etengabe saiatuko da datu-pakete konexio bat ezartzen. Telefonoaren bateriaren iraupena areagotzeko, aukeratu **Pakete-datuak** <sup>&</sup>gt;**Behar denean**.
- Mapak aplikazioak mapa berrien informazioa deskargatzen du mapako eremu berrietara mugitzen

zarenean, honek bateriaren kontsumoa areagotzen duelarik. Mapa berrien deskarga automatikoa galeraz dezakezu.

● Zure eskualdean telefonoak jasotzen duen sarearen seinalea asko aldatzen bada, telefonoak eskuragarri dauden sareak bilatu behar ditu behin eta berriro. Horrela, bateriaren kontsumoa areagotzen da.

#### Hautatu > **Ezarpenak** <sup>&</sup>gt;**Ezarpenak** eta **Telefonoa** <sup>&</sup>gt;**Sarea**.

Sarearen ezarpenetan sarea modu dualean ezartzen bada, telefonoak UMTS sareak bilatzen ditu. GSM sareak bakarrik erabiltzeko, hautatu > **Ezarpenak** > **Ezarpenak** eta **Telefonoa** <sup>&</sup>gt;**Sarea** <sup>&</sup>gt;**Sare modua** <sup>&</sup>gt;**GSM**.

- Pantailaren argiak bateriaren kontsumoa areagotzen du. Pantailaren ezarpenetan, pantailak itzaltzeko behar duen argiaren denbora-muga ezar dezakezu eta argiaren egoera aztertzen duen argi-sentsorea egoki dezakezu . Hautatu > **Ezarpenak** > **Ezarpenak** eta **Orokorra**<sup>&</sup>gt; **Pertsonalizazioa** <sup>&</sup>gt;**Pantaila**.
- Aplikazioak hondoan abian uzten badituzu, bateriaren erabilera areagotuko da. Erabiltzen ari zen zaren aplikazioetara sartzeko, eduki sakatuta menu tekla eta hautatu aplikazioa.

## <span id="page-21-0"></span>**4. Deien funtzioak**

## **Ahots-deiak**

Deiak murrizten dituzten segurtasun-aukerak gaituta egonda ere (deiak blokeatzea, erabiltzaile talde itxia eta markatze finkoa, adibidez), telefonoan programatutako larrialdiko zenbaki ofizialera deitzea dago. Deiak blokeatzeko eta deiak desbideratzeko moduak ezin dira aldiberean gaituta eduki.

Telefonoa edo teklatua blokeatuta egonda ere, telefonoan programatutako larrialdiko zenbaki ofizialera deitu ahal izango da.

### **Deiak egin**

Dei bat egiteko, idatzi telefono zenbakia, eskualde kodea barne, eta sakatu dei tekla.

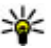

**Aholkua:** nazioarteko deietan, gehitu nazioarteko aurrezenbakia ordezkatzen duen + ikurra, herrialdearen aurrezenbakia, lurraldearen

aurrezenbakia (beharrezkoa izanez gero, hasierako 0 kendu) eta idatzi telefono zenbakia.

Deia amaitzeko edo dei saiakera ezeztatzeko, sakatu bukatzeko tekla.

Gordetako kontaktuak erabiliz dei bat egiteko, ireki kontaktuak. Idatzi izenaren lehenengo hizkiak, zoaz izenera eta sakatu deitzeko tekla.

Erregistroa erabiliz dei bat egiteko, sakatu deitzeko tekla deitzen saiatu zaren edo deitu dituzun azken 20 zenbakiak ikusteko. Zoaz nahi duzun zenbakira edo izenera eta sakatudeitzeko tekla.

Dei aktibo baten bolumena egokitzeko, erabili bolumen teklak.

Ahots-dei batetik bideo-dei batera aldatzeko, aukeratu **Aukerak** <sup>&</sup>gt;**Aldatu bideo-deira**. Telefonoak ahots-deiabukatzen du eta hartzaileari bideo-dei bat egiten dio.

#### **Deia zain**

Beste dei bat abian izan bitartean dei bat erantzun dezakezu. Deiak zain aktibatzeko, **Ezarpenak** > **Telefonoa** > **Deiak**<sup>&</sup>gt; **Deia zain** aukeratu (sare zerbitzua).

Zain dagoen deia erantzuteko, deitzeko tekla sakatu. Lehenengo deia atxikitzen da.

Dei batetik bestera aldatzeko, **Trukatu** aukeratu. Sarrerako dei bat edo atxikitutako dei bat dei aktibo batekin konektatzeko eta zu deietatik deskonektatzeko, **Aukerak** <sup>&</sup>gt; **Transferentzia** aukeratu. Dei aktiboa amaitzeko, Bukatu tekla sakatu. Bi deiak amaitzeko, **Aukerak** <sup>&</sup>gt;**Dei guztiak amaitu** aukeratu.

#### **Ahots bidezko markatzea**

Zure telefonoak ahots-komando hobetuak onartzen ditu. Ahots-komando hobetuek ez dute erabiltzailearen ahotsarenarabera funtzionatzen, beraz ez dago aurretik ahotsetiketarik grabatzeko beharrik. Telefonoak ahots-etiketak sortzen ditu kontaktuen sarreretan eta zuzeneko ahotsetiketekin konparatzen ditu. Telefonoko ahots-egiaztapena erabiltzaile nagusiaren ahotsera egokitzen da ahotskomandoak hobeto ezagutzeko.

Kontaktuen txartelean gordetzen den izen edo ezizena kontaktu bati dagokion ahots-etiketa da. Sintetizatutako ahots-etiketa entzuteko, kontaktu txartel bat ireki eta aukeratu **Aukerak** <sup>&</sup>gt;**Ahots-etiketaren xehet.** <sup>&</sup>gt;**Erreprod. ahots-etiketa**.

#### **Dei bat egin ahots-etiketa baten bidez**

**Oharra:** Ahots identifikadoreak erabiltzea zaila izandaiteke ingurune zaratatsu batean edo larrialdi batean; beraz, egoera guztietan ez da gomendatzen ahotsez markatutako deietan fidatzea.

Ahots bidezko markatzea erabiltzen duzunean, bozgorailua erabiltzen da. Telefonoa zugandik distantzi laburrean eutsi ahots-etiketa ahoskatzerakoan.

1. Ahots bidezko markatzea erabiltzeko, egonean moduan, eskuineko aukeraketa tekla eduki sakatuta. Aurikularbateragarri bat aurikularraren teklarekin eransten bada, ahots bidezko markatzea hasteko aurikularraren teklaeduki sakatuta.

- 2. Tonu labur bat entzungo da eta **Hitz egin orain** agertuko da. Kontaktuen txartelean gordetzen den izen edo ezizena argi ahoskatu.
- 3. Telefonoak ezagututako kontaktuaren sintetizatutako ahots-etiketa bat erreproduzitzen du aukeratutako hizkuntzan, eta izena eta zenbakia erakusten ditu. Ez badiozu kontaktu horri deitu nahi, aukeratu **Hurrengoa** 2.5 segundo baino gutxiagotan beste aukera parekideen zerrenda ikusteko edo **Irten** aukeratu ahots bidezkomarkatzea ezeztatzeko.

Izen bati zenbaki ugari esleitu bazaizkio, telefonoak zenbaki lehenetsia aukeratzen du (baten bat ezarri bada). Bestela, telefonoak kontaktu txarteleko lehenengo izen eskuragarria aukeratzen du.

## **Markaketa bizkorra**

Aukeratu > **Ezarpenak** <sup>&</sup>gt;**Ezarpenak** eta **Telefonoa** <sup>&</sup>gt; **Deiak** <sup>&</sup>gt;**Markaketa bizkorra**.

Markaketa bizkorrarekin, zenbaki tekla bat sakatuta edukiz hasiera pantailan zaudenean dei bat egin dezakezu.

Markaketa bizkorra aktibatzeko, aukeratu **Aktibatu**.

Zenbaki tekla bat telefono zenbaki bati esleitzeko, aukeratu **P** $\rightarrow$  **Ezarpenak** > **Marka. bizk.**. Zoaz pantailako zenbaki teklara (2 - 9) eta aukeratu **Aukerak** <sup>&</sup>gt;**Esleitu**. Aukeratu kontaktuetatik nahi duzun zenbakia.

Zenbaki tekla batera esleitutako telefono zenbakia ezabatzeko, zoaz markaketa bizkorreko teklara eta aukeratu **Aukerak** <sup>&</sup>gt;**Ezabatu**.

#### **Deien funtzioak**

Zenbaki tekla batera esleitutako telefono zenbakia aldatzeko, zoaz markaketa bizkorreko teklara eta aukeratu **Aukerak** <sup>&</sup>gt;**Aldatu**.

## **Ahots-postontzia**

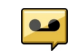

Aukeratu > **Ezarpenak** <sup>&</sup>gt;**Dei-poston.**.

Ahots-postontzia lehenengo aldiz irekitzen duzunean, zure ahots-postontziaren zenbakia sartzeko eskatuko zaizu.

Zure ahots-postontzira deitzeko, zoaz ahots-postontzira eta aukeratu **Aukerak** <sup>&</sup>gt;**Deitu ahots-postontzira**.

Zure bideo-deien postontzira deitzeko, zoaz Bideo-deien postontzira eta aukeratu **Aukerak** <sup>&</sup>gt;**Deitu bideo-deiein post.**.

Telefonoan sare deien xehetasunak konfiguratu badituzu eta Internet-deien postontzi bat badaukazu, postontzira deitzeko, zoaz postontzira eta aukeratu **Aukerak** <sup>&</sup>gt;**Deitu Intern. deien post.**.

Hasiera pantailan postontzira deitzeko, eduki sakatuta **1**, edo sakatu **1** eta ondoren deitzeko tekla. Aukeratu deitu nahiduzun postontzia.

Postontziaren zenbakia aldatzeko, aukeratu postontzia eta **Aukerak** <sup>&</sup>gt;**Zenbakia aldatu**.

#### **Telekonferentzia bat hasi**

- 1. Konferentzia dei bat egiteko, idatzi kidearen telefono zenbakia eta sakatu deitzeko tekla.
- 2. Kideak erantzuten duenean, aukeratu **Aukerak** <sup>&</sup>gt;**Dei berria**.

3. Kide guztiei dei bat egin diezunean, aukeratu **Aukerak** <sup>&</sup>gt; **Telekonferentzia** deiak konferentzia dei bateanbatzeko.

Telefonoaren mikrofonoa deian zehar isilarazteko, aukeratu **Aukerak** <sup>&</sup>gt;**Mututu**.

Konferentzia deitik kide bat baztertzeko, zoaz kidera eta aukeratu **Aukerak** <sup>&</sup>gt;**Telekonferentzia** <sup>&</sup>gt;**Baztertu partehartzail.**.

Bakarka konferentziako kide batekin hitz egiteko, zoaz kidera eta aukeratu **Aukerak** <sup>&</sup>gt;**Telekonferentzia** <sup>&</sup>gt;**Pribatua**.

#### **Deiak erantzun**

Dei bat erantzuteko, sakatu deitzeko tekla.

Dei bati uko egiteko, sakatu bukatzeko tekla.

Deia erantzun ordez tonua isilarazi nahi baduzu, aukeratu **Isilarazi**.

Dei aktibo bat daukazunean eta deia zain funtzioa (sare zerbitzua) aktibatuta dagoenean, sakatu deitzeko tekla dei berri bat erantzuteko. Lehen deia itxaroten jartzen da. Dei aktiboa amaitzeko, Bukatu tekla sakatu.

## **Deien eta datuen erregistroak**

Aukeratu > **Erregistroa**.

Duela gutxi galdutako, jasotako eta egindako deiak ikusteko, aukeratu **Azken deiak**.

<span id="page-24-0"></span>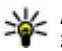

**Aholkua:** Hasiera pantailan zaudenean markatutako zenbakiak ikusteko, sakatu deitzeko tekla.

Jasotako eta egindako deien iraupena ikusteko, aukeratu **Deien iraupena**.

Datu-pakete konexioetan transferitutako datu kopurua ikusteko, aukeratu **Pakete-datuak**.

## **Bideo deiak**

### **Bideo-dei bat egin**

Bideo-dei bat egiteko, idatzi telefono zenbakia edo aukeratu hartzailea kontaktu zerrendan eta **Aukerak** <sup>&</sup>gt;**Deitu** <sup>&</sup>gt;**Bideo-deia**. Bideo-deia hasten denean, telefonoaren kamera aktibatzen da. Kamera jadanik erabiltzen ari bazara, bideo bidalketa desgaitzen da. Deiaren hartzaileak bideoa bidali nahi ez badu, irudi geldo bat agertuko da. Zure telefonoak bideoaren ordez bidaliko duen irudia ezartzeko, aukeratu > **Ezarpenak** <sup>&</sup>gt;**Ezarpenak** eta **Telefonoa** <sup>&</sup>gt; **Deiak** <sup>&</sup>gt;**Irudia bideo-deian**.

Audio, bideo edo bideo eta audio bidalketa desgaitzeko, aukeratu **Aukerak** <sup>&</sup>gt;**Ezgaitu** <sup>&</sup>gt;**Audioa bidaltzea**, **Bideoa bidaltzea** edo **Aud. eta bid. bidaltzea**.

Bideo-dei aktibo baten bolumena egokitzeko, erabili bolumen teklak.

Bozgorailua erabiltzeko, aukeratu **Aukerak** <sup>&</sup>gt;**Aktibatu bozgorailua**. Bozgorailua isilarazteko eta aurikularrak erabiltzeko, aukeratu **Aukerak** <sup>&</sup>gt;**Aktibatu telefonoa**.

Irudien lekua aldatzeko, aukeratu **Aukerak** <sup>&</sup>gt;**Trukatu irudiak**.

Pantailako irudia gerturatzeko, aukeratu **Aukerak** <sup>&</sup>gt; **Zooma** edo mugitu gora edo behera.

Bideo-deia amaitzeko eta ahots-dei berri bat hartzaile berariegiteko, aukeratu **Aukerak** <sup>&</sup>gt;**Ahots deira aldatu**.

#### **Bideo dei bat erantzun edo ukatu**

Bideo dei bat iristen denean, o agertzen da.

Bideo deia erantzuteko, deitzeko tekla sakatu. **Bideo irudia dei egileari bidaltzea onartu?** agertuko da. Zuzeneko bideoa bidaltzen hasteko, **Bai** aukeratu.

Bideo deia aktibatzen ez duzun bitartean, deitzailearen soinua besterik ez duzu entzungo. Bideoaren ordez pantaila gris bat agertzen da. Pantaila grisa ikusi ordez telefonoaren kamerarekin ateratako argazki bat ikusteko, **Tresnak** <sup>&</sup>gt; **Ezarpenak** <sup>&</sup>gt;**Telefonoa** <sup>&</sup>gt;**Deiak** <sup>&</sup>gt;**Irudia bideo-deian** aukeratu.

Bideo deia amaitzeko, Bukatu tekla sakatu.

## **Dei ezarpenak**

**Deiaren ezarpenak**

Aukeratu > **Ezarpenak** <sup>&</sup>gt;**Ezarpenak** eta **Telefonoa** <sup>&</sup>gt; **Deiak**.

Aukeratu hurrengoen artetik:

- **Nire zenbakia bidali** Erakutsi zure telefono zenbakia deitzen ari zaren pertsonari.
- **Nire Intern. dei. ID bidali** Erakutsi zure sare deiaren helbidea sare deia erabiliz deitzen ari zaren pertsonari.

#### **Deien funtzioak**

- **Deia zain** Aukeratu telefonoa sarrerako deiak daudenean jakinaraztea nahi duzun ala ez dei batean zaudenean (sare zerbitzua).
- **Interneteko deiak zain** Aukeratu telefonoa Interneteko sarrerako deiak daudenean jakinaraztea nahi duzun ala ez dei batean zaudenean.
- **Interneteko deien abisua** Aukeratu **Aktibatu**Interneteko sarrerako deiak daudenean telefonoak zujakinaraztea nahi baduzu. **Desaktibatu** aukeratzen baduzu, jakinarazpen bat soilik jasoko duzu deien bat galdu baduzu.
- **Ukatu mezudun deiak** Ukatu dei bat eta bidali testumezua deitzaileari.
- **Mezuaren testua** Idatzi deiak ukatzen dituzunean bidaliko den testu-mezu estandarra.
- **Neure bideoa dei jas.etan** Baimendu edo ukatu bideoen bidalketa bideo-dei batean zehar zuretelefonotik.
- **Irudia bideo-deian** Erakutsi irudi geldoa bideoa bidaltzen ari ez bada bideo-deian zehar.
- **Auto. berriro markatu** Ezarri zure telefonoa gehienez hamar bider saia dadin deia konektatzen dei batekarrakastarik izan ezean. Birmarkatze automatikoageratzeko, Bukatu tekla sakatu.
- **Deiaren iraupena ikusi** Erakutsi deiaren iraupena deian zehar.
- **Laburpena deiaren ond.** Erakutsi deiaren iraupena deia amaitutakoan.
- **Markaketa bizkorra** Aktibatu markaketa bizkorra.
- **Edozein teklak erantzun** Aktibatu edozein teklarekin erantzuteko aukera.

#### **Deiak desbideratzea**

Hautatu > **Ezarpenak** <sup>&</sup>gt;**Ezarpenak** eta **Telefonoa** <sup>&</sup>gt; **Dei-desbiderak.**.

Desbideratu sartzen diren deiak zure ahots postontzira edo beste telefono zenbaki batera. Informazio gehiago jasotzeko, jarri harremanetan zure zerbitzu hornitzailearekin.

Hautatu desbideratu nahi duzun dei mota etahurrengoetatik:

- **Ahots dei guztiak**, **Datu eta bideo-dei guztiak**, edo **Fax dei guztiak** — Desbideratu sartzen diren ahots, datu, bideo edo fax dei guztiak. Ezin dituzu deiak erantzun, deiak beste zenbaki bati desbideratu bakarrik.
- **Okupatua badago** Desbideratu sartzen diren deiak dei aktibo bat duzunean.
- **Erantzun ezean** Desbideratu sartzen diren deiak gailuak denbora jakin batean zehar soinua egin ondoren. Hautatu deia desbideratu baino lehen gailuak soinu egin behar duen denbora tartea.
- **Estalduratik at badago** Desbideratu deiak gailua itzalita dagoenean edo sare estaldurarik ez duenean.
- **Eskuragarri ez bada** Desbideratu deiak dei aktibo bat duzunean, ez erantzun, edota gailua itzalita dagoenean edo sare estaldurarik ez duenean.

Deia zure ahots postontzira desbideratzeko, hautatu dei mota bat, desbideratze aukera bat, eta**Aukerak** <sup>&</sup>gt; **Aktibatu** <sup>&</sup>gt;**Ahots-postontzira**.

Deia beste telefono zenbaki batera desbideratzeko, hautatu dei mota bat, desbideratze aukera bat, eta**Aukerak** <sup>&</sup>gt;

**Aktibatu** <sup>&</sup>gt;**Beste zenbaki batera**. Sartu zenbakia edo hautatu **Aurkitu** Kontaktuak atalean gordetako zenbaki bat berreskuratzeko.

Uneko desbideratze egoera ikusteko, joan desbideratze aukerara eta hautatu **Aukerak** <sup>&</sup>gt;**Egoera egiaztatu**.

Deiak desbideratzeari uzteko, joan desbideratze aukerara eta hautatu **Aukerak** <sup>&</sup>gt;**Desaktibatu**.

#### **Dei-murrizketa**

Aukeratu > **Ezarpenak** <sup>&</sup>gt;**Ezarpenak** eta **Telefonoa** <sup>&</sup>gt; **Dei-murrizketa**.

Telefonora egiten diren deiak edo honek egiten dituenak murritz ditzakezu (sare zerbitzua). Ezarpenak aldatzeko, zure zerbitzu-hornitzailearengandik dei-murrizketarako pasahitza lortu behar duzu. Dei-murrizketak dei mota guztietan eragina du.

Deiak debekatzeko, hautatu hurrengoetatik:

- **Irteerako deiak** Eragotzi telefonoarekin ahots-deiak egitea.
- **Sarrerako deiak** Eragotzi sarrerako deiak.
- **Nazioarteko deiak** Eragotzi atzerrira edo beste eskualde baterako deiak.
- **Sarrerako deiak roaming egitean** Eragotzi atzerrian zaudenean sarrerako deiak.
- **Nazioartekoak, norbere herrialdera izan ezik** — Eragotzi atzerrira edo beste eskualdetarako deiak, baina baimendu zure herrialderako deiak.

Ahots-deien murrizketaren egoera ikusteko, aukeratu murrizketa aukera eta **Aukerak** <sup>&</sup>gt;**Egoera egiaztatu**. Deien debeku guztiak desaktibatzeko, hautatu debekuaukera bat eta **Aukerak** <sup>&</sup>gt;**Murrizketa guzt. desak.**.

Ahots-, fax- eta datu-deiak murrizteko erabiltzen duzun pasahitza aldatzeko, aukeratu **Aukerak** <sup>&</sup>gt;**Editatu murrizk.-pasah.**. Idatzi uneko kodea eta, ondoren, kode berria bitan. Murrizketarako pasahitzak lau digitu izan behar ditu. Xehetasunetarako, jarri harremanetan zerbitzuhornitzailearekin.

### **Sareko ezarpenak**

Aukeratu > **Ezarpenak** <sup>&</sup>gt;**Ezarpenak** eta **Telefonoa** <sup>&</sup>gt; **Sarea**.

Sare modua aukeratzeko, aukeratu **Sare modua** eta **Modu duala**, **UMTS** edo **GSM**. Modu dualean, gailua automatikoki sare artean aldatzen du.

 **Aholkua: UMTS** aukeratuz datu transferentzia azkarragoa baimentzen du, baina bateria energia gehiago erabili lezake honela, eta bateria iraupena murriztu UMTS eta GSM sare ondoan daudeneskualdeetan, **Modu duala** aukeratzen bada baliteke bi sareen arteko aldaketa konstantea eragin lezake, honek bateria energia eskaera handitzen du.

Operadorea aukeratzeko, aukeratu **Operadorea aukeratzea** eta **Eskuzkoa** eskuragarri dauden sareetatik aukeratzeko, edo **Automatikoa** gailua sarea automatikoki aukeratu dezan.

Sare mikrozelular (MCN) bat erabiltzen denean gailuak jakinarazi dezan, aukeratu **Inform.-zerb. pantaila** <sup>&</sup>gt; **Aktibatu**.

<span id="page-27-0"></span>**Deien funtzioak**

#### **Partekatu bideoakBideoak partekatzeko eskakizunak**

Bideoak partekatzeko UMTS konexio bat beharrezkoa da. Zerbitzuaren, UMTS sare eskuragarritasunaren eta zerbitzua erabiltzeagatik aplikatutako tarifen inguruko informazio gehiagorako, jar zaitez zure zerbitzu hornitzailearekin harremanetan.

Bideoa partekatzea erabiltzeko egin beharreko pausoak:

- Telefonoa pertsonarteko konexiorako ezarria dagoela ziurtatu.
- UMTS konexio aktibo bat daukazula eta UMTS sarearen estalduran zaudela ziurtatu. UMTS sarea bideoa partekatu bitartean uzten baduzu, partekatzea amaitu egingo da baina ahots-deiarekin jarraitu ahal izango duzu.
- Igorlea eta hartzailea UMTS sarean erregistratuta daudela ziurtatu. Norbait partekatze saio batera gonbidatzen baduzu eta hartzailearen telefonoa UMTS sarearen estalduran ez badago, bideo partekatzea instalatua ez badauka edo pertsonarteko konexioa ezarria ez badu, hartzaileak ez du gonbidapenik jasoko. Hartzaileak gonbidapena ezin duela onartu adierazten duen errore mezu bat jasoko duzu.

#### **Zuzeneko bideoak partekatu**

Ahots-dei batean zehar, aukeratu **Aukerak** <sup>&</sup>gt;**Partekatu bideoa**.

1. Bideoa deian zehar partekatzeko, aukeratu **Zuzeneko bideoa**.

Bideoklip bat partekatzeko, **Bideoklipa** eta ikusi nahi duzun bideoklipa aukeratu.

Baliteke bideoa formatu egoki batetara aldatu behar izatea partekatu ahala izateko. Gailuak bideoklipa bihurtu behar dela esaten badu, aukeratu **Ados**. Bihurketarako gailuak bideo editore bat izan behar du.

2. Hartzaileak SIP helbide edo telefono zenbaki bat bainogehiago baditu Kontaktuak zerrendan gordeta, lurralde kode eta guzti, aukeratu nahi duzun helbidea edo zenbakia. SIP helbidea edo telefono zenbakia eskuragarri ez badaude, idatzi hartzailearen helbidea edo telefono zenbakia lurralde kode eta guzti eta aukeratu **Ados** gonbitea bidaltzeko. Zure gailuak gonbidapena SIP helbidera bidaltzen du.

Hartzaileak gonbitea onartzean automatikoki hasten da partekatzen.

#### **Partekatzean zeharreko aukerak**

- Bideoa handitu (igorleak soilik).
- Bideoaren distira doitu (igorleak soilik).
- edo « Mikrofonoa aktibatu edo desaktibatu.
- $\ket{\bullet}$ edo  $\mathbb X$  Bozgorailua piztu edo itzali.
- edo Bideo partekatzea eten eta berrekin.
- Pantaila osora aldatu (hartzaileak soilik).
- 3. Partekatzea amaitzeko, **Gelditu** aukeratu. Deia amaitzeko, amaitu tekla sakatu. Deia amaitutakoan partekatzea ere amaitu egiten da.

<span id="page-28-0"></span>Partekatutako zuzeneko bideoa gordetzeko, aukeratu **Bai** galdetutakoan. Gailuak partekatutako bideoaren kokapena jakinarazten dizu.

Bideo bat partekatzen ari zarela beste aplikazio batera joanez gero, partekatzea eten egiten da. Partekatzen jarraitzeko, hasiera pantailan, aukeratu **Aukerak** <sup>&</sup>gt; **Jarraitu**.

## **Internet-deiak**

#### **Internet deien inguruan**

Internet bidezko dei zerbitzuarekin (sare zerbitzua), Internet bidezko deiak egin eta jaso ditzakezu. Internet bidezko deiak ordenagailuen, telefono mugikorren eta VoIP gailu baten eta ohiko telefono baten artean ezar daitezke.

Zerbitzua erabili ahal izateko, zerbitzuan harpidetu eta erabiltzaile kontua izan behar duzu.

Internet bidezko deia egin edo jasotzeko, WLAN sareko zerbitzu eremuan izan eta Internet bidezko dei zerbitzubatetara konektatuta egon behar duzu.

#### **Internet bidezko deiak aktibatu**

Hautatu > **Kontaktuak** eta Interneteko deien zerbitzua.

Interneteko deiak egiteko edo jasotzeko, jarri zure zerbitzuhornitzailearekin harremanetan Interneteko deietarako konexio ezarpenak jasotzeko. Interneteko deien zerbitzura konektatzeko, telefonoak sareko zerbitzu batean egon behar du.

Interneteko deien zerbitzua aktibatzeko, hautatu **Aukerak**<sup>&</sup>gt; **Aktibatu zerbitzua**.

Hari gabeko LAN (WLAN) konexio eskuragarriak bilatzeko, hautatu **Aukerak** <sup>&</sup>gt;**Bilatu WLANa**.

#### **Internet bidezko deiak egin**

Internet bidezko deien funtzioa aktibatu duzunean, ahots dei arrunta egin dezakezun edozein aplikaziotik egin dezakezu Internet bidezko deia, adibidez, kontaktu zerrendatik edo erregistrotik. Adibidez, kontaktuen zerrendan, zoaz nahi duzun kontaktura eta aukeratu **Aukerak** <sup>&</sup>gt;**Deitu** <sup>&</sup>gt;**Interneteko deia**.

Hasiera pantailatik Internet bidezko dei bat egiteko, idatzi telefono zenbakia edo Interneteko helbidea eta aukeratu**Sareko deia**.

- 1. Digitu batekin hasten ez den Interneteko helbide batetara Interneteko deia egiteko, sakatu edozein zenbaki tekla telefonoa egoneko moduan dagoenean eta jarraian sakatu **#** segundo batzuetan pantaila ezabatzeko eta zenbaki modutik hizki modura aldatzeko.
- 2. Internet helbidea sartu eta deitu tekla sakatu.

#### **Blokeatutako kontaktuak**

 Aukeratu > **Kontaktuak**. Mugitu ezkerrera eta aukeratu zerrendan Internet-deien zerbitzua.

Blokeatutako kontaktuek ezin izango dute zure sareko egoera ikusi.

#### <span id="page-29-0"></span>**Multimedia**

Blokeatutako kontaktuak ikusteko, aukeratu **Aukerak** <sup>&</sup>gt; **Ikusi blokeat. zerrenda**.

Kontaktu bat blokeatutako kontaktuen zerrendan gehitzeko, zoaz kontaktura eta aukeratu **Aukerak** <sup>&</sup>gt;**Blokeatukontaktuak**.

Kontaktua desblokeatzeko, zoaz kontaktura eta aukeratu **Aukerak** <sup>&</sup>gt;**Desblokeatu**. Kontaktu bat desblokeatzean, online zaudenean ikusi egingo zaitu.

#### **Internet bidezko dei zerbitzuak kudeatu**

Hautatu > **Ezarpenak** <sup>&</sup>gt;**Konektibitat.** <sup>&</sup>gt;**Sareezarp.**.

Internet dei zerbitzu berri bat gehitzeko, hautatu **Deskargatu**.

## **5. Multimedia**

**Abisua:** Aurikularrak erabiliz gero, kanpotik datozen zaratak entzuteko gaitasuna galdu dezakezu. Ez erabili aurikularrak zure segurtasuna arriskuan jar badezakezu.

### **Musika erreproduzitzailea**

#### Hautatu > **Aplikazioak** <sup>&</sup>gt;**Mus. errep.**.

Musika erreproduzitzailearekin, musika fitxategiak erreproduzi ditzakezu eta erreprodukzio zerrendak sor eta entzun ditzakezu. Musika erreproduzitzaileak, besteak beste, MP3 eta AAC formatuetako fitxategiak onartzen ditu.

### **Internet bidezko deien ezarpenak**

Hautatu > **Kontaktuak**. Joan ezkerretara eta hautatu internet deien zerbitzua zerrendan.

Internet deien ezarpenak ikusteko edo aldatzeko, hautatu **Aukerak** <sup>&</sup>gt;**Ezarpenak** eta hurrengo aukeren artean:

● **Zerbitzu-konektagarrit.** — Internet bidezko deien konexio ezarpenen helmuga aukeratu eta helmuga xehetasunak editatu.

Helmuga aldatzeko, zerbitzura joan eta **Aldatu** aukeratu.

- **Erabilgarrit.-eskaerak** Sarrerako presentzia eskaera guztiak baieztapen kontsultarik gabe automatikoki onartzeko edo ez aukeratu.
- **Zerbitz. buruzko inform.** Ikusi hautatutako zerbitzuari buruzko informazio teknikoa.

### **Abesti edo podcast bat erreproduzitu**

Eskuragarri dauden abestiak eta podcastak musikaliburutegian gehitzeko, aukeratu **Aukerak** <sup>&</sup>gt;**Freskatu liburutegia**.

Abesti bat edo podcast bat erreproduzitzeko, aukeratu nahi duzun kategoria eta abestia edo podcasta.

Erreprodukzioaren tonua aldatzeko, aukeratu **Aukerak** <sup>&</sup>gt; **Ekualizadorea**.

Balantzea eta irudi estereoa aldatzeko edo baxuaknabarmentzeko, hautatu **Aukerak** <sup>&</sup>gt;**Audio settings**. <span id="page-30-0"></span>Hasiera pantailara itzultzeko eta erreproduzitzailea fondoan funtzionaten uzteko, amaierako tekla sakatu.

## **RealPlayer**

RealPlayer aplikazioarekin, bideoak erreproduzi edo sareko multimedia fitxategiak zuzenean erreproduzi daitezke, aurrez telefonoan gordetzeko beharrik gabe.

Baliteke RealPlayer aplikazioak formatu guztiak eta hauen aldaketa guztiak ez onartzea.

Hautatu > **Aplikazioak** <sup>&</sup>gt;**RealPlayer**.

### **Bideo klipak erreproduzitu**

Hautatu > **Aplikazioak** <sup>&</sup>gt;**RealPlayer**.

Bideo klip bat erreproduzitzeko, aukeratu **Bideoklipak** eta klipa.

Entzundako azken fitxategien zerrenda ikusteko, aplikazioaren ikuspegi nagusian aukeratu **Azkena errepr.**.

Bideo klip zerrendan, joan klip batera joan, aukeratu **Aukerak** eta hurrengoetatik:

- **Bideoa erabili** Esleitu bideo bat kontaktu bati edo ezarri tonu gisa.
- **Markatu/Marka kendu** Elementu asko aldi berean bidali edo ezabatzeko, markatu zerrendako elementuak.
- **Xehetasunak ikusi** Ikusi aukeratutako elementuaren xehetasunak, hala nola, formatua, bereizmena eta iraupena.

● **Ezarpenak** — Editatu bideoen erreprodukzio eta transmisiorako ezarpenak.

## **Grabagailua**

```
Aukeratu > Aplikazioak >Grabagailua.
```
Grabagailua aplikazioarekin, ahots-oharrak eta telefonohizketaldiak graba daitezke.

Grabagailua ezin da erabili datuen dei bat edo GPRS konexio bat aktibatuta dauden bitartean.

Soinu klipa grabatzeko, aukeratu .

Soinu klipa grabatzen amaitzeko, aukeratu .

Soinu klipa entzuteko, aukeratu ▶.

Grabaketa kalitatea edo soinu klipak non gordetzeko aukeratzeko, aukeratu **Aukerak** <sup>&</sup>gt;**Ezarpenak**.

Grabatutako soinu klipak Galeriako Soinuak karpetan gordetzen dira.

Telefono-hizketaldi bat grabatzeko, ahots-dei bat egiten edo iasotzen duzunean grabagailua ireki eta aukeratu  $\begin{array}{|c|} \hline \end{array}$ Grabatzen ari den bitartean, bi hizketakideek tonu bat entzungo dute bost segundoro.

## <span id="page-31-0"></span>**6. Kokapena**

## **GPS zerbitzuari buruz**

GPS koordenatuak gradutan eta gradu hamartarretan adierazten dira eta nazioarteko WGS-84 koordenatusisteman oinarrituta daude.

Posizionamendu Globaleko Sistema (GPS) Amerikako Estatu Batuetako gobernuak zuzendutakoa da, hau izanik sistema honen zehaztasunaren eta mantentze lanen erantzulebakarra. Estatu Batuetako gobernuak GPS sateliteetan egiten dituen doikuntzek eragina izan dezakete kokapenari buruzko datuen zehaztasunean, eta hau Irrati-Nabigazio Plan Federalaren eta Estatu Batuetako Defentsa Zibilaren Sailean GPS politikari buruz sortu daitezkeen aldaketen menpe dago. Sateliteen geometria eskasak ere zehaztasunari eragin diezaioke. Zure kokapenak, eraikinek, oztopo naturalek eta eguraldiaren baldintzek, GPS seinaleen erabilgarritasun eta kalitatean eragina izan dezakete. Baliteke GPS seinaleak eskuragarri ez egotea eraikinen barruan edo lur azpian eta oztopa daitezke zenbait materialekin, hormigoia eta metala, esaterako.

GPSa ez da erabili behar neurketa zehatz bat egiteko, ez eta GPS hargailuak eta irrati zelularren sareek adierazten dituzten datuetan soilik oinarritzea kokatu edo nabigatzeko.

Posizionamendu metodo ezberdinak gai edo desgai daitezke kokapen ezarpenetan.

## **Lagunduriko GPSa**

Telefonoa Lagunduriko GPSa (A-GPS) zerbitzuarekin bateragarria da.

A-GPS sare zerbitzu bat da.

Assisted GPS (A-GPS) datu pakete konexio baten bidez laguntzarako datuak lortzeko erabiltzen da, zure telefonoak sateliteen seinalea jasotzen duen zure uneko kokapenaren koordenatuak kalkulatuz.

A-GPS zerbitzua aktibatzerakoan, telefonoak sateliteinformazio erabilgarria jasotzen du laguntza-datuen zerbitzari batetik sare zelularraren bidez. Laguntza datuei esker telefonoak azkarrago lor dezake GPS kokapena.

Telefonoa Nokia A-GPS zerbitzua erabiltzeko aurrekonfiguratuta dago, hornitzailearen beste ezarpen bereziak erabilgarri ez daudenean. Laguntza datuak Nokia A-GPS zerbitzaritik lortzen dira, beharrezkoak direnean soilik.

A-GPS zerbitzua desgaitzeko, aukeratu > **Aplikazioak**<sup>&</sup>gt; **GPS datuak** eta **Aukerak** <sup>&</sup>gt;**Posizionamendu-ezarp.** <sup>&</sup>gt; **Kokatze-erak** <sup>&</sup>gt;**Lagunduriko GPSa** <sup>&</sup>gt;**Ezgaitu**.

Interneteko sargune bat zehaztu behar duzu datu-paketekonexioaren bidez Nokia A-GPS zerbitzutik datulaguntzaileak jasotzeko. A-GPSrako sargunea posizionamendu ezarpenetan zehatz daiteke. Ezin da hari gabeko LAN (WLAN) sargune bat erabili zerbitzu honentzako.Datu-paketeen Interneteko sargune puntu bat <span id="page-32-0"></span>bakarrik erabil daiteke. Telefonoak Interneteko sargunea aukeratzeko eskatuko dizu GPSa lehenengo aldiz erabiltzerakoan.

### **Maps**

Sateliteko irudiak, gidak, eguraldiari eta trafikoari buruzko informazioa eta bestelako zerbitzuak Nokiarekin zerikusirikez duten hirugarrenek sortu dituzte. Baliteke informazioa guztiz osatua eta zehatza ez izatea, eta eskuragarritasunaren araberakoa izango da. Ez sekula informazio honetaz eta erlazionatutako zerbitzuez soilik fida.

Hautatu  $\mathbf{P}$  > Mapak edo sakatu nabigazio-tekla.

### **Mapei buruz**

Maps aplikazioarekin, zure uneko kokapena ikus dezakezu mapan, hiri eta herrialde desberdinetako mapak araka ditzakezu, tokiak bilatu, leku batetik besterako ibilbideak antolatu, kokapenak gorde eta gailu bateragarrietara bidali. Zure herrialdeko trafiko informazioaren eta nabigazio zerbitzuen lizentziak eros ditzakezu, eskuragarri badaude.

Mapak aplikazioa lehenengoz erabiltzerakoan, Interneteko sargunea aukeratu beharko duzu mapak deskargatzeko.

Zure telefonoan jadanik deskargatutako mapak estaltzen ez duten eremu bat arakatzen baduzu, eremu horren mapa deskargatuko da automatikoki Interneten bidez. Zenbait mapa zure telefonoan edo memoria txartelean eskuragarri egon daitezke. Nokia Map Loader PC softwarea erabil dezakezu ere mapak deskargatzeko. Nokia Map Loader

bateragarria den PC batean instalatzeko, ikus [www.nokia.com/maps](http://www.nokia.com/maps) web orria.

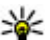

**Aholkua:** Transferentzia kostuak saihesteko, Mapak aplikazioa Internet konexiorik gabe erabil dezakezu ere, eta telefonoan edo memoria txartelean gordeta dauden mapak araka ditzakezu.

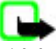

**Oharra:** Mapak, sateliteko irudiak, ahots-fitxategiak, gidak edo trafikoaren informazioa deskargatzean datu kopuru handiak transmititzen dira (sareko zerbitzua).

Ia mapa digital gehienak neurri batean edo bestean zehaztu gabe edo osatu gabe daude. Ez oinarritu telefono honetan ematen diren mapetan soilik.

Maps aplikazioko funtzioen argibideak ikusteko, hautatu <sup>&</sup>gt;**Aplikazioak** <sup>&</sup>gt;**Laguntza** <sup>&</sup>gt;**Laguntza** eta **Mapak** edo Maps erabiltzerakoan, hautatu **Aukerak** <sup>&</sup>gt;**Laguntza** <sup>&</sup>gt; **Laguntza**.

### **Mapak eta lizentziak**

Telefonoak aurrezarritako mapak ditu. Mapak telefonoa erosi duzun herrialdearen araberakoak dira.

Telefonoak oinezko nabigaziorako lizentzia orokorra du.

Telefonoak gidatuzko nabigaziorako baliozko lizentzia bat du, aurrezarritako herrialde eta mapetan soilik erabiltzeko.

Telefonoak kokapenean oinarritutako edukien eta zerbitzuen lizentziak ditu, hala nola, trafikoaren informazioarena, eguraldiaren iragarpenena eta gertaerena. Lizentziek erosketaz geroztiko bi urtetarako balio-aldia dute eta aurrez zehaztutako herrialde eta mapetarako soilik izan

#### **Kokapena**

daitezke baliozkoak. Zerbitzuak erabiltzeko Inteneterakokonexioa beharrezkoa izan daiteke.

Lizentzia guztiak telefonoa erostean aktibatzen dira. Lizentziak telefonoari lotuta daude eta ezin dira bestetelefono batera transferitu.

Informazio gehiagorako, zoaz [www.nokia.com/support](http://www.nokia.com/support) helbideetara edo zure tokiko Nokiaren webgunera.

### **Lizentziei buruz**

Uneko kokapeneko zerbitzu bat erosteko, hautatu **Aukerak** <sup>&</sup>gt;**Denda eta lizentziak** <sup>&</sup>gt;**Denda**.

Zerbitzu bat erosterakoan bi aukera dituzu:

- amaiera-data finko bat duen lizentzia bat erostea
- uzten duzun arte 30 egunero automatikoki berritzen den lizentzia bat erostea. Lizentzia bertan behera uzteko, hautatu **Aukerak** <sup>&</sup>gt;**Denda eta lizentziak** <sup>&</sup>gt;**Nire lizentziak**, joan lizentziara eta hautatu **Aukerak** <sup>&</sup>gt; **Cancel subscription**.

Zerbitzua telefonoaren fakturan edo kreditu-txartelarekinordain dezakezu. Erosketan zehar, kreditu-txartelaren zenbakia eta iraungitze-data telefonoan gordetzea hauta dezakezu. Telefonotik kreditu-txartelaren informazioakentzeko, hautatu **Aukerak** <sup>&</sup>gt;**Clear personal data**.

Baliozko lizentziak ikusteko, hautatu **Aukerak** > **Denda eta lizentziak** <sup>&</sup>gt;**Nire lizentziak**.

Beste herrialdeetan eskuragarri dauden zerbitzuak ikusteko, hautatu **Aukerak** <sup>&</sup>gt;**Denda eta lizentziak** <sup>&</sup>gt;**Aukerak** <sup>&</sup>gt;**Beste eskualde batzuetako dendak**.

### **Kalibratu iparrorratza**

Telefonoak iparrorratz bat du barnean. Iparrorratza kalibratuta dagoenean, iparrorratzaren inguruko zirkulua berdea da eta maparen ikuspegiak automatikoki biratzen du telefonoaren goialdearen norabidean.

Iparrorratza ez da guztiz zehatza. Eremu elektromagnetikoek, metalezko objektuek edo bestelako kanpo-inguruabarrek ere iparrorratzaren zehaztasunean eragin dezakete. Iparrorratza behar bezala kalibratuta egon behar da.

Iparrorratza kalibratzeko, jarraitu ondorengo pausoak:

- 1. Hautatu  $\mathbf{P} > \mathbf{M}$ apak.
- 2. Iparrorratza aktibatuta dago modu lehenetsian. Iparrorratza desaktibatzeko, hautatu **Aukerak** <sup>&</sup>gt; **Tresnak** <sup>&</sup>gt;**Itzali iparrorratza**. Iparrorratza desaktibatuta dagoenean, iparrorratzaren inguruko zirkulua zuria izaten da eta maparen ikuspegiak ez du automatikoki biratzen. Iparrorratza uneko saiorako soilik desaktibatzen da. Maps irekitzen duzun hurrengo aldian iparrorratza automatikoki aktibatuko da.

3. Biratu telefonoaardatz guztien inguruan mugimendu jarrai batekin kalibrazioaren adierazlea berdebihurtzen denarte  $\bullet$ . Adierazlea horia

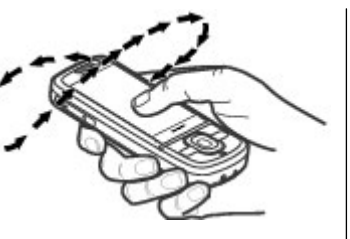

 bada, iparrorratzaren zehaztasun-maila txikia da. Adierazlea gorria bada, iparrorratza ez dago kalibratuta.

#### **Pantailako adierazleak**

GPS adierazleak satelite seinalearen eskuragarritasuna eta indarra erakusten ditu. Barra bat satelite bat da. Telefonoa satelite seinaleak bilatzen saiatzen denean, barra hori kolorekoa da. Telefonoak sateliteetatik GPS konexioa ezartzeko nahikoa datu jasotzen dituenean, barra berde kolorekoa bilakatzen da. Zenbat eta barra berdegehiago orduan eta fidagarriagoa izango da kokapenaren kalkulua.

Hasieran, telefonoak gutxienez lau sateliteren seinalea jaso behar du kokapena kalkulatu ahal izateko. Lehengo kalkuluaren ondoren, hiru sateliteren seinaleak nahiko izan daitezke.

Datu-transferentzia adierazleak  $\Rightarrow$  21.5 kb erabiltzen ari den Internet konexioa eta aplikazioa abiarazi zenetik transferitutako datuen kopurua erakusten ditu.

### **Mapan zehar mugitu**

GPS konexioa aktibatuta dagoenean. <sup>O</sup> irudiak zure uneko kokapena adierazten du mapan.

Zure GPS kokapena edo azkeneko kokapen ezaguna fokatzeko, hautatu **Aukerak** <sup>&</sup>gt;**Nire kokap.**.

Mapan zehar mugitzeko, jo gora, behera, ezkerrera edo eskuinera gurpilarekin. Mapa iparraldera orientatuta egongo da besterik adierazi ezean.

GPS konexio aktibo bat daukazunean eta pantailan mapa bat arakatzean, mapa berri bat jaisten da automatikoki, dagoeneko jaitsita ez dagoen alde batera mugitzen bazara. Mapak automatikoki gordetzen dira telefonoaren memorian edo memoria txartel bateragarri batean, sartuta badago.

Mapatik zooma hurbildu edo urruntzeko, sakatu **\*** eta **#**.

Mapa mota aldatzeko, hautatu **Aukerak** <sup>&</sup>gt;**Mapa modua**.

### **Kokapenak bilatu**

Kokapenak bilatzeko, sakatu korritze tekla eta hautatu **Arakatu**. Idazten hasi kokapenaren izena bilaketa eremuan. Gailuak bat datozen inguruneko kokapenak proposatuko ditu. Hautatu kokapena zerrendan edo idatzi kokapenaren izena bilaketa eremuan, eta hautatu **Bilatu**.

- 1. Helbide jakin bat bilatzeko, hautatu **Aukerak** <sup>&</sup>gt;**Bilatu helbidea**.
- 2. Idazten hasi beharrezko informazioa. Izartxo (\*) bat duten eremuak bete behar dituzu.
- 3. Hautatu helbidea proposatutako aukeren zerrendan.

#### **Kokapena**

4. Hautatu **Aukerak** <sup>&</sup>gt;**Bilatu**.

Kontaktu zerrendan gordetako helbide bat bilatzeko, hautatu **Aukerak** <sup>&</sup>gt;**Bilatu helbidea** <sup>&</sup>gt;**Aukerak** <sup>&</sup>gt;**Aukeratu kontaktuetatik**.

Kokapenak koordenatuen arabera bilatzeko, hautatu **Aukerak** <sup>&</sup>gt;**Bilatu helbidea** <sup>&</sup>gt;**Aukerak** <sup>&</sup>gt;**Bilatukoordenatuekin**. Kordenatu formatua hautatzeko, joan gora edo behera.

Kategoria jakinetako kokapenak bilatzeko, jatetxeak edo dendak esaterako, sakatu korritze tekla eta hautatu **Arakatu**. Hautatu kategoria bat eta idatzi bilaketa terminoak bilaketa eremuan.

### **Kokapenak gorde eta bidali**

Kokapen bat zure telefonoan gordetzeko, sakatu nabigaziotekla eta hautatu **Gorde**.

Gordetako kokapenak ikusteko, ikuspegi nagusian, hautatu **Aukerak** <sup>&</sup>gt;**Gogokoak**.

Kokapen bat zure telefonoan gordetzeko, sakatu nabigaziotekla eta hautatu **Bidali**.

#### **Bilaketa historia**

Jadanik bilatu dituzun kokapenak ikusteko, hautatu **Aukerak** <sup>&</sup>gt;**Historia**.

Mapan hautatutako kokapena ikusteko, sakatu korritze tekla eta hautatu **Erakutsi mapan**.

Kokapena gailu bateragarri bati bidaltzeko, sakatu korritze tekla eta hautatu **Bidali**.

Kokapena ibilbide bati gehitzeko, sakatu korritze tekla eta hautatu **Gehitu ibilbidera**.

#### **Ibilbide bat antolatu**

Ibilbide bat antolatzeko, joan abiapuntura mapan, sakatu nabigazio-tekla eta hautatu **Gehitu ibilbidera**. Ibilbidean helmuga eta kokapen gehiago gehitzeko, hautatu **Geh. ib. puntu berri bat**. Zure uneko kokapena abiapuntu gisa erabil nahi baduzu, gehitu helmuga ibilbidean.

Ibilbidean kokapenen ordena aldatzeko, joan kokapen batera, sakatu nabigazio-tekla eta hautatu **Mugitu**. Joan kokapena mugitu nahi duzun lekura eta aukeratu **Aukeratu**.

Ibilbidea editatzeko, sakatu gurpila eta aukeratu **Editatu ibilbidea**.

Ibilbidea mapan erakusteko, hautatu **Erakutsi bidea**.

Gidatuz edo oinez helmugara nabigatzeko, zerbitzu hauen lizentzia erosi baduzu, hautatu **Erakutsi bidea** <sup>&</sup>gt; **Aukerak** <sup>&</sup>gt;**Hasi gidatzen** edo **Oinez hastean hasi**.

Ibilbidea gordetzeko, aukeratu **Erakutsi bidea** <sup>&</sup>gt; **Aukerak** <sup>&</sup>gt;**Gorde ibilbidea**.

#### **Zure helmugara gidatu**

**Abisua:** Segurtasun edo abiadura kameren kokapena ikus dezakezu nabigatzerakoan, funtzioa gaituta izanez
gero. Jurisdikzio batzuetan segurtasun eta abiadura kameren datuak erabiltzea debekatuta edo araututa dago. Nokia ez da segurtasun eta abiadura kameren datuen zehaztasunaren eta ondorioen erantzule izango.

Gidatuzko nabigatuzko nabigazioari ekiteko, zoaz kokapen batera, sakatu nabigazio-tekla eta hautatu **Gidatu hona:**. Gidatuzko nabigazioa lehenengo aldiz erabiltzerakoan, ahotsez lagundutako nabigaziorako hizkuntza aukeratu beharko duzu eta honi dagozkion ahots fitxategiak deskargatu.

Ahots bidezko argibide-fitxategiak deskargatzeak zure zerbitzu-hornitzailearen sarearen bitarteaz datu ugari transmititzea suposa dezake. Datuak igortzeko tarifei buruzko informazioa jasotzeko, jo zure zerbitzu hornitzailearengana.

Nabigatzerakoan ikuspegiz aldatzeko, sakatu nabigaziotekla eta hautatu **2D Ikuspegia**, **3D Ikuspegia**, **Gezi ikuspegia** edo **Ibilbidearen ikuspegia**.

Beste ibilbide bat aurkitzeko, aukeratu **Aukerak** > **Bes. ibil. bat**.

Ahots gidatzea errepikatzeko, aukeratu **Aukerak** <sup>&</sup>gt; **Errepikatu**.

Ahots gidatze bolumena doitzeko, aukeratu **Aukerak** <sup>&</sup>gt; **Bolumena**.

Bidaiaren iraupenari eta distantziari buruzko xehetasunak ikusteko, hautatu **Aukerak** <sup>&</sup>gt;**Aginte-panel**.

Nabigazioa gelditzeko, aukeratu **Gelditu**.

### **Zure helmugara ibili**

Oinezko ibilbideetan oinezkoentzako guneak eta parkeak sartzen dira, oinezkoentzako ibilbideei eta kale txikiei lehentasuna ematen zaie eta autobideak saihesten dira.

Oinezko ibilbideetan, abiapuntuaren eta helmugaren arteko gehienezko distantzia 50 kilometrokoa (31 miliakoa) da eta gehienezko abiadura 30 km/h-koa (18 mph-koa). Abiadura gaindituz gero, nabigazioa gelditu egiten da eta onartutako abiadurara itzultzean berrekiten dio.

Ez dago ahots-fitxategirik eskuragarri oinezko nabigaziorako baina telefonoak tonu edo dardara bidezko jakinarazpenak ematen ditu birak edo bestelako aldaketak baino 20 metro(22 yarda) lehenago. Jarraibide motak telefonoan aktibo dagoen profilaren araberakoak dira.

Nabigatzen hasteko, joan kokapenera, sakatu nabigaziotekla eta hautatu **Honaino ibili**.

Helmugara errepidez iritsi ezin bada, ibilbidea oinezko norabidea adierazten duen lerro zuzen gisa bistaratzen da.

Ibilbidearen ikuspegi orokorra ikusteko, hautatu **Aukerak** <sup>&</sup>gt; **Ibilbidearen ikuspegia**.

Nabigazioa gelditzeko, aukeratu **Gelditu**.

### **Trafikoa eta segurtasuna**

Zuzeneko trafiko informazio zerbitzuak zure bidaian eragina izan ditzaketen gertaerak jakinarazten dizkizu. Agian trafikoari buruzko informazioa telefonora deskargatu beharko duzu, zure herrialdean edo eskualdean eskuragarri badago.

#### **Kokapena**

#### **Oharra:** Mapak, sateliteko irudiak, ahots-fitxategiak, gidak edo trafikoaren informazioa deskargatzean datu kopuru handiak transmititzen dira (sareko zerbitzua).

Sateliteko irudiak, gidak, eguraldiari eta trafikoari buruzko informazioa eta bestelako zerbitzuak Nokiarekin zerikusirikez duten hirugarrenek sortu dituzte. Baliteke informazioa guztiz osatua eta zehatza ez izatea, eta eskuragarritasunaren araberakoa izango da. Ez sekula informazio honetaz eta erlazionatutako zerbitzuez soilik fida.

**Abisua:** Segurtasun edo abiadura kameren kokapena ikus dezakezu nabigatzerakoan, funtzioa gaituta izanez gero. Jurisdikzio batzuetan segurtasun eta abiadura kameren datuak erabiltzea debekatuta edo araututa dago. Nokia ez da segurtasun eta abiadura kameren datuen zehaztasunaren eta ondorioen erantzule izango.

Trafikoari buruzko informazioa ikusteko, aukeratu **Aukerak** > **Traf. inform.**. Gertaerak triangelu eta marra gisa agertzen dira mapan.

Gertaera baten xehetasunak ikusteko, ibilbide berriak hastearen aukerak barne, aukeratu **Aukerak** <sup>&</sup>gt;**Ireki**.

Trafikoaren informazioa eguneratzeko, aukeratu **Egun. zirk. inform.**.

Telefonoak errepideko gertaerak saihesten dituen ibilbide berri bat automatikoki antola dezan, menu nagusian, hautatu **Aukerak** <sup>&</sup>gt;**Tresnak** <sup>&</sup>gt;**Ezarpenak** <sup>&</sup>gt; **Nabigazioa** <sup>&</sup>gt;**Beste ibil. zirk. dela eta**.

### **Zure kokapen faboritoak Ovi Mapak erabiliz sinkronizatzea**

Ovi webguneak Nokiak eskeinitako internet zerbitzuak ditu. Ovi Mapak atalak Mapak aplikazioari lotutako zerbitzuak dauzka.

Ovi kontu bat sortzeko, ikus [www.ovi.com](http://www.ovi.com).

Gailuan Ovi kontua erabiliz gorde dituzun kokapenak, bildumak eta ibilbideak sinkronizatzeko, hautatu **Aukerak**<sup>&</sup>gt; **Gogokoak** <sup>&</sup>gt;**Sinkronizatu Ovi-rekin**.

Gailua ezartzeko Ovi kontuarekin gordetako kokapenak, bildumak eta ibilbideak automatikoki sinkroniza ditzan Mapak aplikazioa irekitzerakoan eta isterakoan, hautatu **Aukerak** <sup>&</sup>gt;**Tresnak** <sup>&</sup>gt;**Ezarpenak** <sup>&</sup>gt;**Sinkronizazioa** <sup>&</sup>gt; **Sinkronizatu Ovi-rekin** <sup>&</sup>gt;**Irikitzer. eta ister.**.

Sinkronizatzean datu kantitate handiak igor daitezke zure zerbitzu hornitzailearen sarearen bidez. Datuak igortzeko tarifei buruzko informazioa jasotzeko, jo ezazu zure zerbitzuhornitzailearengana.

### **Mapak aplikazio ezarpenak**

Mapak aplikazioaren ezarpenak aldatzeko, hautatu **Aukerak** <sup>&</sup>gt;**Tresnak** <sup>&</sup>gt;**Ezarpenak** eta hauetariko bat:

- **Internet** Internet ezarpenak definitzea.
- **Nabigazioa** Nabigazio ezarpenak definitzea.
- **Ibilbidea** Bideraketa ezarpenak definitzea.
- **Mapa** Mapa ezarpenak definitzea.
- **Sinkronizazioa** Definitu ezarpenak Ovi web zerbitzuan gordetako elementuak sinkronizatzeko.

### **Nokia Map Loader**

Nokia Map Loader aplikazioarekin, mapak eta ahots bidezko gidaritza fitxategiak deskarga daitezke internetetik telefonoko memoriara edo bateragarria den memoria txartel batera. Mapak aplikazioa erabili behar duzu eta behintzat aldi batez mapak arakatu Nokia Map Loader erabili aurretik, Nokia Map Loader aplikazioak Mapak aplikazioaren informazioa erabiltzen duelako mapen zein bertsio deskargatu behar duen egiaztatzeko.

Nokia Map Loader ordenagailu bateragarri batean instalatzeko, zoaz [www.nokia.com/maps](http://nokia.com/maps) helbidera eta jarraitu pantailako argibideak.

# **Mugarriak**

## Aukeratu > **Aplikazioak** <sup>&</sup>gt;**Mugarriak**.

Mugarriekin, kokapen zehatzei buruzko informazioa gorde dezakezu telefonoan. Gordetako kokapenak talde desberdinetan sailka daitezke (dendak, esate baterako), eta bestelako informazioa gehitu, adibidez, helbideak. Gordetako mugarriak aplikazio bateragarrietan erabil daitezke, adibidez, GPS datuak.

GPS koordenatuak gradutan eta gradu hamartarretan adierazten dira eta nazioarteko WGS/84 koordenatu sisteman oinarrituta daude.

Aukeratu **Aukerak** eta hurrengoetatik:

● **Mugarri berria** — Sortu mugarri berri bat. Uneko kokapenaren eskaera egiteko, **Oraingo kokapena** aukeratu. Kokapena mapatik aukeratzeko, aukeratu **Mapan aukeratu**. Kokapenari buruzko informazioa eskuz idazteko, **Eskuz sartu** aukeratu.

- **Editatu** Editatu edo gehitu gordetako mugarri baten informazioa (adibidez, kaleko helbide bat).
- **Kategoriara gehitu** Gehitu mugarri bat kategoria batean Mugarriak atalean. Aukeratu mugarria gehitu nahi duzun kategoria bakoitza.
- **Bidali** Bidali mugarri bat edo gehiago gailu bateragarri batera. Jasotako mugarriak sarrera ontzian daude, Mezularitza atalean.

Mugarriak aurrez zehaztutako kategorietan sailka daitezke, baita kategoria berriak sortu ere. Mugarrien kategoria berriak sortzeko eta aldatzeko, ireki kategorien fitxa eta aukeratu **Aukerak** <sup>&</sup>gt;**Editatu kategoriak**.

## **GPS datuak**

### **Ibilbideen gida**

Aukeratu > **Aplikazioak** <sup>&</sup>gt;**GPS datuak** eta **Nabigazioa**.

Ibilbideen gida zeru irekian abiarazi. Leku estali batean abiarazten baduzu, baliteke GPS hartzaileak sateliteetatik behar duen informazio guztia ez jasotzea.

Ibilbideen gidak iparrorratz biragarri bat erakusten du pantailan. Puntu gorri batek helmugarako norabidea adierazten du, eta gutxi gorabeherako distantzia erakutsiko da iparrorratzaren barnean.

Ibilbide gidaritzak ibilbide zuzenena eta motzena erakusten du, marra zuzen baten bidez neurtuta. Ez dira kontutan izango bideko eraikuntzak edo oztopo naturalak. Altitude

#### **Testua idatzi**

ezberdintasunak ez dira kontutan izango distantzia kalkulatzerakoan. Ibilbide gidaritza mugitzen ari zarela soilik dago aktibo.

Ibilbidearen helmuga ezartzeko, aukeratu **Aukerak** <sup>&</sup>gt; **Helmuga ezarri** eta aukeratu mugarri bat helmuga gisa edo idatzi latitude eta longitude koordenatuak.

Bidaiarako jarritako helmuga ezabatzeko, aukeratu **Nabigazioa eten**.

### **Posizio informazioa jaso**

Aukeratu > **Aplikazioak** <sup>&</sup>gt;**GPS datuak** eta **Kokapena**.

# **7. Testua idatzi**

## **Testu input tradizionala**

Ahr testu input tradizionala adierazten du.

eta **abc** maiuskulak eta minuskulak adierazten dituzte.  $\Delta$ h $\epsilon$ esaldiaren modua adierazten du; hau da, lehen hizkia maiuskula izango da eta hurrengo guztiak automatikoki minuskulaz idatziko dira. $\bf 123$ zenbaki modua adierazten du.

Teklatua erabiliz testua idazteko, sakatu zenbaki tekla bat, 2-9. behin eta berriz nahi duzun karakterea agertu arte. Zenbaki tekla bakoitzak teklan bertan agertzen den baino karaktere gehiago dauka. Nahi duzun hurrengo letra erabiltzen ari zaren tekla berean badago, itxaron kurtsorea agertu arte eta sartu letra.

Posizio ikuspegian, zure uneko kokapenaren informazioa ikus dezakezu. Kokapenaren zehaztasunaren estimazio bat erakutsiko da.

Zure uneko kokapena mugarri gisa gorde nahi baduzu, aukeratu **Aukerak** <sup>&</sup>gt;**Kokapena gorde**. Mugarriak informazio gehiago duten gordetako kokapenak dira, aplikazio bateragarriekin erabil daitezke eta gailu bateragarrietara transferitu.

Zenbaki bat gehitzeko, sakatu eta eutsi sakatuta nahi duzun zenbakiaren tekla.

Maiuskula eta minuskularen artean eta modu ezberdinenartean aldatzeko, sakatu **#** tekla.

Ohiko puntuazio markak erabiltzeko, sakatu **1** behin eta berriz nahi duzun puntuazio marka agertu arte.

Karaketere bereziak gehitzeko, sakatu eta eutsi sakatuta **\*** tekla.

Tarte bat sartzeko, **0** sakatu. Lerro aldaketa bat gehitzeko, sakatu **0** tekla hiru aldiz.

## **Testu iragarlea sartu**

1. Testu iragarlea aktibatzeko edo desaktibatzeko, sakatu azkar **#** birritan. Honela telefonoko editore guztietan aktibatzen edo desaktibatzen da testu iragarlea.. $\Rightarrow$ ikurrak testu iragarlea aktibatuta dagoela adierazten du.

- 2. Nahi den hitza idazteko, sakatu **2-9** teklak. Teklak behin bakarrik sakatu letra bakoitzeko.
- 3. Hitza idatzitakoan, zuzena bada, joan eskuinera baieztatzeko edo sakatu **0** zuriunea gehitzeko. Hitza zuzena ez bada, sakatu **\*** behin eta berriz tekla konbinazioarekin bat datozen hiztegiko hitzak ikusteko.

Hitzaren ondoren ? karakterea bistaratzen bada, hitza ez dago hiztegian. Hitz bat hiztegian gehitzeko, hautatu **Letreiatu**, idatzi hitza (gehienez 32 karaktere) ohizko idazketa modua erabiliz eta hautatu **Ados**. Hitza hiztegira gehitzen da. Hiztegia beteta dagoenean, hitz berriak hitz zaharrena ordezten du.

Idatzi hitz konposatu baten lehen zatia, baieztatu eta joan eskuinera. Idatzi hitz konposatuaren bigarren zatia. Hitz konposatua osatzeko, sakatu **0** zuriune bat gehitzeko.

## **Aldatu idazketa-hizkuntza**

Testu bat idazten ari zarenean, idazketa-hizkuntza alda dezakezu. Adibidez, karaktere zehatz batera iristeko 6 behin baino gehiagotan sakatu behar baduzu, idazketa-hizkuntza aldatuta karaktereak beste hurrenkera batean agertuko dira.

Testua latindarra ez den alfabeto bat erabiliz idazten aribazara eta karaktere latindarrak erabili nahi badituzu, esaterako, helbide elektronikoak idazteko, idazketahizkuntza aldatu behar duzu. Idazketa-hizkuntza aldatzeko, hautatu **Aukerak** <sup>&</sup>gt;**Sarrera-aukerak** <sup>&</sup>gt;**Idaztekohizkuntza** eta hautatu karaktere latindarrak erabiltzendituen idazketa-hizkuntza bat.

## **Kopiatu eta ezabatu testua**

- 1. Hizkiak eta hitzak hautatzeko, eduki sakatuta **#** eta bitartean joan eskuinera edo ezkerrera. Testu-lerroak hautatzeko, eduki sakatuta **#** eta bitartean joan gora edo behera.
- 2. Testua kopiatzeko, eduki sakatuta **#** eta bitartean hautatu **Kopiatu**.

Hautatutako testua ezabatzeko, sakatu ezabatzeko tekla **C**.

3. Testua itsasteko, eduki sakatuta **#** eta bitartean hautatu **Itsatsi**.

# **8. Mezuak**

Aukera bateragarriak dituzten telefonoek soilik jaso eta bistara ditzakete multimedia-mezuak. Mezuen itxura aldatuegiten daiteke mezua jasotzeko erabilitako telefonoaren arabera.

## **Mezuak idatzi eta bidali**

Hautatu > **Mezularitza**.

Multimedia mezu bat sortu edo mezu elektroniko bat idatzibaino lehen, konexio ezarpen zuzenak zehaztu behar dira.

Haririk gabeko sareak MMS mezuen neurria muga dezake. Txertatutako argazkiak muga gaindituz gero, telefonoak argazkia txikiagotu dezake MMS bidez bidali ahal izateko.

Mezu elektronikoen gehienezko tamaina zerbitzu hornitzailearekin egiaztatu. Bidali nahi den mezu elektronikoak posta elektronikoko zerbitzariaren muga gaindituz gero, mezua Irteera ontzia karpetan gordetzen da eta telefonoa tarteka berriro bidaltzen saiatzen da. Mezuelektroniko bat bidaltzeko datu-konexioa behar da, horregatik, mezu elektronikoak bidaltzeko saiakerek telefonoaren faktura handitu dezakete. Irteera ontziakarpetan, mezuak ezabatu edo Zirriborroak karpetara mugi ditzakezu.

1. Hautatu **Mezu berria** <sup>&</sup>gt;**Mezua** testu-mezu bat edo multimedia-mezu bat (MMS) bidaltzeko, **Audio mezua** soinu-klip bat duen mezu bat bidaltzeko edo **E-maila** mezu elektroniko bat bidaltzeko.

- 2. Hartzailea eremuan, sakatu nabigazio-tekla hartzaileak edo taldeak Kontaktuetatik hautatzeko edo idatzihartzailearen telefono zenbakia edo helbide elektronikoa. Hartzaileak banantzen dituen puntu eta koma (**;** ) ikurrak gehitzeko, eduki sakatuta **\***.
- 3. Gaia eremuan, mezuaren gaia idatzi. Ikusgai dauden eremuak aldatzeko, **Aukerak** <sup>&</sup>gt;**Mezuaren goiburuak** aukeratu.
- 4. Mezuaren eremuan, idatzi mezua. Txantiloi edo ohar bat txertatzeko, hautatu **Aukerak** <sup>&</sup>gt;**Sartu edukia** <sup>&</sup>gt; **Testua gehitu** <sup>&</sup>gt;**Txantiloia** edo **Oharra**.
- 5. Multimedia mezu batean multimedia objektu bat gehitzeko, hautatu **Aukerak** <sup>&</sup>gt;**Sartu edukia**, hautatu objektuaren mota edo iturria eta objektua bera. Bisitatxartelak, diapositibak, oharrak edo bestelako fitxategiren bat mezuan gehitzeko, hautatu **Aukerak** <sup>&</sup>gt; **Sartu edukia** <sup>&</sup>gt;**Besteren bat gehitu**.
- 6. Multimedia mezu batean gehitzeko argazki bat atera edo soinua edo bideoa grabatu nahi badituzu, hautatu **Aukerak** <sup>&</sup>gt;**Sartu edukia** <sup>&</sup>gt;**Irudia gehitu** <sup>&</sup>gt;**Berria**, **Bideoklipa gehitu** <sup>&</sup>gt;**Berria** edo **Gehitu soinu-klipa** <sup>&</sup>gt; **Berria**.
- 7. Mezu elektronikoan eranskin bat gehitzeko, hautatu **Aukerak** <sup>&</sup>gt;**Gehitu eranskina**. Mezu elektronikoeneranskinek (IJ adierazlea dute.

8. Mezu bat bidaltzeko, **Aukerak** <sup>&</sup>gt;**Bidali** aukeratu edo deitzeko tekla sakatu.

**Oharra:** Mezua bidali dela dioen testu edo ikonoapantailan agertzeak ez du esan nahi hartzaileak mezua jaso duenik.

Zure telefonoak mezu bakarreko muga gainditzen duten mezuak onartzen ditu. Mezu luzeagoak bi mezu edo gehiagotan banatuta bidaltzen dira. Zerbitzu-hornitzaileek bidalitako mezu kopuruen arabera kobratu ohi dute. Azentumarkak, bestelako ikurrak edo zenbait hizkuntzen aukerak leku gehiago hartzen dute, eta mezu batean bidal daitekeen karaktere kopurua murriztu egiten da.

Agian ezingo dituzu multimedia mezuetan MP4 formatuan gorde diren bideoak edo haririk gabeko sarearen gehienezko tamaina gainditzen dutenak bidali.

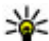

**Aholkua:** Argazkiak, bideoak, soinua eta testua aurkezpen batean konbinatu eta multimedia mezu batean bidal daitezke. Multimedia-mezua sortzeko, hautatu **Aukerak** <sup>&</sup>gt;**Sartu edukia** <sup>&</sup>gt;**Aurkezpena gehitu**. Aukera hau ikusteko ezarpenek **MMS sortzemoduaGidatua** edo **Librea** moduan zehaztua egon behar dute.

### **Datuen, ezarpenen eta web zerbitzuen mezuak**

Telefonoak datuak dituzten mota askotako mezuak jaso ditzake: esate baterako, bisita txartelak, tonuak, operadoreen logoak, egutegiko sarrerak eta mezu

elektronikoen jakinarazpenak. Ezarpenak ere jaso ditzakezu zure zerbitzu hornitzailearengandik konfigurazio mezu batean.

Mezuko datuak gordetzeko, aukeratu **Aukerak** eta dagokion aukera.

Web zerbitzuaren mezuak jakinarazpenak dira (adibidez, egunkarietako izenbutuak) eta testu mezuren bat edo estekaren bat eduki dezakete. Eskuragarritasuna eta harpidetzari buruzko informazioa lortzeko, jo zure zerbitzu hornitzailearengana.

## **Mezu irakurtzailea**

Mezu irakurtzailearekin testua, multimedia, audio mezuak eta mezu elektronikoak entzun ditzakezu.

Mezu irakurtzailearen ezarpenak Ahotsa aplikazioan aldatzeko, hautatu **Aukerak** <sup>&</sup>gt;**Hiztuna**.

Hasierako pantailan mezu berriak edo mezu elektronikoak entzuteko, eduki sakatuta ezkerreko aukeraketa-tekla Mezu irakurtzailea irekitzen den arte.

Sarrera ontziko mezuak edo postontziko mezu elektronikoak entzuteko, hautatu mezu bat eta **Aukerak** <sup>&</sup>gt;**Entzun**. Edozein tekla sakatu irakurketa gelditzeko.

Erreprodukzioa eteteko edo berrekiteko, sakatu nabigaziotekla. Hurrengo mezura joateko, sakatu nabigazio-tekla eskuinera. Uneko mezua edo mezu elektronikoaerrepikatzeko, sakatu nabigazio-tekla ezkerrera. Aurreko mezura joateko, sakatu nabigazio-tekla ezkerrera birritan. Bolumena egokitzeko, mugitu gurpila gora edo behera.

#### **Mezuak**

Uneko mezu edo mezu elektronikoa testu formatuan etasoinurik gabe ikusteko, **Aukerak** <sup>&</sup>gt;**Ikusi** aukeratu.

### **Posta elektronikoaE-maila konfiguratzea**

Nokiaren posta elektronikorako laguntzailearekin, zure enpresaren kontu elektronikoa konfigura dezakezu, adibidez Microsoft Outlook, Mail for Exchange edo Intellisync, hala nola zure Interneteko kontu elektronikoa.

Enpresako posta elektronikoa konfiguratzen duzunean, baliteke zure helbide elektronikoarekin lotuta dagoen zerbitzariaren izena galdetzea. Eskatu xehetasunak zure enpresaren TI sailari.

- 1. Laguntzailea abiarazteko, zoaz hasiera pantailara, zoaz posta elektronikorako laguntzailera eta sakatu gurpila.
- 2. Idatzi zure helbide elektronikoa eta pasahitza. Laguntzaileak ezarpenak automatikoki konfiguratu ezin baditu, kontu elektorniko mota eta lotutako kontuaren ezarpenak sartu behar dituzu.

Telefonoak posta elektornikorako bezero gehiago baditu, posta elektronikorako laguntzailea abiaratzen duzunean eskainiko zaizkizu.

## **Posta elektronikoa bidali**

Aukeratu > **Mezularitza**.

1. Aukeratu zure postontzia eta **Aukerak** <sup>&</sup>gt;**Sortu mezu elektr.**.

- 2. Nori eremuan, idatzi hartzailearen helbide elektronikoa. Hartzailearen helbide elektronikoa Kontaktuetan badago, hasi idazten hartzailearen izena eta aukeratu hartzailea proposamenetatik. Hartzaile bat baino gehiago gehitzen badituzu, idatzi **;** helbide elektronikoak banatzeko. Erabili Cc eremua kopia bat beste hartzaileei bidaltzeko, edo Bcc eremua hartzaileei kopia itsu bat bidaltzeko. Bcc ez badago ikusgai, aukeratu **Aukerak** <sup>&</sup>gt; **Gehiago** <sup>&</sup>gt;**Erakutsi Bcc eremua**.
- 3. Gaia eremuan, mezuaren gaia idatzi.
- 4. Idatzi mezua testu eremuan.
- 5. Aukeratu **Aukerak** eta hurrengoetatik:
	- **Gehitu eranskina** Gehitu mezuan eranskin bat.
	- **Lehentasuna** Zehaztu mezuaren lehentasuna.
	- **Bandera** Ezarri mezuari bandera jarraipena egiteko.
	- **Txertatu txantiloia** Txertatu testua txantiloietatik.
	- **Gehitu hartzailea** Gehitu hartzaileak mezuan Kontaktuetatik.
	- **Editatze aukerak** Moztu, kopiatu edo itsatsi aukeratutako testua.
	- **Sarrera-aukerak** Aktibatu edo desaktibatu testu iragarlea edo hautatu idazteko hizkuntza.
- 6. **Aukerak** <sup>&</sup>gt;**Bidali** aukeratu.

### **Posta elektronikoa irakurri**

Aukeratu > **Mezularitza**.

**Garrantzitsua:** Kontuz ibili mezuak irekitzean.Mezuek asmo txarreko softwarea eduki dezakete edo, edonola ere, zure telefono edo ordenagailua kalte dezakete.

Jasotako mezu elektronikoa irakurtzeko, aukeratu postontzia eta zerrendako mezu bat.

Mezuaren bidaltzaileari erantzuteko, aukeratu **Aukerak** <sup>&</sup>gt; **Erantzun**. Mezuaren bidaltzaileari eta beste hartzaile guztiei erantzuteko, aukeratu **Aukerak** <sup>&</sup>gt;**Erantzun denei:**.

Mezua berriro bidaltzeko, aukeratu **Aukerak** <sup>&</sup>gt;**Berbidali**.

### **Eranskinak deskargatu**

Aukeratu > **Mezularitza** eta postontzi bat.

Jasotako mezu elektroniko baten eranskinak ikusteko, zoaz eranskinera eta hautatu **Aukerak** <sup>&</sup>gt;**Ekintzak**. Mezuakeranskin bat badu, hautatu **Ireki** eranskina irekitzeko. Mezuan eranskin bat baino gehiago badaude, hautatu **Ikusi zerrenda** deskargatutako eta deskargatu gabeko eranskinen zerrenda ikusteko.

Aukeratutako eranskina edo zerrendako eranskin guztiak telefonora deskargatzeko, aukeratu **Aukerak** <sup>&</sup>gt; **Deskargatu** edo **Deskargatu guztiak**. Eranskinak ez dira telefonoan gordetzen, eta mezua ezabatzen duzunean ezabatzen dira.

Aukeraturako eranskina edo deskargatutako eranskin guztiak telefonoan gordetzeko, aukeratu **Aukerak** <sup>&</sup>gt; **Gorde** edo **Gorde guztiak**.

Aukeratutako eta deskargatutako eranskina ezabatzeko, aukeratu **Aukerak** <sup>&</sup>gt;**Ekintzak** <sup>&</sup>gt;**Ireki**.

## **Postontzitik deskonektatu**

Aukeratu > **Mezularitza** eta postontzi bat.

Telefonoa eta posta elektronikoko zerbitzariaren tarteko sinkronizazioa eteteko, eta posta elektronikoarekin hari gabeko konexiorik gabe lan egiteko, aukeratu **Aukerak** <sup>&</sup>gt; **Deskonektatu**. Postontziak **Deskonektatu** aukera ezbadauka, aukeratu **Aukerak** <sup>&</sup>gt;**Irten** postontzitik deskonektatzeko.

Sinkronizazioa berriz abiarazteko, aukeratu **Aukerak** <sup>&</sup>gt; **Konektatu**.

### **Posta elektronikoaren ezarpen orokorrak**

Aukeratu > **Mezularitza**, postontzia eta **Aukerak** <sup>&</sup>gt; **Ezarp.** <sup>&</sup>gt;**Ezarpen globalak** eta hurrengoetatik:

- **Mezu zerrenda diseinua** Aukeratu sarrera ontzian dauden mezu elektronikoak testuaren linea bat edo bierakustea nahi duzun.
- **Testu gorputz aurrebista** Aukeratu sarrera ontziko mezuen zerrendan zehar mugitzen zarenean mezuak aurreikustea nahi duzun ala ez.
- **Titulu bereizleak** Aukeratu **Aktibatu** mezu elektronikoen zerrenda zabaltzeko eta tolesteko.
- **Deskar. jakinarazpenak** Aukeratu mezu elektronikoen eranskin bat deskargatu denean jakinarazpen bat agertzea nahi duzun ala ez.

**Mezuak**

● **Hasierako pantaila** — Zehaztu hasiera pantailako informazio gunean mezu elektronikoen zenbat lerro agertu behar diren.

### **ActiveSync**

Mail for Exchange aplikazioaren erabilera PIM datuen hari gabeko sinkronizaziora mugatuta dago Nokia telefonoaren eta baimendutako Microsoft Exchange zerbitzarien artean.

## **Mezuak SIM txartelean ikusi**

Aukeratu > **Mezularitza** eta **Aukerak** <sup>&</sup>gt;**SIM mezuak**.

SIMeko mezuak ikusi aurretik, telefonoko karpeta batean kopiatu behar dituzu.

- 1. Mezuak markatzeko, aukeratu **Aukerak** <sup>&</sup>gt;**Markatu/ Marka kendu** <sup>&</sup>gt;**Markatu** edo **Markatu guztiak**.
- 2. Aukeratu **Aukerak** <sup>&</sup>gt;**Kopiatu**. Karpeten zerrenda bat irekitzen da.
- 3. Kopiatzen hasteko, aukeratu karpeta bat. Mezuak ikusteko, ireki karpeta.

## **Informazio zerbitzuko mezuak**

Aukeratu > **Mezularitza** eta **Aukerak** <sup>&</sup>gt;**Zeluladifusioa**.

Informazio zerbitzuarekin (sareko zerbitzua) gai desberdinei buruzko mezuak jaso daitezke zerbitzu hornitzailearengandik, eguraldia eta errepideen egoerari buruzkoak, adibidez. Eskuragarri dauden gaiak eta gaien

zenbaki aipagarrienak ezagutzeko, jo zerbitzu hornitzailearengana.

Informazio zerbitzuko mezuak ezin dira UMTS sareetan jaso. Datu paketeen konexioak informazio zerbitzuko mezuak jasotzea eragotz dezake.

## **Zerbitzu komandoak**

Aukeratu > **Mezularitza** eta **Aukerak** <sup>&</sup>gt;**Zerbitzukomandoak**.

Zerbitzu komandoekin (sareko zerbitzua) zerbitzu eskaeretara (USSD komando bezala ezagunak ere) sar zaitezke eta bidal ditzakezu, hala nola zure zerbitzu hornitzailearen sare zerbitzuen aktibatze komandoak.

## **Mezuen ezarpenak**

Ezarpenak telefonoan aurrez zehaztuta egon daitezke, edo mezu baten bidez jaso ditzakezu. Ezarpenak eskuz zehazteko, bete **Nahitaez zehaztu** edo izartxo batez markatuta dauden eremuak.

Zerbitzu hornitzaileak mezuen zentro edo sargune batzuk edo guztiak aurrez ezartzen ditu, eta hauek ezin dira aldatu, sortu, editatu edo ezabatu.

### **Testu mezuen ezarpenak**

Aukeratu > **Mezularitza** eta **Aukerak** <sup>&</sup>gt;**Ezarpenak** <sup>&</sup>gt; **Testu mezua**.

Aukeratu hauetatik:

- **Mezu zentroak** Ikusi zehaztutako testu mezuen zentro guztien zerrenda.
- **Erabil. ari den mezu zent.** Aukeratu testu mezuak bidaltzeko erabili nahi den mezuen zentroa.
- **Karaktere kodeketa** Karaktereak beste kodeketa sistema batera bihurtzeko (aukera eskuragarri dagoenean), aukeratu **Euskarri mugatua**.
- **Txostena jaso** Aukeratu sareak zure mezuei buruzko bidalketa txostenak igortzea nahi duzun ala ez (sareko zerbitzua).
- **Mezuaren baliotasuna** Aukeratu mezu zentroak zenbat denboran saiatu behar duen mezua bidaltzen, lehenengo saiakerak huts egingo balu (sareko zerbitzua). Zehaztutako baliozkotasun epean mezua ezin izan bada bidali, mezuen zentrotik ezabatuko da.
- **Mez. formatu hon. bidali** Jo zerbitzu hornitzailearengana zure mezuen zentroak testu mezuak beste formatuetara bilaka ditzakeen jakiteko.
- **Konexiorik gogokoena** Aukeratu erabili nahi den konexioa.
- **Zentro beretik erantzun** Aukeratu testu mezuei erantzuteko zentroko zenbaki berdina erabili nahi duzunala ez (sareko zerbitzua).

### **Multimedia mezuen ezarpenak**

Aukeratu > **Mezularitza** eta **Aukerak** <sup>&</sup>gt;**Ezarpenak** <sup>&</sup>gt; **Multimedia mezua**.

Aukeratu hauetatik:

● **Irudiaren neurria** — Zehaztu multimedia mezuetako irudien tamaina.

- **MMS sortze-modua Gidatua** aukeratzen bada, bidali behar den mezua hartzaileak onartzen duen ala ez jakin daiteke. **Murriztua** aukeratzen bada, telefonoak onartzen ez diren mezuen bidalketa eragotziko du. Mezuetan edukiak gehitzeko jakinarazpenik jaso gabe, aukeratu **Librea**.
- **Erabilt. ari den sarbidea** Aukeratu konektatzeko sargune lehenetsia.
- **Multimedia berreskuratz.** Aukeratu mezuak jasotzeko modua. Etxeko sarean mezuak automatikoki jasotzeko, aukeratu **Autom. etxeko sarean**. Etxeko saretik kanpo, ohar batek multimedia mezuen zentroan mezu berri bat dagoela jakinaraziko dizu. **Automatikoa beti** aukeratuz gero, telefonoak automatikoki datu pakete aktiboen konexio bat egingo du mezua berreskuratzeko, bai etxeko sarean baita ibiltaritzan ere.
- **Izengab. mezuak onartu** Aukeratu igorle ezezagunen mezuak ukatu nahi dituzun ala ez.
- **Publizitatea jaso** Aukeratu iragarkiak multimedia mezuen bidez jaso nahi dituzun ala ez.
- **Txostenak jaso** Aukeratu bidalitako mezuen egoera erregistroan agertzea nahi duzun ala ez (sareko zerbitzua).
- **Ukatu txosten-bidalketa** Aukeratu zure telefonoak jasotako mezuen bidalketa txostenak bidaltzea nahi duzun ala ez.
- **Mezuaren baliotasuna** Aukeratu mezu zentroak zenbat denboran saiatu behar duen mezua bidaltzen, lehenengo saiakerak huts egingo balu (sareko zerbitzua). Zehaztutako denbora epean mezua ezin izan bada bidali, mezuen zentrotik ezabatuko da.

**Kontaktuak**

### **Web zerbitzuen mezu ezarpenak**

 sakatu, eta **Mezularitza** <sup>&</sup>gt;**Aukerak** <sup>&</sup>gt;**Ezarpenak** <sup>&</sup>gt; **Zerbitzu mezua** aukeratu.

Aukeratu zerbitzu mezuak jaso nahi dituzun ala ez. Zerbitzu mezu bat jasotzen duzun bakoitzean, telefonoak automatikoki arakatzailea aktibatu eta sare konexioa hastea nahi baduzu, edukiak berreskuratu ahal izateko, **Deskargatu mezuak** <sup>&</sup>gt;**Automatikoki** aukeratu.

### **Zelula-difusioaren ezarpenak**

Eskuragarri dauden gaiak eta hauei lotutako zenbakiak zerbitzu-hornitzailearekin egiaztatu.

 sakatu, eta **Mezularitza** <sup>&</sup>gt;**Aukerak** <sup>&</sup>gt;**Ezarpenak** <sup>&</sup>gt; **Zelula-difusioa** aukeratu.

Honako hauetatik aukeratu:

- **Harrera** Aukeratu zelula-difusioari buruzko mezuak jaso nahi dituzun ala ez.
- **Hizkuntza** Aukeratu jasoko dituzun mezuen hizkuntza: **Guztiak**, **Aukeratutakoak** edo **Bestelakoa**.

# **9. Kontaktuak**

## **Kontaktuei buruz**

### Aukeratu > **Kontaktuak**.

Kontaktuekin kontaktuen informazioa gorde eta egunera dezakezu, adibidez, telefono zenbakiak, helbideak eta helbide elektronikoak. Kontaktuari tonu pertsonal bat edo argazki bat gehi diezaiokezu. Kontaktu taldeak ere sor

● **Gaien detekzioa** — Aukeratu telefonoak automatikoki zenbaki berriak bilatu eta gaien zerrendan izenik gabe gordetzea nahi duzun ala ez.

### **Ezarpen gehiago**

 sakatu, eta **Mezularitza** <sup>&</sup>gt;**Aukerak** <sup>&</sup>gt;**Ezarpenak** <sup>&</sup>gt; **Bestelakoak** aukeratu.

Honako hauetatik aukeratu:

- **Gorde bidalitako mezuak** Aukeratu **Bidalitakoak** karpetara bidalitako testu mezuen, multimedia mezuen edo mezu elektronikoen kopia bat gorde nahi duzun ala ez.
- **Gordetako mezu kopurua** Zehaztu bidalitakoen karpetan zenbat mezu gorde nahi dituzun aldi berean. Muga gainditzen denean, mezurik zaharrena ezabatzen da.
- $\bullet$  **Erabiltzen ari den memo.** — Aukeratu mezuak gordetzeko memoria.

ditzakezu, honela aldi berean hainbat kontakturekin komunikatu ahal izango duzu eta kontaktu informazioa gailu bateragarrietara bidal dezakezu.

 ikonoa ikusten duzun bakoitzean, zoaz eskuinera eskuragarri dauden aukerak ikusteko. Zerrenda ixteko, mugitu ezkerrera.

## **Kontaktuekin lan egin**

Aukeratu > **Kontaktuak**.

Kontaktu bat sortzeko, aukeratu **Aukerak** <sup>&</sup>gt;**Kontaktu berria** eta idatzi kontaktuaren xehetasunak.

Memoria-txarteletik kontaktu baten xehetasunak kopiatzeko, eskuragarri badago, aukeratu **Aukerak** <sup>&</sup>gt; **Segurtasun kopia egin** <sup>&</sup>gt;**Mem. txartelatik telef.**.

Kontaktuak bilatzeko, hasi kontaktuaren izena bilaketa eremuan sartuz.

Bilaketa iragarle modura aldatzeko, aukeratu **Aukerak** <sup>&</sup>gt; **Aktib. bil. aurresalea**.

Kontaktuak bilatzeko bilaketa iragarle moduan, hasi kontaktuaren izena bilaketa eremuan sartuz. Proposatutako hurrengo elementura mugitzeko, sakatu **\***.

## **Kokapen informazioa**

Mapen erabilera mugatuta egon daiteke erosi duzun lizentziaren arabera.

**Oharra:** Mapak, sateliteko irudiak, ahots-fitxategiak, gidak edo trafikoaren informazioa deskargatzean datu kopuru handiak transmititzen dira (sareko zerbitzua).

Ia mapa digital gehienak neurri batean edo bestean zehaztu gabe edo osatu gabe daude. Ez oinarritu telefono honetan ematen diren mapetan soilik.

Hautatu > **Kontaktuak**.

Kontaktu bati Maps aplikazioko kokapen-informazioa gehitzeko, joan kontaktura eta hautatu **Aukerak** <sup>&</sup>gt; **Editatu** <sup>&</sup>gt;**Aukerak** <sup>&</sup>gt;**Gehitu kokapena**.

Kontaktu bati Maps aplikazioko kokapen-informazioa gehitu badiozu, kokapena mapan ikus dezakezu. Joan kontaktura eta hautatu **Aukerak** <sup>&</sup>gt;**Erakutsi Mapetan**.

## **Kontaktuen taldeak sortu**

Aukeratu > **Kontaktuak**.

- 1. Kontaktu talde bat sortzeko, zoaz taldean gehitu nahi duzun kontaktu bakoitzera eta aukeratu **Aukerak** <sup>&</sup>gt;**Markatu/Marka kendu** <sup>&</sup>gt;**Markatu**.
- 2. Aukeratu **Aukerak** <sup>&</sup>gt;**Taldea** <sup>&</sup>gt;**Taldean gehitu** <sup>&</sup>gt; **Sortu talde berria** eta idatzi zure taldearentzako izenbat.

Konferentzia zerbitzua erabiliz taldera konferentzia deiakegin nahi badituzu, zehaztu hurrengoak:

- **Konf. zerbitzuaren zk.** Idatzi konferentzia deierako zerbitzuaren zenbakia.
- **Konf. zerbitzuaren ID** Idatzi konferentzia deiaren IDa.
- **Konf. zerbitzuaren PIN** Idatzi konferentzia dei zerbitzuaren PIN kodea.

Konferentzia zerbitzua erabiliz taldeari konferentzia dei bat egiteko, aukeratu taldea, zoaz eskuinera eta aukeratu **Deitu konf. zerb.**.

**Egutegia**

### **Urruneko datu-base bateankontaktuak bilatu**

Urruneko kontaktuen bilaketa aktibatzeko, aukeratu **Aukerak** <sup>&</sup>gt;**Ezarpenak** <sup>&</sup>gt;**Kontaktuak** <sup>&</sup>gt;**Bilatu urrunetik**. Urruneko datu-base batean kontaktuakbilatzeko, aukeratu **Kontaktuak** <sup>&</sup>gt;**Aukerak** <sup>&</sup>gt;**Bilatu urrunetik**. Idatzi bilatu nahi duzun kontaktuaren izena eta aukeratu **Bilatu**. Telefonoak urruneko datu basearekin datukonexio bat ezartzen du.

Hasiera pantailan kontaktuak bilatzeko, hasi idazten hasiera pantailan letrak edo zenbakiak eta aukeratu proposatzen diren emaitzen datu-baseak.

Urruneko kontaktuen datu-basea aldatzeko, aukeratu **Aukerak** <sup>&</sup>gt;**Ezarpenak** <sup>&</sup>gt;**Kontaktuak** <sup>&</sup>gt;**Urruneko bil. zerbitzaria**. Ezarpen honek Kontaktu eta Egutegi aplikazioek erabiltzen dituen datu-basean eta hasiera pantailan eragina du, baina ez posta elektronikoak erabiltzen duen datu basea.

## **Kontaktu direktorioak kudeatu**

Aukeratu > **Kontaktuak**.

Download! aplikaziotik kontaktu direktorioak instala ditzakezu.

Unean erabiltzen duzun kontaktu direktorioa aldatzeko, aukeratu kontaktu zerrendaren goialdea eta eskuragarri dauden direktorioak.

Kontaktu direktorioak antolatzeko, aukeratu **Aukerak** <sup>&</sup>gt; **Antol. kont. zerrendak** eta mugitu nahi duzun direktorioa.

## **Kontaktuei tonuak esleitu**

Aukeratu > **Kontaktuak**.

Kontaktu bati dei-tonu bat gehitzeko, aukeratu kontaktua, **Aukerak** <sup>&</sup>gt;**Dei tonua** eta dei-tonua. Kontaktua deitzenzaituenean dei-tonua entzungo duzu.

Kontaktu talde bati dei-tonu bat esleitzeko, aukeratu kontaktu taldea, **Aukerak** <sup>&</sup>gt;**Taldea** <sup>&</sup>gt;**Dei tonua** eta deitonua.

Tonua ezabatzeko, **Lehenetsitako tonua** aukeratu tonuen zerrendan.

## **Kontaktu ezarpenak aldatu**

Hautatu > **Kontaktuak**.

Kontaktuak aplikazioaren ezarpenak aldatzeko, hautatu **Aukerak** <sup>&</sup>gt;**Ezarpenak** <sup>&</sup>gt;**Kontaktuak** eta hurrengoetatik:

- **Erakutsiko diren kontak.** Aukeratu kontaktuak erakusten dituen memoria.
- **Lehenetsitako memoria** Aukeratu kontaktuak gordetzeko memoria lehenetsia.
- **Izen ikuspegia** Aldatu kontaktuen izenak agertzen diren modua.
- **Kont. zerren. lehenetsia** Aukeratu zer kontaktu direktorio irekiko den kontaktu aplikazioa irekitzen duzunean.
- **Urruneko bil. zerbitzaria** Aldatu urruneko kontaktuen datu-basea. Aukera hau eskuragarri dago soilik zure zerbitzu-hornitzaileak urruneko kontaktuendatu-baseak onartzen baditu.

# **10. Egutegia**

## **Egutegiari buruz**

### Aukeratu > **Egutegia**.

Egutegiarekin, antolatutako gertaerak sor eta ikus ditzakezu eta egutegi ikuspegi ezberdinen artean alda dezakezu.

Hilabete ikuspegian, egutegi sarrerak hiruki batekin adierazten dira. Urteurren sarrerak harridura ikur batekinadierazten dira. Aukeratzen duzun egunaren sarrerak zerrenda batean agertzen dira.

Egutegi sarrerak irekitzeko, aukeratu egutegi ikuspegi bat eta sarrera bat.

 ikonoa ikusten duzun bakoitzean, zoaz eskuinera eskuragarri dauden aukerak ikusteko. Zerrenda ixteko, mugitu ezkerrera.

## **Egutegi sarrerak sortzea**

Hautatu > **Egutegia**.

Mota hauetako egutegi sarrerak sor ditzakezu:

- Bilera sarrerek data eta ordu jakina ezarrita duten gertaerak gogorarazten dizkizute.
- Bilera eskaerak parte hartzaileei bidal diezaiekezun gonbidapenak dira. Bilera eskaerak sortu ahal izan baino lehen, gailuan sarrera ontzi bateragarri bat konfiguratuta izan behar duzu.
- Memo sarrerak egun osoari lotuta daude, baina ez egunaren ordu jakin bati.
- Urtemuga sarrerek urtebetetzeak eta data bereziak gogorarazten dizkizute. Egun jakin bati lotuta daude, baina ez egunaren ordu jakin bati. Urtemuga sarrerak urtero errepikatzen dira.
- Egiteko sarrerek epe bat duten ataza bat gogorarazten dizute, baina egunaren ordu jakin bati lotuta ez dagoena.

Egutegi sarrera bat sortzeko, hautatu data bat, **Aukerak** <sup>&</sup>gt; **Sarrera berria**, eta sarrera mota.

Bilera sarreren lehentasuna ezartzeko, hautatu **Aukerak** <sup>&</sup>gt; **Lehentasuna**.

Sinkronizatzean sarrera nola kudeatu behar den definitzeko, hautatu **Pribatua** sarrera ezkutatzeko egutegia konektatuta daudenek ikusi ahal badute, **Publikoa** sarrera ikus dezaten, edo **Bat ere ez** sarrera zure ordenagailuan kopiatu ez dadin.

Sarrera gailu bateragarri bati bidaltzeko, hautatu **Aukerak**<sup>&</sup>gt; **Bidali**.

Bilera sarrera baten bilera eskaera burutzeko, hautatu **Aukerak** <sup>&</sup>gt;**Gehitu partaideak**.

### **Bilera eskaerak sortzea**Hautatu > **Egutegia**.

#### **Egutegia**

Bilera eskaerak sortu ahal izan baino lehen, gailuan sarrera ontzi bateragarri bat konfiguratuta izan behar duzu.

Bilera eskaera bat sortzeko:

- 1. Bilera sarrera bat sortzeko, hautatu egun bat eta **Aukerak** <sup>&</sup>gt;**Sarrera berria** <sup>&</sup>gt;**Bilera eskaera**.
- 2. Idatzi parte hartzaileen izenak. Kontaktu zerrenda batetik izenak gehitzeko, idatzi hasierako karaktereak eta hautatu bat datozen aukeren artean. Hautazko parte hartzaileak gehitzeko, hautatu **Aukerak** <sup>&</sup>gt;**Gehitu partaideak**.
- 3. Idatzi gaia.
- 4. Idatzi hasiera eta amaiera orduak, edo hautatu **Egun osoa**.
- 5. Idatzi kokalekua.
- 6. Ezarri alarma bat sarrerarentzat, beharrezkoa bada.
- 7. Bilera errepikatu behar bada, ezarri errepikapen-epea eta idatzi amaiera data.
- 8. Adierazi deskribapena.

Bilera eskaeraren lehentasuna ezartzeko, hautatu **Aukerak** <sup>&</sup>gt;**Lehentasuna**.

Bilera eskaera bidaltzeko, hautatu **Aukerak** <sup>&</sup>gt;**Bidali**.

## **Bileren kokapena**

Mapen erabilera mugatuta egon daiteke erosi duzun lizentziaren arabera.

**Oharra:** Mapak, sateliteko irudiak, ahots-fitxategiak, gidak edo trafikoaren informazioa deskargatzean datu kopuru handiak transmititzen dira (sareko zerbitzua).

Ia mapa digital gehienak neurri batean edo bestean zehaztu gabe edo osatu gabe daude. Ez oinarritu telefono honetan ematen diren mapetan soilik.

Bilera bat edo bilera-eskaera bat editatzerakoan Maps aplikazioko kokapen-informazioa gehitzeko, joan kokapenaren eremura eta hautatu **Aukerak** <sup>&</sup>gt;**Gehitu kokapena**.

Bilera edo bilera-eskaera bati Maps aplikazioko kokapeninformazioa gehitu badiozu, kokapena mapan ikus dezakezu. Ireki bilera edo bilera-eskaera eta hautatu**Erakutsi Mapetan**.

## **Egutegiaren ikuspegiak**

### Aukeratu > **Egutegia**.

Hurrengo ikuspegien artean alda dezakezu:

- Hilabete ikuspegiak uneko hilabetea eta aukeratutako egunaren sarrerak zerrenda batean erakusten ditu.
- aste ikuspegiak gertaerak zazpi egunetako kutxetan erakusten ditu.
- Egun ikuspegiak aukeratutako eguneko gertaerak hasiera dataren arabera sailkatuta erakusten ditu.
- Egitekoen ikuspegiak egiteko elementu guztiak erakusten ditu.

● Agenda ikuspegiak aukeratutako eguneko gertaera guztiak erakusten ditu.

Ikuspegia aldatzeko, aukeratu **Aukerak** <sup>&</sup>gt;**Aldatu ikuspegia** eta nahi duzun ikuspegia.

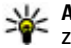

**Aholkua:** aste ikuspegia irekitzeko, aukeratu aste zenbakia.

# **11. Argazkiak**

Hautatu > **Galeria** <sup>&</sup>gt;**Irudiak, bideoak** eta hurrengoetatik:

- **Hartutakoak** Ikusi ateratako argazki eta bideo guztiak.
- **Hilabeteak** Ikusi argazkiak eta bideoak ateratako hilabetearen arabera sailkatuta.
- **Albumak** Ikusi album lehenetsiak eta zuk sortutakoak.
- **Etiketak** Ikusi elementu bakoitzarentzat sortu dituzun etiketak.
- **Deskargak** Ikusi saretik deskargatutako edo multimedia mezuetan eta mezu elektronikoetan jasotako elementuak eta bideoak.

# **12. Kamera**

Segurtasun distantzia bat manten ezazu flasha erabiltzerakoan. Ez erabili flasha pertsona edo animaliengandik hurbil. Ez estali flasha argazkia ateratzen ari zaren bitartean.

Telefonoak bi kamera ditu argazkiak ateratzeko eta bideoak grabatzeko. Bereizmen handiko kamera nagusia telefonoaren atzeko aldean dago, modu horizontalean, eta bereizmen gutxiagoko bigarren kamera telefonoaren aurreko aldean dago, modu bertikalean. Lehen kamera

Hurrengo edo aurreko hilabeteko egunera, astera, egunera eta agenda ikuspegira mugitzeko, aukeratu nahi duzun eguna.

Ikuspegi lehenetsia aldatzeko, aukeratu **Aukerak** <sup>&</sup>gt; **Ezarpenak** <sup>&</sup>gt;**Ikuspegi lehenetsia**.

- **Denak** Ikusi elementu guztiak.
- **Par. on-line** Igo argazkiak eta bideoak sarera.

Zure memoria-txartel bateragarrian (sartuta badago)  $q$ ordetako fitxategiak bidez adierazita daude.

Fitxategiak beste toki batera kopiatzeko edo mugitzeko, fitxategia aukeratu eta **Aukerak** <sup>&</sup>gt;**Mugitu eta kopiatu** sakatu.

#### **Kamera**

aktibatuta dagoenean bigarren kamera aktibatzeko, hautatu **Aukerak** <sup>&</sup>gt;**Ordezko kamera erabili**.

## **Argazkiak atera**

Hautatu > **Kamera**. Kamera-tekla sakatuta ere kameraaktibatzen da .

Zure telefonoak 2592 x 1944 pixel arte (5 Mpix) pixeleko bereizmena duten irudiak onartzen ditu. Gida honetanirudiaren bereizmena modu ezberdinean azal daiteke.

Argazki bat ateratzeko, erabili pantaila bisore gisa eta sakatu argazkiak ateratzeko tekla. Telefonoak argazkia Galerian gordetzen du.

Argazkia atera aurretik zooma handitzeko edo txikitzeko, erabili zoomaren teklak.

Tresna-barrak hainbat elementuren eta ezarpenen lasterbideak eskaintzen dizkizu argazki bat atera edo bideo bat grabatu aurretik eta ondoren. Hautatu hurrengoen artetik:

- Aldatu argazki modura.
- Aldatu bideo modura.
- Aukeratu eszena.
- J. Itzali bideoaren argia (bideo moduan soilik)
- Ω Piztu bideoaren argia (bideo moduan soilik)
- Aukeratu flash modua (argazkietan soilik).  $4^A$
- Aktibatu tenporizadorea (argazkietan soilik).

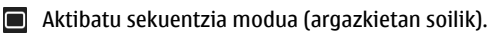

ш Hautatu kolorearen tonua.

**2** Doitu zurien balantzea.

Eskuragarri dauden aukerak hautatuta duzun moduaren eta zauden ikuspegiaren araberakoak dira. Ezarpen lehenetsiak berrezartzen dira kamera ixten duzunean.

Kameraren tresna-barra pertsonalizatzeko, aldatu argazki modura eta hautatu **Aukerak** <sup>&</sup>gt;**Pertsonaliz. tresnabarra**.

Tresna-barra argazki bat atera edo grabaketa bat egin aurretik eta ondoren ikusteko, hautatu **Aukerak** <sup>&</sup>gt;**Erakutsi tresna barra**.

Tresna-barra behar duzunean bakarrik ikusteko, aukeratu **Aukerak** <sup>&</sup>gt;**Ezkutatu tresna barra**.

## **Atera argazki panoramiko bat**

- 1. Modu panoramikoa erabiltzeko, hautatu **Aukerak** <sup>&</sup>gt; **Modu panoramikoa**.
- 2. Sakatu kamera-tekla. Aurrebista panoramikoa bistaratzen da.
- 3. Biratu astiro eskuinera edo ezkerrera. Ezin duzunorabidez aldatu. Pantailako gezia gorria bada azkarregi ari zara biratzen.
- 4. Argazki panoramikoa amaitzeko, sakatu kamera-tekla.

## **Grabatu bideoak**

Hautatu > **Kamera**.

- 1. Kamera argazki moduan badago, hautatu bideo modua tresna-barran.
- 2. Grabatzen hasteko, sakatu kamera-tekla.
- 3. Grabaketa eteteko, hautatu **Eten**. Hautatu **Jarraitu** grabatzen jarraitzeko.
- 4. Grabaketa eteteko, hautatu **Gelditu**. Bideoa automatikoki gordetzen da Galerian. Bideoaren gehienezko luzera memoria eskuragarriak mugatzen du.

## **Kokapen informazioa**

Kokapen-informazioa automatikoki gehi dezakezu ateratako argazkietan eta grabatutako bideoetan. Adibidez, Argazkiak aplikazioan argazki bat non atera zen jakin dezakezu.

# **13. Internet**

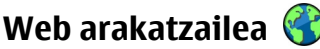

Web arakatzaile aplikazioarekin, html (Hypertext Markup Language) kodeketa erabiltzen duten web orriak ikus daitezke sortu ziren bezala. Telefono mugikorrentzat zuzendutako web orriak ere araka daitezke eta xhtml(Extensible Hypertext Markup Language) edo wml (Wireless Markup Language) erabil daiteke.

Weba arakatzeko, Interneteko sargune batek konfiguratuta egon behar du telefonoan.

Lortutako materialari kokapen informazioa gehitzeko, kameran **Aukerak** <sup>&</sup>gt;**Ezarpenak** <sup>&</sup>gt;**Grabatu kokapena** <sup>&</sup>gt; **Jarrita** aukeratu.

Kokapenaren informazio adierazleak pantailaren behealdean ikusten dira:

- $\bullet$   $\clubsuit$   $\blacksquare$  Kokapen informazioa ez dago eskuragarri. GPSak aktibo jarraitzen du atzeko planoan hainbat minutuz. Satelite-konexio bat aurkitzen bada eta adierazlea  $\triangle$  gisa agertzen bada, bitarte horretan ateratako argazkiei eta grabatutako bideoei jasotako GPS kokapen-informazioan oinarritutako etiketak gehitzen zaizkie.
- $\bullet\blacktriangleright\blacktriangleleft\mathcal{-}$  Kokapen informazioa eskuragarri dago. Kokapeninformazioa ateratako materialean gehitzen da.

Kokapen-informazioa duten fitxategiek **adierazlea dute** Argazkiak aplikazioan.

### **Sarea arakatu**

Aukeratu > **Internet** <sup>&</sup>gt;**Webgunea**.

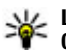

**Lasterbidea:** Arakatzailea irekitzeko, eduki sakatuta **0** hasierako pantailan.

Sarea arakatzeko, laster marken ikuspegian, aukeratu laster marka bat edo hasi web helbidea idazten  $\circledR$ eremua automatikoki irekitzen da) eta aukeratu **Hona joan**.

Baliteke web orri batzuk ikusteko memoria kopuru handia behar duten materiala edukitzea, adibidez grafikoak eta

#### **Internet**

soinuak. Horrelako orri bat kargatzen ari den bitartean zure telefonoa memoriarik gabe geratzen bada, orrialdeko grafikoak ez dira ikusiko.

Grafikoak desgaitutako web orriak arakatzeko, memoria aurrezteko eta orrialdea kargatzeko abiadura handitzeko, hautatu **Aukerak** <sup>&</sup>gt;**Ezarpenak** <sup>&</sup>gt;**Orria** <sup>&</sup>gt;**Edukia kargatu** <sup>&</sup>gt;**Testua soilik**.

Web helbide bat idazteko, sakatu **Aukerak** <sup>&</sup>gt;**Joan hona:** <sup>&</sup>gt; **Web-orri berria**.

Webgunearen edukia eguneratzeko, aukeratu **Aukerak** <sup>&</sup>gt; **Web-orriaren aukerak** <sup>&</sup>gt;**Birkargatu**.

Uneko webgunea laster marka gisaa gordetzeko, aukeratu **Aukerak** <sup>&</sup>gt;**Web-orriaren aukerak** <sup>&</sup>gt;**Laster-marka gisa gorde**.

Uneko arakatze-saioan ikusi dituzun orrien argazkiak ikusteko, aukeratu **Atzera** (eskuragarri dago **Historiazerrenda** arakatzaile ezarpenetan aktibatuta badago eta uneko web orria ez bada bisitatzen duzun lehenengoa).

Leiho askoren irekitze automatikoa baimendu edogalarazteko, aukeratu **Aukerak** <sup>&</sup>gt;**Web-orriaren aukerak** <sup>&</sup>gt;**Blokeatu popup-ak** edo **Pop up-ak baimendu**.

Lasterbide teklen mapa ikusteko, aukeratu **Aukerak** > **Tekl. lasterb.**. Lasterbide teklak editatzeko, hautatu **Editatu**.

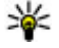

**Aholkua:** Aplikaziotik edo konexiotik irten gabe<br>arakatzailea minimizatzeko, sakatu amaiera-tekl arakatzailea minimizatzeko, sakatu amaiera-tekla behin.

### **Arakatzailearen tresna barra**

Arakatzailearen tresna barrak gehien erabilitako funtzioetara joatea errazten du.

Tresna barra irekitzeko, gurpila luze sakatu webgune bateko hutsune batean. Tresna barran mugitzeko, gurpilarekin ezkerretara edo eskuinetara mugitu. Funtzio bat aukeratzeko, gurpila sakatu.

Tresna barran aukeratu:

- **Maiz erabilitako estekak** Gehien ikusitako webguneen zerrenda.
- **Orri-ikuspegia** Ikusi uneko webgunearen ikuspegi orokorra.
- **Bilatu** Bilatu uneko webguneko gako hitzak.
- **Birkargatu** Eguneratu orria.
- **Harp. sareko jarioetara** (eskuragarri badago) Ikusi uneko webgunean eskuragarri dauden web iturriak eta harpidetu haietako batera.

### **Orrietan nabigatu**

Minimapa eta Orrialdearen ikuspegiak informazio kopuru handia duten web orrialdeetan nabigatzen laguntzen dute.

Minimapa aktibatzeko, aukeratu **Aukerak** <sup>&</sup>gt;**Ezarpenak** <sup>&</sup>gt; **Orokorra** <sup>&</sup>gt;**Mapa txikia** <sup>&</sup>gt;**Aktibatu**. Web orria handi batean zehar zoazenean, Minimapa irekitzen da eta orrialdearen ikuspegi orokorra erakusten du.

Minimapan mugitzeko, mugitu ezkerretara, eskuinetara, gora edo behera. Nahi duzun kokapena aurkitzen duzunean, utzi mugitzeari. Minimapa desagertu egiten da eta aukeratutako kokapenean uzten zaitu.

Informazio kopuru handi bat duen web orri bat arakatzen duzunean, Orria ikuspegi orokorra erabili dezakezu web orrialdeak daukan informazio mota ikusteko.

Sakatu **8** uneko web orriaren ikuspegi orokorra ikusteko. Web orriko nahi den lekua aurkitzeko, mugitu gora, behera, ezkerretara edo eskuinetara. Sakatu **8** zooma berriz hurbildueta web orriaren zati zehatz bat ikusteko.

### **Eduki bilaketa**

Uneko webgunean testuak, telefono zenbakiak edo helbide elektronikoak bilatzeko, aukeratu **Aukerak** <sup>&</sup>gt;**Testua** eta nahi duzun aukera. Joan aurreko emaitzara, igo. Joan hurrengo emaitzara, jaitsi.

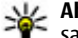

**Aholkua:** Testua momentuko webgunean bilatzeko, sakatu **2**.

### **Elementuak deskargatu eta erosi**

Tonuak, argazkiak, operatzaileen logoak, gaiak eta bideoak deskarga daitezke, besteak beste. Elementu hauek doan eskura edo eros daitezke. Deskargatutako elementuak telefonoko dagozkien aplikazioek onartzen dituzte, adibidez deskargatutako argazki bat Galeria atalean gorde daiteke.

**Garrantzitsua:** Seguruak diren iturrietako aplikazio eta softwareak soilik instalatu eta erabili. Symbian Signed edo Java Verified™ aplikazioen proba gainditu dutenak, adibidez.

Elementu bat deskargatzeko:

- 1. Aukeratu esteka.
- 2. Aukeratu elementua erosteko aukera egokia (adibidez, **Erosi**).
- 3. Kontuz irakurri eskuratutako informazio guztia.
- 4. Deskarga jarraitu edo ezeztatzeko, aukeratu aukera egokia (adibidez, **Onartu** edo **Ezeztatu**).

Deskarga bat hasten duzunean, uneko araketaren sesioko abiarazitako eta osatutako deskargak bistaratzen dira.

Zerrenda aldatzeko, aukeratu **Aukerak** <sup>&</sup>gt;**Deskargak**. Zerrendan, aukeratu elementu bat eta **Aukerak** abiarazitako deskargak ezeztatzeko edo osatutako deskargak ireki, gorde edo ezabatzeko.

### **Laster markak**

Hautatu > **Internet** <sup>&</sup>gt;**Webgunea**.

Laster-marken ikuspegia arakatzailea irekitzen duzunean agertzen da. Berriki bisitatur. orriak Berriki bistatutako orriak karpetan, Web helbideak zerrenda batetik edo laster-marka bilduma batetik hauta daitezke.

Web helbide bat idazten hasten bazara,  $\bigcirc$  eremua automatikoki irekitzen da.

sargune lehenetsian zehaztu den hasierako orrialdea adierazten du.

Aukeratu **Aukerak** eta hauetatik:

● **Joan hona:** — Idatzi web helbide berri bat, joan aurreko web orrira edo ikusi gordetako web jarioetarako eta blogetarako estekak.

**Internet**

- **Laster-mark. aukerak** Bidali eta gehitu laster-markak eta ezarri laster-markak hasierako orri gisa.
- **Las.-mark. kudeatzail.** Editatu, mugitu eta ezabatu laster-markak.

### **Cachea ezabatu**

Atzitutako informazioa edo zerbitzuak telefonoaren cachememorian gordetzen dira.

Cachea datuak denbora batez gordetzeko erabiltzen den memoriaren kokaleku bat da. Pasahitzak erabiliz ezkutukoinformaziorik sartu edo sartzen saiatuz gero, hustu beti gordailua erabili ondoren.

Cachea husteko, aukeratu **Aukerak** <sup>&</sup>gt;**Garbitu datu pribatuak** <sup>&</sup>gt;**Cachea**.

### **Konexioa amaitu**

Konexioa amaitu eta arakatzailea konexiorik gabe ikusteko, hautatu **Aukerak** <sup>&</sup>gt;**Tresnak** <sup>&</sup>gt;**Deskonektatu**.

Konexioa amaitu eta arakatzailea ixteko, hautatu **Aukerak**<sup>&</sup>gt; **Irten**.

Konexioa amaitu gabe arakatzailea minimizatzeko, sakatu amaitzeko tekla behin. Konexioa amaitzeko, eduki sakatuta amaitzeko tekla.

Sareko zerbitzariak bisitatutako web orrialdeei buruz gordetako informazioa ezabatzeko, hautatu **Aukerak** <sup>&</sup>gt; **Pribat. datuak ezabatu** <sup>&</sup>gt;**Cookieak**.

### **Konexio seguruak**

Segurtasun adierazlea  $\left( \bigcap \right)$  konexioa dagoen bitartean bistaratzen bada, telefonoa eta Interneteko atebide edo zerbitzariaren arteko datu transmisioa kodifikatuta egongo da.

Segurtasun ikonoak ez du esan nahi ataka eta edukiaren zerbitzariaren (datuak gordetzen diren tokiaren) arteko datu igorpena segurua denik. Zerbitzu-hornitzaileak pasagunea eta edukien zerbitzariaren arteko datu igorpena ziurtatzen du.

Segurtasun ziurtagiriak zerbitzu batzuentzat beharrezkoak izan daitezke, adibidez bankuen zerbitzuak. Zerbitzariaren identitatea egiazkoa ez dela edo zure telefonoan segurtasun ziurtagiri egokia ez duzula jakinaraziko zaizu. Informazio gehiago jasotzeko, jo zure zerbitzu hornitzailearengana.

**Garrantzitsua:** Ziurtagiriak erabiltzeak urrutiko konexioa eta software instalazioarekin lotuta egon daitezkeen arriskuak ia nabarmen gutxitzen dituen arren, ziurtagiri horiek zuzentasunez erabili behar dira segurtasun gehigarri hori benetan aprobetxatu ahal izateko. Ziurtagiri bat izateak soilik, berez, ez du eskaintzen inolako babes motarik. Ziurtagirien administratzaileak ziurtagiri zuzenak, egiazkoak edo fidagarriak eduki behar ditu ziurtasun gehigarria erabilgarria izan dadin. Ziurtagiriek bizi iraupen mugatua izaten dute. "Ziurtagiri iraungia" edo "Ziurtagiri onartezina" oharrak agertzen badira, ziurtagiriak onargarria izan behar lukeen arren, egiazta ezazu telefonoko data eta ordua zuzenak direla.

Ziurtagiriaren ezarpen datutik aldatu baino lehen, ziurtagiriaren jabea konfidantzazkoa dela eta ziurtagiria benetan zerrendan dagoen jabearena dela egiazta ezazu.

### **Web ezarpenak**

Hautatu > **Internet** <sup>&</sup>gt;**Webgunea** eta **Aukerak** <sup>&</sup>gt; **Ezarpenak** eta aukera hauetariko bat:

### **Ezarpen orokorrak**

- **Sarbidea** Lehenetsitako sarbidea aldatu. Gerta liteke sarbide batzuk edo guztiak zerbitzu-hornitzaileak berak ezartzea. Baliteke ezinezkoa izatea zerbitzariak aldatzea, sortzea, exekutatzea edo ezabatzea.
- **Hasierako orria** Zehaztu hasierako orria.
- **Mapa txikia** Mini Mapa gaitu edo ezgaitu Mini Mapak web orri nabigazioan laguntzen du.
- **Historia-zerrenda Aktibatu** hautatzen baduzu arakatzen duzun bitartean, uneko saioan ikusi dituzun orrien zerrenda bat ikusteko, hautatu **Atzera**.
- **Segurtasun-abisuak** Segurtasun jakinarazpenak ezkutatu edo erakutsi.
- **Java/ECMA skripta** Scripten erabilera gaitu edo ezgaitu.
- **Java/ECMA script erroreak** Hautatu skript jakinarazpenak jaso nahi dituzun.
- **Deskargatu artean ireki** Hautatu fitxategi bat deskargatzerakoan irekitzeko gai izan nahi duzun.

#### **Orrialdearen ezarpenak**

● **Edukia kargatu** — Hautatu arakatzen duzun bitartean irudiak eta beste objektuak kargatu nahi dituzun. **Testua** **soilik** hautatuz gero, arakatze-saioan zehar irudiak edo objektuak kargatzeko, hautatu **Aukerak** <sup>&</sup>gt;**Tresnak** <sup>&</sup>gt; **Kargatu irudiak**.

- **Lehenetsitako kodeketa** Karaktereak ez badira behar bezala agertzen, beste kodeketa bat aukera dezakezu uneko orriaren hizkuntzaren arabera.
- **Blokeatu popup-ak** Arakatzean pop-up desberdinen irekitze automatikoa baimendu edo blokeatu.
- **Birkargatze automatikoa** Hautatu arakatzen duzun bitartean web orriak automatikoki eguneratzea nahi duzun.
- **Letra-tamaina** Web orrialdeetan erabiliko den letraren tamaina zehaztu.

#### **Pribatutasun ezarpenak**

- **Berriki bisitatur. orriak** Laster-marken biltze automatikoa gaitu edo ezgaitu. **Berriki bisitatur. orriak** karpetan bisitatutako web orrialdeen helbideak gordetzen jarraitu nahi baduzu, baina aldi berean karpeta laster-marken ikuspegitik gorde nahi baduzu, **Ezkutatu karpeta** aukeratu.
- **Inprim. dat. gordetzen** Hautatu web orri batean modu ezberdinetan sartu dituzun pasahitz datuak edo datuak gordetzea eta orria irekitzen duzun hurrengo aldian erabiltzea nahi duzun.
- **Cookieak** Cookieen jasotzea eta bidalketa gaitu edo ezgaitu.

### **Web iturrien ezarpenak**

● **Aut. eguneratzeko sarbid.** — Hautatu eguneratzeko nahi duzun sarbidea. Aukera hau eskuragarri egongo da **Eguneratze automatik.** aktibo dagoenean.

**Internet**

● **Ibiltaritzan eguneratu** — Hautatu ibiltaritzan zauden bitartean web jarioak automatikoki eguneratzea nahi duzun ala ez.

## **Sarean partekatu**

### **Sarean partekatzeari buruz**

Aukeratu > **Internet** <sup>&</sup>gt;**Par. on-line**.

Share online zerbitzuarekin, zure telefonoko irudiak, bideo klipak eta soinu klipak bateragarria den sareko partekatze zerbitzu batean sar ditzakezu, hala nola, albumak edo blogak. Zerbitzu hauetan sarrerak ikus eta sarrerei buruzko zerbait idatz dezakezu, eta idatzi duzuna bateragarria den Nokia gailu batera deskarga dezakezu.

Sarean partekatzeko zerbitzuaren eskuragarritasuna eta eduki mota bateragarriak desberdinak izan daitezke.

### **Zerbitzuetara harpidetu**

Aukeratu > **Internet** <sup>&</sup>gt;**Par. on-line**.

Sareko partekatze zerbitzuetara harpidetzeko, joan zerbitzu hornitzailearen webgunera eta egiaztatu zure Nokia telefonoa zerbitzuarekin bateragarria den ala ez. Sortu kontu bat webgunean adierazi bezala. Kontuarekin zure telefonoa konfiguratzeko beharrezkoak diren erabiltzaile izena eta pasahitza jasoko dituzu.

1. Zerbitzu bat aktibatzeko, zure telefonoan ireki Share online aplikazioa eta aukeratu zerbitzu bat eta **Aukerak** <sup>&</sup>gt;**Aktibatu**.

- 2. Baimendu telefonoa sare konexio bat sor dezan. Internetsargune bat eskatzen bazaizu, aukeratu zerrendako bat.
- 3. Sartu zure kontuan zerbitzu hornitzailearen webgunean esaten dizuten bezala.

Lineako partekatze zerbitzuko Nokia zerbitzuak doakoak dira. Zure zerbitzu hornitzaileak sarearen bideztransferitutako edozein datugatik kobratu lezake. Hirugarrenek hornitutako zerbitzuen eskuragarritasun eta kostuei buruzko informaziorako, jarri harremanetan zure zerbitzu hornitzailearekin edo hirugarrenekin.

### **Sarrera bat sortu**

### Aukeratu > **Internet** <sup>&</sup>gt;**Par. on-line**.

Zerbitzu bati multimedia fitxategiak bidaltzeko, hautatu zerbitzu bat eta **Aukerak** <sup>&</sup>gt;**Karga berria**. Lineako partekatzearen zerbitzuak fitxategiak bidaltzeko kateak eskaintzen baditu, hautatu nahi duzun katea.

Irudiak, bideo klipak edo soinu klipak sarrerara gehitzeko, aukeatu **Aukerak** <sup>&</sup>gt;**Sartu**.

Idatzi elementuaren titulua edo deskribapena, eskuragarri badago.

Sarrerara etiketak gehitzeko, aukeratu **Etiketak:**.

Fitxategiaren barneko kokapen informazioa bidaltzea posible egiteko, hautatu **Kokap.:**.

Fitxategi baten pribatutasun maila ezartzeko, aukeratu **Pribatut.:**. Guztiei zure fitxategia ikustea baimentzeko, aukeratu **Publikoa**. Besteek zure fitxategia ez ikusteko, aukeratu **Pribatua**. **Lehenetsia** ezarpena zerbitzu hornitzailearen webgunean zehaz dezakezu.

Sarrera zerbitzura bidaltzeko, aukeratu **Aukerak** <sup>&</sup>gt; **Kargatu**.

## **Nokiaren Bideo Zentroa**

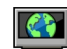

Nokia-ren Bideo zentroarekin (sareko zerbitzua), bideoak deskargatu eta zuzenean erreproduzi ditzakezu Interneteko bideo zerbitzu bateragarrietatik, datu pakete edo WLAN konexio bat erabiliz. Bideoak ordenagailu bateragarri batetik telefonora transferi daitezke eta Bideo zentroan ikusi.

Bideoak deskargatzeko datu paketeen sarguneak erabiltzeak zure zerbitzu hornitzailearen saretik datu kantitate handiakbidaltzea esan nahiko luke. Datuak igortzeko tarifei buruzko informazioa jasotzeko, jo zure zerbitzu hornitzailearengana.

Telefonoak zerbitzu lehenetsiak eduki ditzake.

Zerbitzu hornitzaileek dohaineko edukia eskain dezaketeedo bestela gastuak kobratu. Egiaztatu prezioak zerbitzuan edo galdetu zerbitzu hornitzaileari.

### **Bideoklipak ikusi eta deskargatu Bideo zerbitzuetara konektatu**

- 1. Aukeratu > **Internet** <sup>&</sup>gt;**Bid. zentr.**.
- 2. Bideo bat instalatzeko zerbitzu bati konektatzeko, aukeratu **Bideoak** eta nahi duzun bideo zerbitzuaaukeratu zerbitzu katalogotik.

### **Bideoklip bat ikusi**

Instalatutako bideo zerbitzuen edukiak arakatzeko, **Bideo jarioak** aukeratu.

Bideo zerbitzu batzuen edukia kategorietan sailkatuta dago. Bideoklipak arakatzeko, ketegoria bat aukeratu.

Zerbitzuan bideoklip bat bilatzeko, **Bideo bilaketa** aukeratu. Baliteke bilaketa eskuragarri ez egotea zerbitzu guztietan.

Bideo batzuk zuzenean erreproduzitu daitezke, baina beste batzuk lehenengo telefonora deskargatu behar dira. bideo bat deskargatzeko, **Aukerak** <sup>&</sup>gt;**Deskargatu** aukeratu. Aplikazioa irekiz gero, deskargek atzeko planoan jarraitzen dute. Deskargatutako bideoklipak Nire Bideoetan gordetzen dira.

bideo batekin airetik lana egiteko edo deskargatutako bat ikusteko, **Aukerak** <sup>&</sup>gt;**Erreproduzitu**. aukeratu. Bolumena egokitzeko, bolumenaren tekla erabili.

**Abisua:** Bolumen altuarekin jarraian denbora gehiegi egoteak zure entzumena kaltetu dezake. Entzun musika bolumen egokian eta ez eduki telefonoa belarriaren ondoan bozgorailua abian denean.

Aukeratu **Aukerak** eta hurrengoak:

- **Jarraitu deskarga** Geldirik dagoen deskarga edo huts egin duena berrabiatu.
- **Ezeztatu deskarga** Deskarga bat ezeztatu.
- **Aurrebista** Bideoklip bat aurreikusi
- **Jario xehetasunak** Bideoklip baten informazioa ikusi.
- **Freskatu zerrenda** Bideoklipen zerrenda eguneratu.

#### **Pertsonalizazioa**

● **Ireki esteka arakatz.** — Web arakatzailean esteka bat ireki.

### **Deskargak antolatu**

Bideoklipak automatikoki deskargatzeko aplikazioa ezartzeak zure zerbitzu-hornitzailearen saretik datukantitate handiak bidaltzea eragin dezake. Datu transmisioen kostuei buruzko informazioa jasotzeko jo zure zerbitzu-hornitzailearengana. Zerbitzu batean bideoklipen deskarga automatiko baten ordutegia ezartzeko, aukeratu **Aukerak** <sup>&</sup>gt;**Jarri deskargak taulan**. Bideo Zentroak bideoklipak automatikoki deskargatzen ditu egunero bideo berriak zuk ezarritako orduan.

Antolatutako deskargak ezeztatzeko, aukeratu **Eskuzko deskarga** deskarga modu bezala.

## **Bilatu**

#### **Bilaketa bat egin** Aukeratu > **Internet** <sup>&</sup>gt;**Bilaketa**.

Mugikorraren edukiak bilatzeko, idatzi bilaketa hitzak bilaketa eremuan edo arakatu eduki kategoriak. Bilaketa hitzak sartzen dituzun bitartean, emaitzak kategorien arabera sailkatzen dira. Berriki sartutako emaitzakzerrendaren goialdean agertuko dira, hitzarekin bat badatoz.

Interneten web orriak bilatzeko, aukeratu **Bilatu Interneten**, bilaketa hornitzaile bat eta sartu bilaketa hitzak bilaketa eremuan. Aukeratu duzun bilaketa hornitzailea lehenetsitako Internet bilaketa hornitzaile bezala ezartzenda.

Jadanik bilaketa hornitzaile lehenetsi bat ezarri bada, aukeratu ezazu bilaketa abiatzeko edo aukeratu **Bilaketazerbitzuak** beste bilaketa hornitzaile bat erabiltzeko.

Zerbitzu hornitzaile lehenetsia aldatzeko, aukeratu **Aukerak** <sup>&</sup>gt;**Aukeratu zerbitzua**.

Herrialde edo eskualde ezarpenak aldatzeko hornitzaile gehiago aurkitzeko, aukeratu **Aukerak** <sup>&</sup>gt;**Ezarpenak** <sup>&</sup>gt; **Herrialdea edo eskuald.**.

## **Nokia Musika Denda**

#### Aukeratu > **Aplikazioak** <sup>&</sup>gt;**Mus. denda**.

Nokia Musika Dendan (sareko zerbitzua) telefonora deskargatzeko musika bila, araka eta eros daiteke. Musika erosteko, lehenik zerbitzuan erregistratu behar da.

Nokia Musika Dendan sartzeko, Interneteko sargune zuzena behar da.

Nokia Music Store ez dago eskuragarri herrialde eta eskualde guztietan.

### **Nokia Musika Dendaren ezarpenak**

Nokia Music Store zerbitzuaren ezarpenen eskuragarritasuna eta itxura alda litezke. Zenbait ezarpen lehenetsiak eta editaezinak izan daitezke. Baliteke erabiliko den sargunea idatzi behar izatea Nokia Music Store zerbitzura konektatzenzarenean. Aukeratu **Lehenetsitako sarbidea**.

Nokia Music Store zerbitzuan, ezarpenak edita daitezke **Aukerak** <sup>&</sup>gt;**Ezarpenak** aukeratuz.

# **14. Pertsonalizazioa**

## **Pantailaren gaia aldatu**

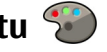

Aukeratu > **Ezarpenak** <sup>&</sup>gt;**Gaiak**.

Aplikazioetan erabiltzen den gaia aldatzeko, aukeratu **Orokorra**.

Menu nagusiaren gaia aldatzeko, aukeratu **Menu-ikusp.**.

Aplikazio baten gaia aldatzeko, aplikazioaren karpeta aukeratu.

Momentuko atzealdeko irudia aldatzeko, aukeratu **Hormapapera**.

Pantaila babeslearentzako irudi bat aukeratzeko, aukeratu **Bater. aurrezl.**.

Efektuak pizteko edo itzaltzeko, aukeratu **Orokorra** <sup>&</sup>gt; **Aukerak** <sup>&</sup>gt;**Gaiaren efektuak**.

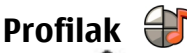

#### Aukeratu > **Ezarpenak** <sup>&</sup>gt;**Profilak**.

Tonuak doitu eta pertsonalizatu egin daitezke, deientzako, abisu tonuentzeko, eta gailuaren tonuak gertaera edo dei egile talde desberdinetarako. Profil aktiboa pantailaren goialdean agertzen da hasiera pantailan. Izan ere, profil aktiboa Orokorra bada, gaurko data bakarrik agertuko da.

Profil berri bat sortzeko, aukeratu **Aukerak** <sup>&</sup>gt;**Berria sortu** eta ezarpenak zehaztu.

Profila pertsonalizatzeko, profil bat aukeratu eta **Aukerak** <sup>&</sup>gt; **Pertsonalizatu**.

Profila aldatzeko, profil bat aukeratu eta **Aukerak** <sup>&</sup>gt; **Aktibatu**. Lineaz kanpoko profilak gailua piztea, mezuak jaso edo bidali, edo haririk gabeko LANa, Bluetooth konektibitatea, GPSa edo FM irratia ustekazbez erabiltzea saihesten du; honek profila aukeratzen denean aktibo dauden internet konexioak amaitzen ditu. Lineaz kanpoko profilak ez du geroago haririk gabeko LAN edo Bluetooth konexio bat ezartzea edo GPS edo FM irratia erabiltzea saihesten, horregatik erabili daitezkeen segurtasun neurriak bete hauetako ezaugarriren bat erabiltzerakoan.

Hurrengo 24 orduetako epe bat arte, profil bat aktibo izateko, profilera joan, aukeratu **Aukerak** > **Epea ezarrita** eta ordua zehaztu. Epea igarotakoan profila aurreko epe gabeko profilera itzultzen da. Profilak epe bat duenean,  $\bigcap$ agertuko da hasiera pantailan. Lineaz kanpo profilari ezin zaio eperik ezarri.

Sortu duzun profil bat ezabatzeko, aukeratu **Aukerak** <sup>&</sup>gt; **Ezabatu profila**. Aurretik zehaztutako profilak ezin dira ezabatu.

## **Sentsorearen ezarpenak**

Isilarazi deiak edo errepikarazi alarmak telefonoa biratuta.

#### **Ahots-komandoak**

Hautatu > **Ezarpenak** <sup>&</sup>gt;**Ezarpenak** eta **Orokorra** <sup>&</sup>gt; **Sentsore-ezarp.**.

Hautatu hurrengoen artetik:

# **15. Ahots-komandoak**

Ahots identifikadoreak erabili auretik, kontuan izan hurrengo hau:

- Ahots idenfikadoreak ez dute hizkuntzaren arabera funtzionatzen. Hiztunaren ahotsaren araberafuntzionatzen dute.
- Izena esaterakoan, grabatu zenuen modu berean ahoskatu behar da.
- Ahots identifikadoreek erraz nabarmentzen dute inguruzarata. Grabatu eta erabili ezazu ingurugiro isiletan.
- Ez dira onartzen izen oso motzak. Erabili izen luzeak, eta saiatu zenbaki ezberdinentzat antzeko izenak ezerabiltzen.

**Oharra:** Ahots identifikadoreak erabiltzea zaila izandaiteke ingurune zaratatsu batean edo larrialdi batean; beraz, egoera guztietan ez da gomendatzen ahotsez markatutako deietan fidatzea.

Ahots-komandoak erabil ditzakezu telefono deiak egiteko eta aplikazioak irekitzeko eta profilak aktibatzeko.

Telefonoak ahots-etiketa bat sortzen du kontaktu, profil eta aplikazio bakoitzerako. Ahots-komandoak ez dira hiztunaren araberakoak; izan ere gailuko ahots-egiaztapena erabiltzaile

- **Sentsoreak** Aktibatu sentsoreak.
- **Biratze kontrola** Isilarazi deiak edo errepikarazi alarmak telefonoa biratuta.

nagusiaren ahotsera egokitzen da ahots-komandoak hobeto igartzeko.

Ahots-komando bat erabiltzeko eduki sakatuta eskuineko aukeraketa tekla eta esan ahots-komandoa garbi. Telefonoak ez badu ahots-komandoa behar-bezala ezagutzen, hautatu aukera emaitza posibleen zerrendan edo hautatu **Irten** uzteko.

## **Ahots komandoen ezarpenak**

Hautatu > **Ezarpenak** <sup>&</sup>gt;**Ahots-komd.**.

Hautatu **Aukerak** <sup>&</sup>gt;**Ezarpenak** eta hurrengoetatik:

- **Sintetizadorea** Detektatutako ahots komandoak erreproduzitzen dituen sintetizadorea aktibatzea.
- **Erreprodukz. bolumena** Hizketaren bolumena doitzea.
- **Ezagutze-sentsibilitatea** Ahots komandoaren detektatze sentsibilitatea doitzea.
- **Komando-egiaztapena** Ahots komandoak automatikoki, eskuz edo ahots-egiaztepenaren bidez onartu behar diren hautatzea.
- **Ahots-moldaketak ezab.** Ahots detekzioa berrezartzea gailuaren oinarrizko erabiltzailea aldatzerakoan.

# **16. Denbora antolatu**

## **Erlojuaren alarma**

Aukeratu > **Aplikazioak** <sup>&</sup>gt;**Erlojua**.

Alarma aktiboak eta ez aktiboak ikusteko, ireki alarmaen fitxa. Alarma berri bat ezartzeko, aukeratu **Aukerak** <sup>&</sup>gt; **Alarma berria**. Errepikapena zehaztu, nahi izanez gero. Alarma bat aktibatuta dagoenean,  $\Omega$  azaltzen da.

Alarma isilarazteko, **Gelditu** aukeratu. Alarma aldi batetarako gelditzeko, **Errepikatu** aukeratu. Alarmak jotzerakoan telefonoa itzalita badago, bere kasa piztuko da eta alarmaren tonua joko du.

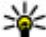

**Aholkua:** errepikatu moduan ezarritako alarmaren errepikapen maiztasuna zehazteko, aukeratu

**Aukerak** <sup>&</sup>gt;**Ezarpenak** <sup>&</sup>gt;**Alarma errepika. tartea**.

Alarma bertan behera uzteko, aukeratu **Aukerak** <sup>&</sup>gt;**Alarma kendu**.

# **17. Bulegoko aplikazioak**

## **Hiztegia**

#### Aukeratu > **Antolatzailea** <sup>&</sup>gt;**Hiztegia**.

Hitzak hizkuntza batetik bestera itzultzeko, idatzi testua bilaketa eremuan. Testua sartzen duzun bitartean, hitz proposamenak agertuko dira. Hitz bat itzultzeko, aukeratu zerrendatik hitz bat.

Ordua, data eta erloju motaren ezarpenak aldatzeko **Aukerak** <sup>&</sup>gt;**Ezarpenak** aukeratu.

## **Erlojuaren ezarpenak**

Aukeratu **Aukerak** <sup>&</sup>gt;**Ezarpenak**.

Ordua edo data aldatzeko, aukeratu **Ordua** edo **Data**.

Hasiera pantailan agertzen den erlojua aldatzeko, aukeratu **Erloju mota** <sup>&</sup>gt;**Analogikoa** edo **Digitala**.

Telefono mugikorraren sareak ordua, data eta ordu-zona eguneratzeko (sare zerbitzua), aukeratu **Ordu-eguneratze autom.** <sup>&</sup>gt;**Aktibatu**.

Alarma tonua aldatzeko, aukeratu **Erlojuaren alarmatonua**.

Aukeratu **Aukerak** eta hurrengoak:

- **Entzun** Entzun aukeratutako hitza.
- **Historia** Bilatu uneko saioan lehenago itzulitako hitzen bat.
- **Hizkuntzak** Aldatu jatorrizko hizkuntza edo xede hizkuntza.

#### **Bulegoko aplikazioak**

- **Hizkuntzak** Deskargatu hizkuntzak Internetetik edo ezabatu hizkuntzaren bat hiztegitik. Ezin duzu ingelesa hiztegitik ezabatu. Ingelesaz gain beste bi hizkuntza instala ditzakezu.
- **Hizketa** Editatu ahots funtzioen ezarpenak. Ahotsaren abiadura eta bolumena doi ditzakezu.

# **Bihurgailua**

Bihurgailuarekin neurriak unitate batetik bestera bihur ditzakezu.

Bihurgailuak zehaztasun mugatua du eta biribiltze erroreak izan ditzake.

### **Moneta bihurgailua**

Hautatu > **Antolatzailea** <sup>&</sup>gt;**Bihurgailua**.

Hautatu **Mota** <sup>&</sup>gt;**Moneta**. Moneta bihurketak egin aurretik, oinarrizko moneta bat eta truke-tasak zehaztu behar dituzu.Oinarrizko monetaren izen lehenetsia Etxekoa da. Oinarrizkomonetaren truke-tasa beti 1 izango da.

- 1. **Aukerak** <sup>&</sup>gt;**Trukeak** aukeratu.
- 2. Beste monetaren izen lehenetsia Atzerrikoa da. Monetabaten izena aldatzeko, hautatu **Aukerak** <sup>&</sup>gt;**Moneta berrizendatu**.
- 3. Moneten truke-tasak gehitu eta hautatu **Eginda**.
- 4. Beste Unitate eremuan, hautatu bihurketaren emaitzarako erabiliko den moneta.

5. Lehenengo Kopurua eremuan, idatzi bihurtu nahi duzun balioa. Beste Kopurua eremuak automatikoki erakutsiko du bihurtutako balioa.

Oinarrizko moneta aldatzeko, **Aukerak** <sup>&</sup>gt;**Trukeak** aukeratu, gero moneta eta azkenik **Aukerak** <sup>&</sup>gt;**Oinar. moneta gisa jarri** aukeratu.

Oinarrizko moneta aldatuz gero, truke-tasa berriak zehaztu behar dira, aurreko truke-tasa guztiak garbitzen baitira.

### **Bihurtu neurriak**

#### Hautatu > **Antolatzailea** <sup>&</sup>gt;**Bihurgailua**.

- 1. Mota eremuan, hautatu erabili nahi duzun neurria.
- 2. Lehenengo Unitatea eremuan, hautatu bihurtu nahi duzun unitatea.
- 3. Beste Unitatea eremuan, hautatu bihurketaren emaitzarako erabiliko den unitatea.
- 4. Lehenengo Kopurua eremuan, idatzi bihurtu nahi duzun balioa.

Beste Kopurua eremuak automatikoki erakutsiko du bihurtutako balioa.

# **Kalkulagailua**

### Aukeratu > **Antolatzailea** <sup>&</sup>gt;**Kalkulag.**.

Kalkulagailuaren doitasuna mugatua da, eta kalkulu errazak egiteko soilik balio du.

Eragiketa bat egiteko, eragiketaren lehenengo zenbakia idatzi. Funtzioen mapan egin nahi duzun eragiketa aukeratu,

adibidez batuketa edo kenketa. Eragiketaren bigarren zenbakia aukeratu eta **=** sakatu. Kalkulagailuak eragiketak idazteko erabilitako ordena jarraitzen du. Eragiketaren emaitza edizio eremuan geldituko da eta hurrengo eragiketaren lehenengo zenbaki bezala erabil daiteke.

Telefonoak azken eragiketaren emaitza memorian gordetzen du. Kalkulagailutik ateratzeak edo gailua itzaltzeak ez du memoria ezabatzen. Kalkulagailua berriro irekitzen duzunean gordetako azken emaitza berreskuratzeko, aukeratu **Aukerak** <sup>&</sup>gt;**Azken emaitza**.

Eragiketa baten zenbakiak edo emaitzak gordetzeko, aukeratu **Aukerak** <sup>&</sup>gt;**Memoria** <sup>&</sup>gt;**Gorde**.

Memorian gordetako emaitzak berreskuratzeko eta ondorengo eragiketan erabiltzeko, aukeratu **Aukerak** <sup>&</sup>gt; **Memoria** <sup>&</sup>gt;**Berreskuratu**.

# **Ohar aktiboak**

Ohar aktiboekin argazkiak, soinuak eta bideoak dituzten oharrak sor ditzakezu. Oharrak kontaktuei lot diezazkiekezu.Oharra kontaktuarekin hitz egiterakoan erakutsiko da.

### **Oharrak sortu eta editatu**

Aukeratu > **Antolatzailea** <sup>&</sup>gt;**Ohar aktib.**.

Ohar bat sortzeko, hasi idazten.

Ohar bat editatzeko, aukeratu oharra eta **Aukerak** <sup>&</sup>gt; **Editatze aukerak**.

Testuan letra lodia edo etzana erabiltzeko, edo testua azpimarratzeko edo letraren kolorea aldatzeko, eduki sakatuta **#** eta mugitu testua aukeratzeko. Ondoren, aukeratu **Aukerak** <sup>&</sup>gt;**Testua**.

Aukeratu **Aukerak** eta hurrengoetatik:

- **Txertatu objektua** Txertatu irudiak, soinu edo bideoklipak, bisita-txartelak, Interneteko laster-markak eta fitxategiak.
- **Txertatu berria** Gehitu oharrean elementu berriak. Soinu eta bideoklipak grabatu eta argazkiak atera ditzakezu.
- **Bidali** Bidali oharra.
- **Lotu oharra deiari** Aukeratu **Gehitu kontaktuak** ohar bat kontaktu bati lotzeko. Dei bat egiterakoan edo kontaktuaren dei bat jasotzerakoan agertuko da oharra.

### **Ohar aktiboen ezarpenak**

Aukeratu > **Antolatzailea** <sup>&</sup>gt;**Ohar aktib.** eta **Aukerak** <sup>&</sup>gt;**Ezarpenak**.

Oharrak non gorde nahi dituzun aukeratzeko, aukeratu **Erabilitako memoria** eta nahi duzun memoria.

Ohar aktiboen diseinua aldatzeko edo oharrak zerrenda gisa ikusteko, aukeratu **Aldatu ikuspegia** <sup>&</sup>gt;**Sareta** edo **Zerrenda**.

Ohar bat atzealdean ikusteko deiak egiterakoan edo jasotzerakoan, aukeratu **Erak. oharra deian zehar** <sup>&</sup>gt;**Bai**.

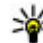

**Aholkua:** aldi baterako deietan zehar oharrak ikusi nahi ez badituzu, aukeratu **Erak. oharra deian**

#### **Ezarpenak**

**zehar** <sup>&</sup>gt;**Ez**. Modu honetan, ez dituzu oharren eta kontaktu-txartelen arteko estekak ezabatu behar.

# **Quickoffice buruz**

Aukeratu > **Antolatzailea** <sup>&</sup>gt;**#Quickoffice**.

Quickoffice Quickword-en datza Microsoft Word dokumentuak ikusteko, Quicksheet Microsoft Excel lan-orriak ikusteko, Quickpoint Microsoft PowerPoint aurkezpenetarako eta Quickmanager softwarea erosteko. Microsoft Office 2000, XP eta 2003 dokumentuak (DOC, XLS eta PPT fitxategi formatuak) Quickoffice-ekin ikus ditzakezu. Quickoffice-ren editore bertsioa baldin badaukazu, fitxategiak editatu ditzakezu.

Ez ditu edozein ezaugarri edo formatutako karpetak onartzen.

# **Zip kudeatzailea**

### Aukeratu > **Antolatzailea** <sup>&</sup>gt;**Zip**.

Zip kudeatzailearekin, fitxategi berriak sor ditzakezu konprimitutako ZIP formatuko fitxategiak gordetzeko; fitxategi batera konprimitutako fitxategi edo direktorio bat baino gehiago gehitu; babestutako fitxategien pasahitza ezarri, ezabatu edo alda dezakezu; eta ezarpenak aldatu, adibidez konpresioaren xehetasunak eta fitxategien izenen kodeketa.

Fitxategi fitxategiak telefonoaren memorian edo memoriatxartel batean gorde ditzakezu.

# **PDF reader**

#### Aukeratu > **Antolatzailea** <sup>&</sup>gt;**Adobe PDF**.

PDF reader aplikazioarekin, PDF dokumentuak telefonoaren pantailan irakurri, dokumentuetan testua bilatu, ezarpenak aldatu (zooma, orrien ikuspegia, etab.) eta PDF fitxategiak mezu elektroniko bidez bidal ditzakezu.

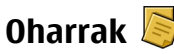

### **Oharrak idatzi**

Aukeratu > **Antolatzailea** <sup>&</sup>gt;**Oharrak**. Ohar bat sortzeko, idatzi testua. Oharren editorea automatikoki irekiko da.

Oharretan jasotzen dituzun testu arrunt formatuko fitxategiak (.txt fitxategi formatua) gorde ditzakezu.

### **Kudeatu oharrak**

Hautatu > **Antolatzailea** <sup>&</sup>gt;**Oharrak**.

Hautatu **Aukerak** eta hurrengoetatik:

- **Ireki** Ireki oharra.
- **Bidali** Oharra gailu bateragarrietara bidaltzea.
- **Ezabatu** Ohar bat ezabatu. Hainbat nota ezaba ditzakezu aldi berean. Ezabatu nahi dituzun oharrakmarkatzeko, hautatu **Aukerak** <sup>&</sup>gt;**Markatu/Marka kendu** eta ezabatu oharrak.
- **Sinkronizazioa** Sinkronizatu oharrak gailu bateragarrietako aplikazio bateragarriekin edo zehaztu sinkronizazio ezarpenak.

# **18. Ezarpenak**

## **Ezarpen laguntzailea**

Hautatu > **Ezarpenak** <sup>&</sup>gt;**Ezarpen lag.**.

Ezarpenen morroiak telefonoa konfiguratzen du zerbitzuhornitzailean oinarritutako operadorearen eta posta elektronikoaren ezarpenak zehaztuz. Bestelako ezarpenak ere zehatz daitezke.

Zerbitzu hauek erabiltzeko, zure zerbitzu hornitzailearekin harremanetan jarri beharko zara datu konexioa edo beste zerbitzu bat aktibatzeko.

## **Ziurtagirien kudeaketa**

Hautatu > **Ezarpenak** <sup>&</sup>gt;**Ezarpenak** eta **Orokorra** <sup>&</sup>gt; **Segurtasuna** <sup>&</sup>gt;**Ziurtagirien kudeaketa**.

Ziurtagiri digitalek ez dute segurtasuna bermatzen; softwarearen jatorria egiaztatzeko erabiltzen dira.

Ziurtagirien kudeaketa ataleko pantaila nagusian, telefonoan gordetako autoritate ziurtagirien zerrenda bat ikus daiteke. Eskuinetara joan ziurtagiri pertsonalen zerrenda bat ikusteko, eskuragarri badago.

Ziurtagiri digitalak Interneteko bankuetara, zenbait webgunetara edo urrutiko zerbitzari batera konektatzeko erabili behar dira, hau da, informazio konfidentziala bidaltzen den ekintzetan. Halaber, birus edo beste software maltzurren arriskua murrizteko, eta deskargatutako eta

instalatutako softwarearen egiazkotasuna ziurtatzeko ere erabiliko dira.

**Garrantzitsua:** Ziurtagiriak erabiltzeak urrutiko konexioa eta software instalazioarekin lotuta egon daitezkeen arriskuak ia nabarmen gutxitzen dituen arren, ziurtagiri horiek zuzentasunez erabili behar dira segurtasun gehigarri hori benetan aprobetxatu ahal izateko. Ziurtagiri bat izateak soilik, berez, ez du eskaintzen inolako babes motarik. Ziurtagirien administratzaileak ziurtagiri zuzenak, egiazkoak edo fidagarriak eduki behar ditu ziurtasun gehigarria erabilgarria izan dadin. Ziurtagiriek bizi iraupen mugatua izaten dute. "Ziurtagiri iraungia" edo "Ziurtagiri onartezina" oharrak agertzen badira, ziurtagiriak onargarria izan behar lukeen arren, egiazta ezazu telefonoko data eta ordua zuzenak direla.

#### **Ikusi zirtagiri xehetasunak—aztertu egiazkotasuna**

Zerbitzari batez fidatu ahal izateko, bere ziurtagiriaren sinadura eta baliozkotasuna egiaztatu.

Zerbitzariaren identitatea egiazkoa ez dela edo zure telefonoan segurtasun ziurtagiri egokia ez duzula jakinaraziko zaizu.

Ziurtagiriari buruzko informazioa egiaztatzeko, ziurtagirira joan eta hautatu **Aukerak** <sup>&</sup>gt;**Ziurtagiriaren xehetas.**.

#### **Datuen kudeaketa**

Ziurtagiriaren baliozkotasuna egiaztatzen da eta hauetako oharren bat ikusiko da:

- **Ziurtagiria ez da fidagarria** Ez duzu ziurtagiria erabiltzeko aplikaziorik zehaztu.
- **Ziurtagiria iraungita** Ziurtagiriaren baliozkotasun epea iraungi da.
- **Ziurtagiriak oraindik ez du balio** Ziurtagiriaren baliozkotasun epea oraindik ez da hasi.
- **Ziurtagiri hondatuta** Ziurtagiria ezin da erabili. Ziurtagiri-hornitzailearengana jo.

#### **Aldatu fidagarritasun ezarpenak**

Ziurtagiriaren ezarpen datutik aldatu baino lehen, ziurtagiriaren jabea konfidantzazkoa dela eta ziurtagiria benetan zerrendan dagoen jabearena dela egiazta ezazu.

Autoritate ziurtagiri batera joan eta **Aukerak** > **Segurtasun ezarpenak** aukeratu. Ziurtagiriaren arabera, aukeratutako ziurtagiria erabil dezaketen aplikazioen zerrenda agertzen da. Adibidez:

- **Symbian instalazioa**: **Bai** Ziurtagiri honek Symbian sistema eragileko aplikazio berrien iturriak ziurtatzen ditu.
- **Internet**: **Bai** Ziurtagiri honek zerbitzariak ziurtatzen ditu.
- **Aplikazio instalazioa**: **Bai** Ziurtagiri honek Java aplikazio berrien jatorria ziurtatzen du.

Hautatu **Aukerak** <sup>&</sup>gt;**Segurtas. ezarp. editatu** balioa aldatzeko.

## **Osagarri arrunten ezarpenak**

Aukeratu > **Ezarpenak** <sup>&</sup>gt;**Ezarpenak** eta **Orokorra** <sup>&</sup>gt; **Osagarriak**.

Osagarri gehienekin, honakoa egin dezakezu:

Gailura osagarri bat konektatzerakoan zein profil aktibatzen den zehazteko, osagarria aukeratu eta **Profil lehenetsia**.

Osagarri bat instalatuta dagoenean 5 segundo eta gero gailuak automatikoki telefono deiak erantzun ditzan, aukeratu **Erantzun automatikoa** <sup>&</sup>gt;**Aktibatu**. Dei-tonu mota **Behin bip egin** edo **Isilik** bigarren profilean ezartzen bada, erantzun automatikoa ezgaitzen da.

Gailua osagarri bati konektatuta dagoen bitartean argitzeko, aukeratu **Argiak** <sup>&</sup>gt;**Aktibatu**.

## **Jatorrizko ezarpenak berrezartzea**

Gailuaren jatorrizko ezarpenak berrezartzeko, aukeratu <sup>&</sup>gt;**Ezarpenak** <sup>&</sup>gt;**Ezarpenak** eta **Orokorra** <sup>&</sup>gt; **Fabrikako ezarp.**. Honetarako, gailuaren blokeo kodea beharrezkoa da. Berrezarri ondoren, gailuak pizteko denbora gehiago beharko du. Honek ez du dokumentuetan, kontaktu informazioan, egutegi sarreretan eta beste fitxategietan eraginik.

## **19. Datuen kudeaketa**

## **Fitxategi kudeatzailea**

#### Aukeratu > **Antolatzailea** <sup>&</sup>gt;**Fitxat.-kud.**.

Fitxategi kudeatzailearekin, zure telefonoko, memoria txarteleko edo kanpoko unitate bateko fitxategiak araka, kudea eta ireki ditzakezu telefonoan.

Eskuragarri dauden aukerak desberdinak dira aukeratutako memoriaren arabera.

## **Aplikazioak instalatu**

#### Hautatu > **Aplikazioak** <sup>&</sup>gt;**Aplik. kudtz.**.

Instalazio fitxategiak telefonora bidal ditzakezu, ordenagailu bateragarri batetatik, arakatzen ari zarenean deskarga ditzakezu, multimedia mezu gisa jaso, mezu elektroniko batean eranskin gisa jaso, baita bestelako konektibitate metodoak erabilita lortu ere, adibidez, Bluetooth bidez. Nokia Application Installer erabil dezakezu Nokia Ovi Suite programarekin telefonoan aplikazio bat instalatzeko.

Aplikazio kudeatzailearen aplikazioek ondorengoak adierazten dituzte:

SIS edo SISX aplikazioa

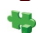

Java™ aplikazioa

widgetak

**Garrantzitsua:** Seguruak diren iturrietako aplikazio eta softwareak soilik instalatu eta erabili. Symbian Signed edo Java Verified aplikazioen proba gainditu dutenak, adibidez.

Instalatu aurretik, ondorengoak kontutan izan:

- Aplikazio mota, bertsio zenbakia eta hornitzaile edo egilea jakiteko, **Aukerak** > **Xehetasunak ikusi** aukeratu. Aplikazioaren segurtasun ziurtagirien xehetasunak ikusteko, Xehetasunak: atalean, zoaz Ziurtagiriak: aukerara eta aukeratu **Xehetasunak ikusi**.
- $\bullet$  Dagoeneko instalatuta dagoen aplikazio baten eguneratze edo konponketa fitxategi bat instalatzen baduzu, jatorrizko aplikazioa berreskuratzeko, jatorrizko fitxategia edo ezabatutako software paketearen babeskopia izan beharko duzu. Jatorrizko aplikazioa berreskuratzeko, aplikazioa ezabatu eta aplikazioa berriro instalatu, jatorrizko instalazio fitxategia edo babeskopia erabilita.

JAR fitxategia beharrezkoa da Java aplikazioak instalatzeko. Hau falta bada, baliteke gailuak deskargatzeko eskatzea. Aplikazioarentzako ez bada sargunerik zehaztu, bat aukeratzeko eskatuko zaizu. JAR fitxategia deskargatzean, baliteke erabiltzaile-izena eta pasahitza behar izatea zerbitzarian sartzeko. Hauek

#### **Datuen kudeaketa**

aplikazioaren hornitzaile edo fabrikatzaileak emango dizkizu.

Software edo aplikazio bat instalatzeko:

- 1. Instalazio fitxategi bat aurkitzeko, aukeratu  $\mathbb{P}$  > **Aplikazioak** <sup>&</sup>gt;**Aplik. kudtz.**. Bestela, bilatu instalazio fitxategiak fitxategien kudeatzailean edo **Mezularitza** <sup>&</sup>gt; **Sarrera ontzia** karpetan ireki instalazio fitxategia duen mezua.
- 2. Aplikazio kudeatzailean, **Aukerak** > **Instalatu** aukeratu. Beste aplikazioetan, instalazioa abiatzeko, instalazio fitxategia aukeratu.

Instalazioan zehar, telefonoak instalazio prozesuaren berri emango dizu. Sinadura edo ziurtagiri digitalik ez duen aplikazio bat instalatzen baduzu, telefonoak ohar bat erakutsiko dizu. Instalazioarekin jarraitu, aplikazioaren jatorria eta edukia seguruak direla dakizunean soilik.

Instalatutako aplikazio bat abiarazteko, kokatu aplikazioa menuan eta aukeratu ezazu.

**Aukerak** <sup>&</sup>gt;**Erregistroa ikusi** aukerara joan instalatu edo ezabatu diren softwareak eta instalazio edo ezabatze datakikusteko.

**Garrantzitsua:** Zure telefonoak birusen aurkakoaplikazio bakarra onartzen du. Birusen aurkako aplikazio bat baino gehiago instalatuz gero, telefonoaren jarduna kaltetu liteke, eta telefonoak funtzionatzeari utz liezaioke.

Memoria-txartel bateragarri batean aplikazioak instalatu eta gero, instalazio-fitxategiak (.sis, .sisx) telefonoaren memorian geratzen dira. Fitxategiek memoria handia har dezakete, beste fitxategi batzuk gordetzea eragotziz. Behar adina memoria izateko, erabili Nokia Ovi Suite instalazio fitxategien segurtasun kopia PC bateragarri batean gordetzeko eta ezabatu instalazio fitxategiak telefonoko memoriatik fitxategi kudeatzailea erabiliz..sis fitxategia mezu baten eranskina bada, ezabatu mezua postontziko Mezularitza postontzitik.

## **Aplikazioak eta softwarea ezabatu**

#### Hautatu > **Aplikazioak** <sup>&</sup>gt;**Aplik. kudtz.**.

Joan software-paketera eta hautatu **Aukerak** <sup>&</sup>gt; **Desinstalatu**. Baieztatzeko, hautatu **Bai**.

Softwarea ezabatzen baduzu eta gero berriro instalatu nahi baduzu, jatorrizko instalazio fitxategia edo software paketearen babeskopia oso bat beharko duzu. Software pakete bat ezabatzen baduzu, ezin izango dituzu software horrekin sortutako dokumentuak ireki.

Software pakete baten bat ezabatu duzunaren menpe bazegoen, baliteke softwareak gehiago ez funtzionatzea. Informazio gehiagorako, irakurri instalatutako softwarepaketearen dokumentazioa.

## **Gailuen kudeatzailea**

**Urruneko konfigurazioa**

Hautatu > **Ezarpenak** <sup>&</sup>gt;**Gailu kudeatzailea**.
Gailuen kudeatzailearekin telefonoko ezarpenak, datuak eta softwarea urrunetik kudea ditzakezu.

Zerbitzari batera konekta zaitezke telefonoko konfigurazioezarpenak jasotzeko. Zerbitzu hornitzaileak edo enpresako informazio kudeaketa sailak zerbitzarien profilak eta konfigurazio-ezarpenak bidal diezazkizukete. Konfigurazioezarpenek telefonoko aplikazioek erabiltzen dituzten konexio-ezarpenak edo bestelako ezarpenak izan ditzakete. Aukera eskuragarriak desberdinak izan daitezke.

Urruneko konfiguraziorako konexioa zerbitzariak abiarazi ohi du, telefonoaren ezarpenak eguneratu behar direnean.

#### Zerbitzariaren profil bat sortzeko, hautatu **Aukerak** <sup>&</sup>gt; **Zerbitzari-profilak** <sup>&</sup>gt;**Aukerak** <sup>&</sup>gt;**Zerbitzari-profil berria**.

Zerbitzu-hornitzaileak konfigurazio-mezu bat ere bidal diezazuke ezarpenekin. Honela ez bada, zehaztu datu hauek:

- **Zerbitzariaren izena** Idatzi konfiguraziozerbitzariaren izena.
- **Zerbitzariaren IDa** Idatzi konfigurazio-zerbitzariaren ID errepikaezina.
- **Zerbitzariaren pasahitza** Idatzi telefonoa zerbitzarian identifikatzeko pasahitza.
- **Sarbidea** Hautatu konektatzeko erabili beharreko sarbide puntua edo sortu sarbide puntu bat. Konektatzen zaren bakoitzean sarbide puntua aukeratzeko eskatzea hauta dezakezu. Datu-eramailetzat **Internet** hautatzenbaduzu soilik izango duzu ezarpen hau eskuragarri.
- **Ostalariaren helbidea** Idatzi konfiguraziozerbitzariaren web helbidea.
- **Ataka** Idatzi zerbitzariaren ataka-zenbakia.
- **Erabiltzailearen izena** eta **Pasahitza** Idatzi konfigurazio-zerbitzarian dituzun erabiltzaile-izena eta pasahitza.
- **Baimendu konfigurazioa** Hautatu **Bai** zerbitzariari konfigurazio-saioa abiaraztea baimentzeko.
- **Onartu auto. esk. denak** Hautatu **Bai** konfiguraziosaioa abiaraztean zerbitzariak baieztapenik eskatzea nahi ez baduzu.
- **Sare-autentifikazioa** Hautatu http autentifikazioa erabili ala ez.
- **Sare-erabiltzailearen iz.** eta **Sare-pasahitza** Idatzi autentifikaziorako erabiltzaile-izena eta pasahitza. **Sareautentifikazioa** erabiltzea hautatzen baduzu soilikizango duzu ezarpen hau eskuragarri.

Zerbitzarira konektatzeko eta telefonoaren konfigurazioezarpenak jasotzeko, hautatu **Aukerak** <sup>&</sup>gt;**Konfigurazioa hasi**.

Hautatutako profilaren konfigurazio-erregistroa ikusteko, hautatu **Aukerak** <sup>&</sup>gt;**Erregistroa ikusi**.

Telefonoaren softwarea hari gabeko konexio bidez eguneratzeko, hautatu **Aukerak** <sup>&</sup>gt;**Eguneratzeak bilatu**. Eguneratzeak ez ditu zure ezarpenak ezabatzen. Telefonoan eguneratze-paketea jasotakoan, jarraitu pantailako argibideak. Instalazioa osatutakoan telefonoa berrabiarazi egiten da. Software eguneratzeak deskargatzean datu kantitate handiak transferi daitezke (sareko zerbitzua). Eguneratzea hasi aurretik behar adina bateria duzula egiaztatu edo kargagailura konektatu.

<span id="page-73-0"></span>**Abisua:** Softwarearen bertsio berriakinstalatzerakoan, ezin da telefonoa erabili, ezta larrialdi deietarako ere, instalazioa amaitu eta telefonoa berrabiarazi arte. Egiaztatu datuen segurtasun-kopiak egiten dituzula softwarea eguneratu aurretik.

# **Lizentziak**

**Lizentziei buruz**

Aukeratu > **Aplikazioak** <sup>&</sup>gt;**Lizentziak**.

Zenbait multimedia fitxategik, esaterako irudiak, musika edo bideoklipak, erabilera digitaleko legeekin babestuta daude. Fitxategi horien lizentziek erabilera baimendu edo muga dezakete. Adibidez, zenbait lizentziek abesti bat zenbat aldiz entzun daitekeen muga dezakete. Erreprodukzioan zehar birbobinatu, bizkor aurreratu edo abestia eten dezakezu baina gelditzen baduzu, baimendutako entzumen bat erabili duzu.

### **Lizentziak erabili**

Eskubide digitalen kudeaketak (DRM) babestutako edukiak, berari dagokion aktibazio kode bat dauka edukia erabiltzeko zure eskubideak azalduz.

Telefonoak OMA DRM bidez babestutako edukia badu, aktibazio-gakoen eta edukiaren segurtasun-kopiak egiteko erabili Nokia Ovi Suiteko funtzioa.

Zure telefonoak WMDRM bidez babestutako edukia baldinbadauka, aktibazio-gakoak eta edukia galduko dira telefonoaren memoria formateatuz gero. Aktibazio-gakoak eta edukia gal ditzakezu zure telefonoko fitxategiak hondatuz gero. Aktibazio-gakoak edo edukia galtzeak, zure telefonoan berriz eduki bera erabiltzeko aukera muga dezake. Informazio gehiago jasotzeko jo ezazu zure zerbitzuhornitzailearengana.

Zenbait aktibazio gako SIM txartel jakin bati lotuak egon daitezke, eta eduki babestua SIM hori telefonoan sartzen bada bakarrik ikusi ahal izango da.

Lizentziak motaren arabera ikusteko, aukeratu **Baliozko lizentz.**, **Baliogabeko liz.** edo **Erabili gabe**.

Kodeen xehetasunak ikusteko, aukeratu **Aukerak** <sup>&</sup>gt; **Lizentziaren xehet.**.

Multimedia fitxategi bakoitzeko ondorengo xehetasunak agertzen dira:

- **Egoera** Egoera **Lizentzia balioduna da**, **Lizentzia iraungi da** edo **Lizentzia baliogab. oraindik** da.
- **Edukiaren igorpena Baimenduta** fitxategia beste telefono batera bidali dezakezula esan nahi du. **Ez dago baimenik** fitxategia beste telefono batera ezin dezakezula bidali esan nahi du.
- **Telefonoaren edukia Bai** fitxategia telefonoan dagoela esan nahi du, eta fitxategiaren bidea agertzen da. **Ez** fitxategia telefonoan ez dagoela esan nahi du.

Kode bat aktibatzeko, lizentzien ikuspegi nagusian, aukeratu **Baliogabeko liz.** <sup>&</sup>gt;**Aukerak** <sup>&</sup>gt;**Lizentzia lortu**. Ezarri sare konexio bat mezua agertzean eta multimediarako eskubideak eros ditzakezun webgune batera eramango zaitu.

Fitxategien eskubideak ezabatzako, ireki Baliozko kodeen fitxa edo Erabiltzen ez diren kodeen fitxa, zoaz nahi duzun fitxategira eta aukeratu **Aukerak** <sup>&</sup>gt;**Ezabatu**. Fitxategi baterako eskubide ezberdinak badaude, eskubide guztiak ezabatuko dira.

Taldeko kode ikuspegia talde eskubide batekin erlazionatutako fitxategi guztiak erakusten ditu. Eskubide

# **20. Konexioak**

## **Transferitu edukia beste gailu batera**

Hautatu > **Ezarpenak** <sup>&</sup>gt;**Transferen.**.

Datuen transferentzia aplikazioarekin edukia transferi dezakezu, adibidez, kontaktuak, bi Nokia telefono bateragarrien artean.

Gailu igorlearen modeloak mugatzen du transferi daitekeen eduki mota. Beste gailuak sinkronizazioa onartzen badu, telefonoaren eta beste gailuaren artean sinkroniza ditzakezu datuak. Beste gailua bateragarria ez bada, zureak jakinaraziko dizu.

Beste gailua SIM txartelik gabe ezin bada piztu, zure SIM txartela sar dezakezu bertan. Zure gailua SIM txartelik gabe pizten denean, konexiorik gabeko profila automatikoki aktibatzen da.

Beste gailuak Bluetooth konexioa onartu behar du.

### **Edukia transferitu**

Beste gailu batetik datuak lehenengo aldiz berreskuratzeko:

1. Aktibatu Bluetooth konexioa bi gailuetan.

berdinak dituzten hainbat multimedia fitxategi deskargatu badituzu, ikuspegi honetan guztiak agertuko dira. Talde ikuspegia Baliozko kodeak edo Kode baliogaben fitxetatik ireki dezakezu. Fitxategi hauetara joateko, ireki talde eskubideen karpeta.

2. Edukia zein gailutik transferitu nahi duzun aukeratu. Zure gailuan kode bat sartzea eskatzen zaizu. Idatzi kode bat (1-16 digitu) eta aukeratu **Ados**. Idatzi kode berbera beste gailuan eta aukeratu **Ados**. Gailuak dagoeneko uztartuta daude.

Modelo batzuek Datuen transferentziarako aplikazioa mezu gisa bidaltzen dute. Transferentzia aplikazioa beste gailuan instalatzeko, ireki mezua eta jarraitu argibideak.

3. Zure gailuan aukeratu beste gailutik transferitu nahi duzun edukia.

Edukia beste gailuaren memoriatik gailu honetan dagokion kokapenera transferituko da.

Transferentziaren denbora transferitzen diren datuenaraberakoa izango da. Transferentzia eten eta geroago jarrai dezakezu.

Sinkronizazioa bi norabidetakoa da, eta bi gailuetako datuak berdinak izango dira. Edozein gailutik elementu bat ezabatzen bada, sinkronizatzerakoan beste gailutik

#### <span id="page-75-0"></span>**Konexioak**

ezabatuko da; ezabatutako elementuak ezin dira sinkronizazioarekin berreskuratu.

Azken egindako transferentzia baten erregistroa ikusteko, ikusbide nagusian lasterbide bat aukeratu eta **Aukerak** <sup>&</sup>gt; **Erregistroa ikusi**.

## **PCrako konexioak**

Zure mugikorra PCrako konexioa eta datu komunikazioetarako aplikazio bateragarri anitzekin erabil daiteke. Nokia Ovi Suite aplikazioarekin, adibidez, telefonotik ordenagailu bateragarri batera fitxategiak eta argazkiak bidal daitezke.

Ovi Suite zerbitzuari buruzko informazio gehiagorako, ikus [www.ovi.com](http://www.ovi.com).

## **Bluetootha**

### **Bluetooth-ari buruz**

Bluetooth teknologiak hari gabeko konexioak ahalbidetzen ditu 10 metrotara (33 oin) dauden gailu elektronikoen artean. Bluetooth konexioarekin irudiak, bideoak, testuak, enpresa-txartelak eta egutegiko oharrak bidal daitezke, edo hari gabe Bluetooth teknologia erabiltzen duten beste gailuetara konekta zaitezke.

Bluetooh teknologia erabiltzen duten gailuak irrati-uhinak erabiliz komunikatzen direnez, zure gailuak eta besteek ez dute ikuspen-lerro berean egon beharrik. Bi gailuak elkarrengandik gehienez 10 metrora egotea besterik ez da beharrezkoa. Halere, konexioan interferentziak egon daitezke hormengatik edo beste gailu elektronikoengatik.

Bluetooth konexio bat baino gehiago egon daitezke martxan aldi berean. Esaterako, gailua aurikularretara konektatuta badago, aldi berean fitxategiak beste gailu bateragarri batera alda ditzakezu.

Telefonoa Bluetooth zehaztapenarekin bateragarria da 2.0 + EDR, eta ondorengo profil hauek onartzen ditu: Audio banaketa aurreratua, urruneko audio/bideo kontrola, oinarrizko irudigintza, oinarrizko inprimatzea, gailuen IDa, telefonia-sare kommutatua, fitxategi-transferentzia, audio/ bideo banaketa orokorra, sarbide orokorra, Object Exchange orokorra, eskulibrekoak, (HID) entzungailuak, Object Push, kontaktuetarako sarbidea, serie ataka eta SIMerako sarbidea . Bluetooth teknologia onartzen duten beste gailu batzuekiko operatibitatea ziurtatzeko, modelo honetarako Nokia konpainiak onartutako osagarri homologatuak erabili behar dira bakarrik. Beste gailuen fabrikatzaileekin egiaztatu gailu horiek telefono honekin bateragarriak ote diren.

Bluetooth teknologia darabilten funtzioek bateria indar gehiago behar dute eta, beraz, bateriaren iraupena murrizten dute.

### **Segurtasun gomendioak**

Telefonoa ezkutuko moduan erabiliz, software kaltegarria saihesteko aukera gehiago daude. Ez onartu Bluetooth konexioa konfiantzazko iturrietatik ez baldin badator. Besteaukera bat Bluetooth funtzioa desaktibatzea izan daiteke.Honek ez die telefonoaren gainerako funtzioei eragiten.

#### <span id="page-76-0"></span>Hautatu > **Ezarpenak** <sup>&</sup>gt;**Konektibitat.** <sup>&</sup>gt; **Bluetootha**.

Bluetooth konexioa erabiltzen ez duzunean, aukeratu **Bluetootha** <sup>&</sup>gt;**Desaktibatu** edo **Nire telef.ikusgaitasuna** <sup>&</sup>gt;**Ezkutatuta**.

Ez uztartu ezezaguna den gailu batekin.

### **Gailuak uztartu**

#### Aukeratu > **Ezarpenak** <sup>&</sup>gt;**Konektibitat.** <sup>&</sup>gt; **Bluetootha**.

Ireki uztartutako gailuen fitxa.

Uztartu aurretik, erabaki zein izango den zure pasahitza (1-16 digitu) eta jarri ados beste gailuaren erabiltzailearekin kode bera erabiltzeko. Erabiltzailearen interfazea ez dutengailuek, pasahitz finkoa dute. Gailuak lehen aldiz konektatzean bakarrik beharko duzu pasahitza. Bikoteak egin ondoren, konexioa baimendu ahal izango duzu. Uztartzeak eta konexioa baimentzeak konexioa azkartzeneta errazten du, konexioa egiten duzun bakoitzean ez duzulako baimendu beharko.

SIMera urrutitik sartzeko pasahitzak 16 digitu izan beharko ditu.

- 1. Aukeratu **Aukerak** <sup>&</sup>gt;**Gailu berria uztartu**. Gailuakinguruan bilatuko ditu Bluetooth gailuak. Aurrez Bluetooth konexioa erabiliz datuak bidali badituzu, aurreko emaitzen zerrenda agertuko zaizu. Bluetooth gailu gehiago bilatzeko, aukeratu **Gailu gehiago**.
- 2. Aukeratu konektatu nahi duzun gailua eta idatzi pasahitza. Beste gailuan pasahitz bera adierazi behar da.

3. Aukeratu **Bai** bi gailuak automatikoki konektatzeko edo **Ez** aldiro konexioa eskuz egin nahi baduzu. Bikotea sortu ondoren, beste gailua bikoteen orrira gehituko da.

Bikoteari ezizen bat emateko, aukeratu **Aukerak** <sup>&</sup>gt;**Esleitu izen laburra**. Ezizena zure gailuan besterik ez da ikusiko.

Uztartze bat ezabatzeko, aukeratu ezabatu nahi duzun gailuaren uztartzea eta **Aukerak** <sup>&</sup>gt;**Ezabatu**. Uztartze guztiak ezabatzeko, aukeratu **Aukerak** <sup>&</sup>gt;**Ezabatu guztiak**. Gailu batekin konektaturik bazaude eta gailu honekin uztartzea bertan behera uzten baduzu, uztartzea amaituko da eta konexioa etengo da.

Uztartutako gailu bati zure telefonora automatikoki konektatzen uzteko, aukeratu **Baimendutzat ezarri**. Zure gailuaren eta bestearen arteko konexioak zure ezagutzarik gabe egin daitezke. Ez da behar bakoitzaren onarpenik edo baimenik. Erabili aukera hori zure gailuekin, adibidez, aurikular edo ordenagailu bateragarriekin edo fidagarria den norbaiten gailuekin Beste gailuen konexio eskaerak aldiro onartu badituzu, aukeratu **Baimnd. gabetzat ezarri**.

Bluetooth bidezko audio osagarri bat erabiltzeko, adibidez Bluetooth eskulibrekoa edo aurikularrak, zure telefonoa eta osagarria uztartu behar dituzu. Pasahitza eta argibide gehiagorako, ikusi osagarrien erabiltzailearen gida. Audio osagarria konektatzeko, piztu osagarria. Zenbait audio osagarri automatikoki konektatzen dira. Bestela, ireki uztartutako gailuen fitxa, osagarria aukeratu eta **Aukerak** <sup>&</sup>gt; **Konektatu audio gailura**.

#### **© 2009 Nokia. Eskubide guztiak erreserbatuta. 77**

<span id="page-77-0"></span>**Konexioak**

#### **Bluetooth-aren bidez datuak bidali eta jaso** Hautatu > **Ezarpenak** <sup>&</sup>gt;**Konektibitat.** <sup>&</sup>gt; **Bluetootha**.

- 1. Bluetooth konexioa lehenengo aldiz irekitzean, zure telefonoari izen bat emateko eskatuko zaizu. Eman izenberezi bat, Bluetooth gailu gehiago ondoan badaude erraztasunez ezagutzeko.
- 2. Hautatu **Bluetootha** <sup>&</sup>gt;**Aktibatu**.
- 3. Hautatu **Nire telef. ikusgaitasuna** <sup>&</sup>gt;**Guztiei erakutsi** edo **Aldia zehaztu**. **Aldia zehaztu** aukeratuz gero, besteentzako ikusgai zauden denbora zehaztu behar duzu. Bluetooth teknologia erabiltzen duten beste gailuen erabiltzaileek zure gailua eta idatzi duzun izena ikus dezakete.
- 4. Bidali nahi den elementua gordeta dagoen aplikazioa ireki.
- 5. Aukeratu elementua eta **Aukerak** > **Bidali** > **Bluetoothbidez**. Telefonoak bere eskumenean Bluetooth teknologia erabiltzen duten beste gailuak bilatzen eta zerrendatzen ditu.
	-

**Aholkua:** Aurrez Bluetooth konexioa erabiliz

datuak bidali badituzu, aurreko emaitzen zerrenda agertuko zaizu. Bluetooth gailu gehiago bilatzeko, aukeratu **Gailu gehiago**.

6. Zein gailutara konektatu nahi duzun aukeratu. Datuak transferitu aurretik beste gailua uztartu behar bada, pasahitza eskatuko zaizu.

Konektatutakoan, **Datuak bidaltzen** agertzen da.

Mezularitza aplikazioko Bidalitakoak karpetak ez ditu Bluetooth konexioaren bidez bidalitako mezuak gordetzen.

Bluetooth konexioaren bidez datuak jasotzeko, aukeratu **Bluetootha** <sup>&</sup>gt;**Aktibatu** eta **Nire telef. ikusgaitasuna** <sup>&</sup>gt; **Guztiei erakutsi** uztartu gabeko gailu batetik datuak jasotzeko edo **Ezkutatuta** uztartutako gailuetatik bakarrik datuak jasotzeko. Datuak Bluetooth konexioaren bidez jasotzen dituzunean, profil aktiboaren ezarpenen arabera, tonu bat entzungo duzu eta datuak dauden mezua onartu nahi duzun galdetuko zaizu. Onartuz gero, mezua Mezularitzako aplikazioaren Sarrerako ontziaren karpetan gordeko da.

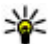

**Aholkua:** Telefonoko edo memoria-txarteleko

fitxategietan sar zaitezke File Transfer Profile Client zerbitzua onartzen duen eta bateragarria den osagarri bat erabiliz (adibidez, ordenagailu eramangarri bat).

Bluetooth konexioa automatikoki deskonektatzen da datuakbidali edo jaso ondoren. Nokia Ovi Suite eta aurikularrak bezalako osagarriak bakarrik konexioa manten dezakete nahiz eta aktibo ez egon.

## **Datu-kablea**

Memoria txartela kaltetzea edo datuak hondatze ekiditeko, ez deskonektatu USB datu-kablea datuak transferitzen aridirenean.

#### <span id="page-78-0"></span>**Transferitu datuak telefonoaren etaordenagailuaren artean.**

- 1. Sartu memoria txartel bat telefonoan eta konektatutelefonoa ordenagailu bateragarri batera USB datukablearekin.
- 2. Telefonoak zer modu erabili galdetzen duenean, hautatu **Masa biltegia**. Modu honekin, telefonoa disko gogor aldagarri gida ikus dezakezu ordenagailuan.
- 3. Transferitu datuak ordenagailuaren eta telefonoaren artean.
- 4. Eten konexioa ordenagailutik (adibidez, Windows-en hardwarearen morroian Deskonektatu edo Aterasakatuta) memoria-txartela kaltetzea saihesteko.

Telefonoko irudiak ordenagailu bateragarri batera transferitzeko edo telefonoan gordetako irudiak inprimagailu bateragarri batean inprimatzeko, konektatu USB datu-kablea ordenagailura edo inprimagailura eta hautatu **Irudi-transferentzia**.

#### USB moduaren ezarpenak aldatzeko, hautatu  $\frac{10}{2}$  > **Ezarpenak** <sup>&</sup>gt;**Konektibitat.** <sup>&</sup>gt;**USB**.

USB datu-kablearekin erabili ohi duzun USB moduaaldatzeko, hautatu **USB konexio-modua**.

Datu-kablea konektatzen duzun bakoitzean telefonoak modua galdetu dezan ezartzeko, hautatu **Konektatzean gald.** <sup>&</sup>gt;**Bai**.

Nokia Ovi Suite zure telefonoan erabiltzeko, instalatu Nokia Ovi Suite ordenagailuan, konektatu USB datu-kablea eta hautatu **PC Suite**.

### Aukeratu > **Ezarpenak** <sup>&</sup>gt;**Konektibitat.** <sup>&</sup>gt;**Sink.**.

Sinkronizazio aplikazioarekin oharrak, egutegi sarrerak, testu eta multimedia mezuak, arakatzailearen laster markak edo kontaktuak zenbait aplikazio bateragarrirekin sinkroniza daitezke ordenagailu bateragarri batean edo interneten.

Sinkronizazio ezarpenak zerbitzu-hornitzailearen mezu bere batean jaso ditzakezu.

Sinkronizazio profil batek sinkronizaziorako beharrezkoak diren ezarpenak ditu.

Aplikazioa irekitzen duzunean, profil lehenetsia edo erabili berri den sinkronizazio profila bistaratzen da. Profila aldatzeko, zoaz sinkronizazio elementura eta aukeratu **Markatu** profilean sartzeko edo **Marka ken.** kanpoan uzteko.

Sinkronizazio profilak kudeatzeko, aukeratu **Aukerak** eta nahi duzun aukera.

Datuak sinkronizatzeko, aukeratu **Aukerak** <sup>&</sup>gt; **Sinkronizatu**. Sinkronizazioa bertan behera uzteko amaituaurretik, aukeratu **Utzi**.

## **WLAN morroia**

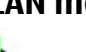

**Oharra:** Frantzian WLANa eraikinen barruan soilikerabil daiteke.

#### **Konexioak**

Hari gabeko LAN teknologia darabilten funtzioek bateria indar gehiago behar dute eta, beraz, bateriaren iraupena murrizten dute.

Hautatu > **Ezarpenak** <sup>&</sup>gt;**Konektibitat.** <sup>&</sup>gt;**WLAN lagun.**.

WLAN morroiak hari gabeko LAN sareak aurkitzen eta haietara konektatzen laguntzen dizu. Aplikazioa irekitzen duzunean telefonoa eskuragarri dauden WLAN sareak bilatzen hasten da eta zerrenda batean bistaratzen ditu.

Hautatu **Aukerak** eta hurrengoetatik:

- **Freskatu** Eguneratu WLAN sare eskuragarrien zerrenda.
- **WLAN sareak filtratu** Iragazi aurkitutako sareen zerrendako WLAN sareak. Aplikazioak WLAN sareak bilatzen dituen hurrengo aldian, hautatutako sareak iragazi egingo dira.
- **Hasi nabigatzen** Hasi Weba arakatzen WLAN sarearen sarbide puntua erabiliz.
- **Jarraitu nabigatzen** Web-a arakatzen jarraitu momentuan aktibo dagoen WLAN konexioa erabiltzen.
- **WLAN deskonektatu** Deskonektatu WLAN sarerako konexio aktiboa.

● **Xehetasunak** — Ikusi WLAN sarearen xehetasunak.

**Garrantzitsua:** Zure haririk gabeko LAN konexioaren segurtasuna hobetzeko, kodeketa-metodoren bat gaitu beti. Kodeketa-metodoren bat erabiltzeak inor zure datuetanbaimenik gabe sartzeko arriskua murrizten du.

**Hasi nabigatzen** edo **Honetarako erabilia** hautatzen duzunean WLAN morroiak hautatutako WLAN sarearentzako sarbide-puntua automatikoki sortzea nahi baduzu, hautatu <sup>&</sup>gt;**Ezarpenak** > **Ezarpenak** eta **Konexioa** > **Hari gab. LANa** <sup>&</sup>gt;**Int. konektag. azterketa** <sup>&</sup>gt;**Autom.i abiarazi**. Sarbide-puntua WLAN konexioa behar duten beste aplikazioekin ere erabil daiteke.

WLAN sare seguru bat hautatzen baduzu, dagozkion pasahitzak zehazteko eskatuko zaizu. Ezkutuko sare batera konektatzeko, dagokion zerbitzu-identifikatzailea (SSID) zehaztu beharko duzu.

Aurkitutako WLAN sarea sareko deien konexio batetarakoerabiltzeko, hautatu egoera erakusten duen lerroa, **Honetarako erabilia**, nahi duzun sareko dei zerbitzua eta erabili beharreko WLAN sarea.

# **21. Aholku ekologistak**

Hona hemen ingurumena babesten laguntzeko aholku batzuk.

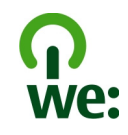

### **Energia aurreztea**

Bateria guztiz kargatu denean eta telefonoa kargagailutik deskonektatzerakoan, gogoratu kargagailua entxufetik deskonektatzen ere.

Honakoa egiten bada ez da bateria horren maiz kargatu behar:

- Itxi eta ezgaitu erabiltzen ari ez zaren aplikazioak, zerbitzuak eta konexioak.
- Murriztu pantailaren argitasuna.
- Ezarri telefonoa ekintzarik gabeko gutxieneko denboraepearen ondoren, telefonoa energia aurrezteko modura pasa dadin, telefonoan eskuragarri badago.
- Ezgaitu beharrezkoak ez diren soinuak, hala nola, teklatuko tonuak. Ezarri telefonoaren bolumena bitartekomailan, ez altuegi ez eta baxuegi ere.

## **Birziklatzea**

Telefono zaharra birziklatu duzu? Nokia telefono batenmaterialen %65-80a birzikla daiteke. Eraman erabilitako produktu elektronikoak, bateriak eta paketatzeak beti bilketa gune berezietara. Honakoa eginez gero, kontrolik gabeko hondakinen ezabapenak saihesten eta materialen birziklapena sustatzen da. Ikusi nola birzikla ditzakezun Nokia produktuak [www.nokia.com/werecycle](http://www.nokia.com/werecycle) edo [www.nokia.mobi/werecycle](http://www.nokia.mobi/werecycle) helbideetan.

Paketatzearen eta erabiltzaileren gidan birziklatzea lekuko birziklamendu planaren arabera egin dezakezu.

### **Papera aurreztea**

Erabiltzailearen gida honek telefonoa erabiltzen hasten laguntzen du. Argibide gehiago lortzeko, ireki telefonoko laguntza funtzioa (aplikazio gehienetan, hautatu **Aukerak**<sup>&</sup>gt; **Laguntza**). Erabiltzailearen gidak eta bestelako laguntza hurrengo helbideetan aurki dezakezu: [www-nokia.com/](http://www.nokia.com/support) [support](http://www.nokia.com/support).

## **Informazio gehiago**

Telefonoaren funtzio ekologikoen informazio gehiago lortzeko, ikus [www.nokia.com/ecodeclaration](http://www.nokia.com/ecodeclaration).

# <span id="page-81-0"></span>**Osagarriak**

**Abisua:** Nokia konpainiak modelo zehatz honekin erabiltzeko homologatutako bateria, kargagailu eta osagarriak bakarrik erabili. Bestelakorik erabiliz gero, onarpen eta bermeak indargabetu litezke eta arriskutsua izan liteke. Onartu gabeko kargagailu edo bateria bat erabiltzeak sute, leherketa, isurketa edo bestelako arriskuren bat suposa lezake.

Osagarri homologatuak non eskuratu daitezkeen jakiteko, jo ezazu zure banatzailearengana. Osagarriren baten kablea kentzeko, entxufetik eutsi eta tira, ez eutsi kabletik.

### **Nokia Holder Easy Mount HH-20 euskarria CR-111 modeloarentzako**

Nokia Holder Easy Mount HH-20 euskarriarekin Nokia CR-111 telefonoa ibilgailuko haizetakoan eraman dezakezu.

Irakurri argibideak arretaz produktua instalatu eta erabili aurretik.

Produktuak zati txikiak izan ditzake. Haurrek hartu ezindituzten tokietan gorde.

### **Segurtasun argibide orokorrak**

Gidatzeko edozein baldintzetan segurua bada soilik erabili euskarria. Euskarria edo haren oina instalatzen duzunean, ziurtatu ez duela azeleragailua, balazta edo gidatzerakoan erabiltzen den beste edozein sistema oztopatzen (adibidez, airbagak) eta ez duela zure ikuspegia ere oztopatzen. Egiaztatu ez dela airbagen irteera inola oztopatzen. Ziurtatu euskarria edo haren oina ez dagoela istripu edo talka bat izanez gero joko zenukeen tokian. Tarteka, egiaztatu oineko bentosa behar bezala eutsita dagoela haizetakora, batez ere, tenperatura aldaketa nabarmenak izan badira. Ez utzi oina ibilgailuaren barruan eguzkiak zuzenean ematen diola edo bero handiarekin. Oina eta bentosa kaltetu egin daitezke eta eransteko gaitasuna gal dezakete barneko tenperaturak +70°C (160°F) gainditzen baditu.

#### **Lotu euskarria**

Euskarria oinera lotzeko, sartu oineko euskailua euskarriarenatzeko zuloan. Biratu euskarria eskuinetara 90gradu, bere lekuan finko geratzen den arte. Euskarria lotzerakoan, ziurtatu mugikorraren pantaila behar bezala ikusteko moduangeratzen dela erabiltzailearentzat. Zure segurtasunerako, instalatu euskarria zutikako posizioan.

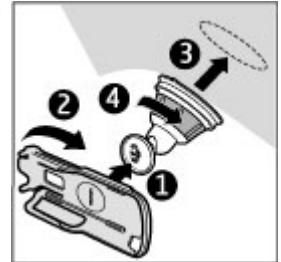

Euskarria oinetik kentzeko, biratu euskarria ezkerrera.

### **Ezarri oinarria**

Oina haizetakoan ezarri aurretik, bilatu gainazal seguru bat eta garbi ezazu beirak garbitzeko produktu eta zapi leun batekin. Giroko tenperatuta +15°C (60°F) azpikoa bada, berotu gainazala eta bentosa ile-lehorgailu batekin, beirara behar bezala eutsiko dela ziurtatzeko. Ez berotu beiragehiegi, kaltetu egin baitaiteke.

Sakatu oinaren bentosabeiraren aurka eta biratu oinaeskuinera bentosaren etabeiraren artean hutsasortzeko. Egiaztatu bentosa behar bezala lotuta dagoela.

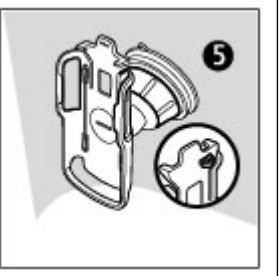

### **Ezarri edo kendu mugikorra**

Ez ezarri edo kendu mugikorra gidatu bitartean. Mugikorra euskarrian ezartzeko, itxi mugikorraren tapa, bultza euskarriaren gaineko euskailuari eta sartumugikorra euskarrian.

Telefonoaren bateria kargatzeko, erabili kargagailu bateragarri bat. Kargagailuaren kablea euskarriaren atzean ezartzeko,

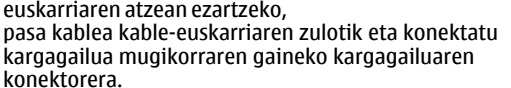

Telefonoa kentzeko, itxi telefonoaren tapa, bultza euskailuari eta atera telefonoaeuskarritik, azpitik bultzatuta.

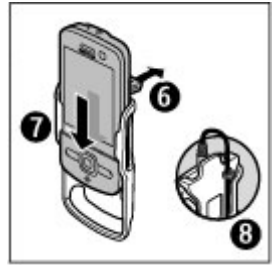

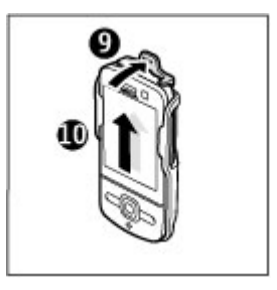

#### **Bateria**

Bentosa beiratik kentzeko, biratu oina ezkerretara, tira bentosaren ertzeko uhaletiketa tira euskarriari etaoinarriari beiratik kentzeko.

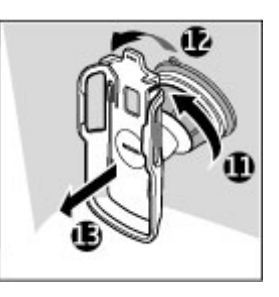

# **Bateria**

### **Bateria eta kargagailuaren informazioa**

Telefonoa bateria kargagarri batekin elikatzen da. Telefono bateria modelo gehiago eskuragarri izatea telefono honentzat. Telefono hau ondorengo bateriek emandako energiarekin erabili behar da: AC-8. Kargagailuaren modelo zenbakia ezberdina izan daiteke entxufe motaren arabera. Entxufe ezberdinak ondorengoen bidez identifikatzen dira: E, EB, X, AR, U, A, C, K edo UB. honekin erabili beharreko bateria BL-5F da. Baliteke Nokiak

Bateria behin eta berriro karga edo deskarga daiteke, baina azkenean agortu egiten da. Hitz egiteko eta egoneko tarteak ohi baino nabarmen laburragoak badira, bateria aldatu egin beharra dago. Erabili soilik Nokiak onartutako bateriak eta

kargatu bateria Nokiak zure telefonorako diseinaturiko kargagailu homologatuekin soilik.

Bateria lehenengo aldiz erabiltzeko, edo bateria luzaroan erabili ez baldin bada, beharbada kargagailua konektatu, deskonektatu eta berriz ere konektatu egin beharko da bateria kargatzen has dadin. Bateria guztiz deskargatuta baldin badago, kargagailuaren ikurra pantailan agertu arte edo deirik egin ahal izan arte minutu batzuk igaro litezke.

Segurtasunez kentzea. Bateria kendu aurretik, beti telefonoa itzali eta kargagailua deskonektatu.

Modu egokian kargatzea. Kargagailua erabiltzen ari ez bazara, desentxufatu eta telefonotik deskonektatu. Ez utzi guztiz kargatutako bateriarik kargagailura konektatuta, gehiegi kargatzeak bateriaren iraupena labur baitezake.

Guztiz kargatutako bateria erabili gabe utziz gero, pixkanaka deskargatu egingo da.

Saihestu tenperatua altuegiak edo baxuegiak. Bateria 15º eta 25º artean gordetzen saiatu. Tenperatura oso altu edo baxuek bateriaren bizitza eta gaitasuna murrizten dituzte. Baliteke bateria beroa edo hotza duen telefonoak denboraldibatean ez funtzionatzea. Bateriaren errendimendua askogutxitzen da zero azpiko tenperaturetan.

Ez eragin zirkuitulaburrik. Nahi gabe zirkuitulaburra sor daiteke, metalezko objekturen batek (txanpon bat, klip bat edo axota bat, adibidez) bateriaren terminal positibo (+) eta negatiboak (-) zuzenean konektatzen baditu. (horiek banda metalikoen antza dute baterian). Sakelean edo poltsan ordezko bateria bat eramanez gero hori gerta liteke. Terminaletan zirkuitu-laburrik gertatuz gero, bateria edo konektatutako objektua hondatu egin litezke.

Botatzea. Bateriak ez sutara bota, lehertu egin daitezke eta. Bateriak botatzeko garaian, tokian tokiko arauak bete behar dira. Ahal dela, birziklatu. Ez bota etxeko gainerako hondakinekin batera.

Isurtzea. Ez desmuntatu, moztu, ireki, bihurritu, deformatu, zulatu edo txikitu telefonoa edo bateriak. Isurketarik gertatuz gero, saihestu bateriaren likidoa azala edo begiak ukitzea. Hori gertatuz gero, busti urarekin kaltetutako tokiak ahal bezain laster edo zoaz medikuarengana.

Kaltetzea. Ez ezazu bateria itxuraldatu eta ez iezaiozu objektu arrotzik sartu. Era berean, ez ezazu bateria ur edo beste likidoren batean murgildu edo busti. Bateriak lehertu egin daitezke hondatuta badaude.

Behar bezala erabiltzea. Bateria dagokion helbururako bakarrik erabili. Bateriaren erabilera okerrak sute, leherketa edo bestelako arriskuren bat eragin lezake. Telefonoa edo bateria eroriz gero, gainazal gogor batera bereziki, eta kaltetu egin dela irudituko balitzaizu, eraman ezazu zerbitzu zentroren batera erabiltzen jarraitu aurretik. Ez erabili hondatuta dagoen kargagailu edo bateriarik. Zure bateria umeen eskuetatik urrun mantendu.

### **Nokia bateria autentikatzekojarraibideak**

Erabil itzazu beti Nokia bateria originalak zure segurtasunerako. Nokia konpainiaren jatorrizko bateria bat erabiltzen ari zarela egiaztatzeko, erosi bateria Nokia konpainiak baimendutako denda batean eta egiaztatu jatorrizko holograma duela ondorengo pausoak jarraituz:

### **Holograma autentikatu**

1. Hologramaren etiketa begiratzerakoan, Nokiaren esku elkartuen ikurra ikusi beharkolitzateke angelu batetik eta Nokia Original Enhancements logotipoa bestetik.

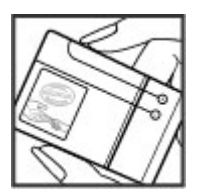

#### **Telefonoa zaintzea**

2. Holograma ezkerrera, eskuinera, gora eta behera okertzean, 1, 2, 3 eta 4 puntu ikusi beharko lirateke alde bakoitzean hurrenez hurren.

Hurrengo urratsak zuzentasunez bete arren, ezin da bateria egiazkoa dela guztiz ziurtatu. Bateriaren jatorria

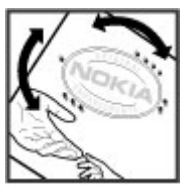

ezezaguna bada edo edozein arrazoirengatik Nokiaren holograma duen bateria egiazkoa ez dela susmatuz gero, ez ezazu erabili eta eraman ezazu hurbilen duzun Nokiazerbitzu-gunera edo zerbitzu-hornitzailearengana laguntza eskatzeko.

Nokia bateriei buruz gehiago jakiteko, zoaz [www.nokia.com/battery](http://www.nokia.com/battery) helbidera.

# **Telefonoa zaintzea**

Zure telefonoa diseinu eta fabrikazio bikaineko produktu bat da, eta kontuz erabili behar da. Hurrengo proposamen hauek garantiaren estaldura babesten lagunduko dizute.

- Telefonoa lehor manten ezazu. Euriak, hezetasunak eta mota guztietako likidoek edo egoera bustiek, zirkuitu elektronikoak erdoil ditzaketen mineralak izan ditzakete.Zure gailua bustiz gero, atera bateria, eta utz iezaiozu guztiz lehortzen berriz jarri baino lehen.
- Ez erabili edo gorde telefonoa toki zikin edo hautsez betetako tokietan. Atal higikorrak eta osagarri elektronikoak honda daitezke.
- Ez ezazu gorde telefonoa tenperatura hotzak edo altuak dauden tokietan. Tenperatura altuek gailu elektronikoen iraupena laburtu, bateriak hondatu eta plastiko batzuk deformatu edo urtu ditzakete. Telefonoa tenperatura hotzetik bere tenperatura normalera iristen denean, barruan hezetasuna sor daiteke, eta horrek, zirkuitu elektronikoen plakak honda ditzake.
- Ez zaitez telefonoa gida honetan azaltzen ez den modu batean zabaltzen saiatu.
- Ez ezazu utzi telefonoa lurrera erortzen; ez kolpatu edo astindu telefonoa. Modu zakarrean erabiliz gero, barruko zirkuituen plakak eta atal hauskorrenak apur daitezke.
- Ez ezazu erabili produktu kimiko kaltegarririk, disolbatzailerik edo garbigarri gogorrik telefonoa garbitzeko. Erabili ehun leuna, lehorra eta garbia telefonoaren azala garbitzeko.
- Ez ezazu telefonoa margotu. Margoak atal mugikorrak buxatu eta funtzionamendu egokia galarazi dezake.
- Telefonoarekin batera hornitu edo homologatutako ordezko antena soilik erabili. Baimenik gabeko antena, aldaketa edo atxikitako elementuek, gailua hondatu eta irrati tresnen araudien urratze bat suposa ditzakete.
- Kargagailua beti toki baten barruan erabili, ez aire librean.
- Sor ezazu beti gorde nahi duzun datuen segurtasun-kopia bat, kontaktu eta agendako oharrak, esaterako.

#### **Segurtasunari buruzko informazio gehigarria**

● Noizean behin telefonoa berrezarri eta honen etekinik onena ateratzeko, itzal ezazu telefonoa eta ken iezaiozu bateria.

Gomendio hauek berdin balio dute telefono, bateria, kargagailu edo beste edozein osagarrirentzat.

## **Birziklatu**

Eraman beti erabilitako produktu elektronikoak, bateriak eta paketatze-materialak dagokien bilketa tokietara. Honela kontrolik gabeko hondakinen erauzketa ekiditen lagunduko duzu eta birziklatzea bultzatu. Egiaztatu produktuaren ingurumenari buruzko informazioa eta Nokia produktuak

birziklatzeko moduari buruzko informazioa [www.nokia.com/werecycle](http://www.nokia.com/werecycle) helbidean edo nokia.mobi/ werecycle helbidean.

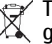

Telefonoan, dokumentazioan edo kaxan agertzen den  $\chi$  gurutze batez estalitako zaborrontziak produktu elektrikoak edo elektronikoak, bateriak eta metagailuak funtzionatzeari uzten diotenean biltegi berezietara eraman behar direla gogorarazten du. Eskakizun hau Europar Batasunean bete behar da. Produktu hauek ezin dira sailkatu gabeko udal-zabortegietan bota. Ingurumenari buruzko informazio gehiagorako, ikus produktuaren ekologia agiria [www.nokia.com/environment](http://www.nokia.com/environment) helbidean.

# **Segurtasunari buruzko informazio gehigarria**

Telefono honen gainazalak ez du nikelik.

## **Ume txikiak**

Telefonoa eta honen osagarriak ez dira jostailuak. Zati txikiak izan ditzakete. Haurren eskumenetik kanpo mantendu.

## **Inguru eragilea**

Telefono honek irrati-frekuentziekiko esposizio-arauak betetzen ditu baldin eta modu egokian erabiltzen bada edo belarritik honako gutxieneko tartea mantentzen bada: 2,2 zentimetro (7/8 hazbete). Soinean eraman ditzakezun zorro babesle, gerriko poltsatxo edo euskarriek ez lukete metalik

izan behar eta telefonoa gorputzetik aurrez aipatutako distantziara eraman beharko zenuke.

Datu-fitxategiak edo mezuak bidaltzeko, kalitate honeko sare konexioa beharrezkoa da. Datu-fitxategiak edo mezuak beranduago bidaliko dira horrelako konexioren bat eskuragarri egon arte. Jarraitu tarteari buruzko argibideak transmisioa amaitu arte.

Telefonoaren atal batzuk magnetikoak dira. Telefonoak material metalikoak erakar ditzake. Ez itzazu jarri kreditu txartelak edo beste biltegiratzeko modu magnetikorik gailuarengandik hurbil; bestela, gordetzen duen informazioa ezabatu daiteke.

## **Aparatu medikoak**

Irrati-transmisioko ekipoek, telefono mugikorrak barne, modu ezegokian babestutako tresna medikoen funtzionamenduan eragin dezakete. Jarri harremanetan medikuarekin edo gailu medikoaren egilearekin kanpoko irrati-frekuentziaren energiatik ondo babestuta daudela zehazteko. Itzali telefonoa argitaratutako arauak hori egitea eskatzen dizutenean. Ospitaleetan edo osasun zentroetan irrati-frekuentziaren energiarekiko sentikorra den ekipamendua erabil daiteke.

### **Medikuntzako tresna inplantatuak**

Medikuntzako tresnen egileek hari gabeko gailuaren eta inplantatutako mediku tresnaren artean, taupadamarkagailu edo desfibriladoreak esaterako, gutxienez 15,3 zentimetroko (6 hazbeteko) tartea egotea gomendatzen dute medikuntza tresnarekiko egon daitezkeen interferentziak ekiditeko. Tresna hauetakoren bat darabiltenpertsonek:

- Eduki haririk gabeko gailua tresna medikotik 15,3 zentimetrotara (6 hazbetetara) baino gehiagotara
- Ez eraman telefonoa paparreko zorro batean.
- Eduki haririk gabeko gailua tresna medikoa dagoen kontrako belarrian.
- Interferentziaren bat dela susmatu bezain laster, itzali hari gabeko telefonoa.
- Jarraitu egilearen argibideak inplantatutako gailu medikoari dagokionez.

Zure haririk gabeko telefonoa medikuntzako tresna batekin batera erabiltzeari buruzko zalantzarik izanez gero, jar zaitez zure sendagilearekin harremanetan.

### **Entzuteko aparatuak**

Gailu mugikor digital batzuek audiofono batzuetan eragina izan dezakete.

## **Ibilgailuak**

Irrati-frekuentziako seinaleek ibilgailuetan gaizki instalatutako edo gaizki babestutako sistema elektronikoetan eragina izan dezakete, hala nola, erregaiaren injekzio elektronikoetan, balazten blokeoa saihesteko sistema elektronikoetan, abiaduraren kontrol elektronikoetan edo airbag sistemetan. Informazioa lortzeko, egiaztatu autoaren edo honen ekipamenduaren fabrikatzailearekin.

Langile kualifikatuek soilik ikuska ditzakete telefonoak eta ibilgailuetan instalatu. Behar bezala instalatu edo erabili ezean, arriskuak sor daitezke eta bermea baliogabe daiteke. Egiaztatu erregularki ibilgailuan instalatutako hari gabeko osagarriek behar bezala funtzionatzen dutela. Ez gorde edo eraman likido sukoiak, gasak edo material lehergarriak telefonoa, haren zatiak edo osagarriak daramatzazun toki berean. Gogoratu airbag-ak indar handiarekin puzten dela. Ez jarri telefonoa edo osagarriak airbag-a aterako den tokian.

Itzali telefonoa hegazkinera igo aurretik. Hari gabeko gailuak hegazkinean erabiltzea arriskutsua izan daiteke hegazkinaren funtzionamendurako eta legez kanpokoa izan daitekeelako.

## **Balizko ingurune leherkorrak.**

Itzali telefonoa leherketak gertatzeko arriskua badago. Bete argitaratutako argibideak. Txinpartak horrelako inguruetan gertatuz gero, leherketak edo suteak gerta daitezke, kalte fisikoak edo heriotza eraginez. Itzali telefonoa gasolina inguruan dagoenean, gasolindegietan, adibidez. Jarraitu gasolina gordetzen eta banatzen den tokietan erabiltzeko murriztapenak, bai eta gune kimikoetan edo eragiketa arriskutsuak abian direnean ere. Leher daitekeeningurumena duten lekuak argi eta garbi markatuta egon ohi dira, baina ez beti. Zure autoaren motorra itzaltzeko eskatzen zaizun tokiak, itsasontzietako bizkar azpian, transferentzia kimikoak egiteko edo biltegiratzeko eraikuntzak eta aireak alea, errautsa edo metalezko partikulak dituen ingurumenak barne. Likido egindako petroleo-gasa erabiltzen duten autoen egileekin egiaztatu behar duzu (butano edo propano, esaterako) hurbilean gailu hau segurtasunez erabil daitekeen zehazteko.

## **Larrialdi deiak**

**Garrantzitsua:** Telefono mugikorrek, telefono hau barne, irrati-seinaleak, haririk gabeko eta lehorreko sareak eta erabiltzaileak programatutako funtzioak erabiliz funtzionatzen dute. Zure gailuak Internet bidezko ahotsdeiak onartzen baditu (interneteko deiak), mugikorra eta interneteko telefonoa biak aktibatu. Honela, telefonoak larrialdi deiak egiteko mugikorraren sarea eta Internethornitzailea erabiliko ditu aktibatuta badaude. Ez da uneorokonektatzeko aukera izatea ziurtatzen. Ez zaitez inoiz egon

telefono mugikor baten menpe komunikazio garrantzitsuetarako, adibidez, osasun larrialdi baterako.

Larrialdiko deiak egiteko:

- 1. Telefonoa itzalita baldin badago, piztu ezazu. Seinaleak behar besteko indarra daukan begiratu. Telefono motaren arabera, baliteke ondorengoak ere egin behar izatea:
	- SIM txartel bat sartu, telefonoak bat badarabil.
	- Aktibatu dituzun zenbait dei murrizketa ezgaitu.
	- Aldatu profila Hegaldi modutik edo Lineaz kanpoko modutik modu aktibo batera.
- 2. Sakatu amaitzeko tekla behar bezain beste pantaila ezabatzeko eta telefonoa deietarako prestatzeko.
- 3. Sartu zauden tokiko larrialdi zenbaki ofiziala. Larrialdizenbakiak tokiaren arabera alda daitezke.
- 4. Sakatu deitzeko tekla.

Larrialdi dei bat egitean, eman ezazu beharrezko informazio guztia ahalik eta zehatzen. Zure gailu mugikorra komunikatzeko modu bakarra izan daiteke istripu bat dagoen tokian. Deia ez bukatu hori egiteko baimenik ez den bitartean.

## **Ziurtagiri informazioa (SAR)**

#### **Telefono honek irrati uhinekiko arriskuari buruzkoarauak betetzen ditu.**

Zure telefono mugikorra irrati-igorlea eta irrati-hargailua da. Araudi internazionalek gomendatzen duten irrati uhinekiko

#### **Segurtasunari buruzko informazio gehigarria**

arrisku egoerara ez heltzeko diseinatua dago. Araudi hauek ICNIRP elkarte zientifiko independenteak garatu ditu eta pertsona guztiak babesteko marjina daukate, adina edo osasuna kontutan izan gabe.

Telefono mugikorren arriskuen kontrako araudiak Berariazko Absortzio Tasa (Specific Absorption Rate) edo SAR moduan ezagutzen den neurri unitate bat erabiltzen du. ICNIRP araudian ezartzen den SAR limitea 2.0 watt/kilogramo (W/kg)-koa da, 10 gramoko ehunean erabilita batezbeste. SAR probak funtzionamendu posizio estandarretan egiten dira, telefonoak potentzia mailarik altuenean transmititzen duen bitartean probatutako frekuentzia banda guztietan. Funtzionatzen ari den telefono baten kasuan kasuko SARmaila, gehiengo balioaren azpitik egon daiteke, zeren telefonoa sarea atzitzeko behar duen indarra erabiltzekobakarrik diseinatuta baitago. Kantitatea faktore batzuen arabera alda daiteke, adibidez, sare estazio gune batekiko zein hurbil zauden.

SAR balio altuena ICNIRP araudien arabera telefonoabelarrian erabiltzeko honakoa da: 1,03 W/kg.

Telefonoaren osagarriak erabiltzeak SAR balio ezberdinak eman ditzake. SAR balioak proba eta informazio nazionalen eskakizunen eta sareko bandaren araberakoak izan daitezke.SAR-i buruzko informazio gehiago jasotzeko kontsultatu ezazu produktuari buruzko informazioa helbide honetan: [www.nokia.com](http://www.nokia.com).

# **Aurkibidea**

### **A**

**adierazleak [14](#page-13-0) ahots komandoak**ezarpenak [64](#page-63-0) **ahots-komandoak [23](#page-22-0)ahots-postontzia** deitu [24](#page-23-0)zenbakia aldatu [24](#page-23-0) **aktibazio kodeak [74](#page-73-0)antenak [11](#page-10-0) aplikazioak instalatu [71](#page-70-0) arakatzailea** cache memoria [58](#page-57-0)deskargak [57](#page-56-0) edukiak bilatu [57](#page-56-0)ezarpenak [59](#page-58-0) laster markak [57](#page-56-0) orriak arakatu [55,](#page-54-0) [56](#page-55-0) segurtasuna [58](#page-57-0) **atzeko irudia [63](#page-62-0) audio mezuak [42](#page-41-0)aurikularrak [18](#page-17-0)**

### **B**

**bateria [10](#page-9-0)**energia aurreztu [20](#page-19-0) karga-maila [14](#page-13-0) sartu [9](#page-8-0)

**bateria aurrezpena [16](#page-15-0) bidaltzea**Bluetooth-a erabili [78](#page-77-0)**bideo deiak [25](#page-24-0) Bideo Zentroa [61](#page-60-0)bideo zentroa**deskarga [61](#page-60-0) ikusi [61](#page-60-0) **bideo-deiak** ahots-deira aldatu [25](#page-24-0)dei bat egin [25](#page-24-0) **bideoak partekatzen** bideoklipak partekatu [28](#page-27-0) zuzeneko bideoak partekatu [28](#page-27-0) **bihurgailua [66](#page-65-0) bilatu [62](#page-61-0)** kontaktuak [50](#page-49-0)**Bluetooth-a**gailuak baimendu [77](#page-76-0) pasahitza [77](#page-76-0) uztartu [77](#page-76-0)**Bluetootha**datuak bidali [78](#page-77-0)datuak jaso [78](#page-77-0) segurtasuna [76](#page-75-0) **bolumenaren kontrola [17](#page-16-0)Ccache memoria [58](#page-57-0)**

### **D**

**datu konexioak**PCrako konexioak [76](#page-75-0)**datuen konexioak** sinkronizazioa [79](#page-78-0) **datuen sinkronizazioa [79](#page-78-0)debeku pasahitza [17](#page-16-0) dei guztiak amaitu aukera [22](#page-21-0) dei-tonuak**kontaktuak [50](#page-49-0)**deia zain [22](#page-21-0)deiak**ahots-postontzia [24](#page-23-0) dei-tonuak isilarazi [24](#page-23-0)deia zain [25](#page-24-0)deitzaile IDa [25](#page-24-0)egin [22](#page-21-0) erantzun [24](#page-23-0)ezarpenak [25](#page-24-0) internet deiak [29](#page-28-0) konferentzia deia [24](#page-23-0) markaketa bizkorra [23](#page-22-0)mota aukeratu [25](#page-24-0)sare dei abisua [25](#page-24-0)ukatu [24](#page-23-0) ukatu testu-mezu batekin [25](#page-24-0)**deiak desbideratzea [26](#page-25-0)deiak egin [22](#page-21-0) deiak murriztu [27](#page-26-0)**

#### **Aurkibidea**

**deitzaile IDa [25](#page-24-0)deskargak [57](#page-56-0) Deskargatu! [18](#page-17-0)**

## **E**

**e-maila** konfiguratzea [44](#page-43-0) **egutegia [51](#page-50-0)** bilera eskaerak [51](#page-50-0)ikuspegiak [52](#page-51-0) kokapena [52](#page-51-0) sarrerak sortzea [51](#page-50-0)**entzungailua [18](#page-17-0) Erlojua**  ezarpenak [65](#page-64-0) **erlojuaren alarma [65](#page-64-0) erregistroa [24](#page-23-0) erreproduzitu** mezuak [43](#page-42-0)**ezarpenak** ahots komandoak [64](#page-63-0)arakatzailea [59](#page-58-0)berrezarri [70](#page-69-0)deiak [25](#page-24-0)erlojua [65](#page-64-0) internet deiak [30](#page-29-0) konfigurazioa [11](#page-10-0) ohar aktiboak [67](#page-66-0)osagarriak [70](#page-69-0) sarea [27](#page-26-0)ziurtagiriak [69](#page-68-0)

**ezarpenen morroia [69](#page-68-0)**

#### **F**

**fidagarritasun ezarpenak [70](#page-69-0) fitxategi kudeatzailea [71](#page-70-0)**

#### **G**

**gaiak** aldatzen [63](#page-62-0)**gailuen kudeatzailea [72](#page-71-0)**

#### **H**

**hasierako pantaila [13](#page-12-0) hizkuntza**aldatu [41](#page-40-0)**hiztegia [65](#page-64-0)**

#### **I**

**idazketa-hizkuntza [41](#page-40-0) informazio zerbitzuko mezuak [46](#page-45-0)Internet bidezko dei zerbitzuak**kudeatzen [30](#page-29-0) **internet deiak [29](#page-28-0)**aktibatzen [29](#page-28-0)egiten [29](#page-28-0) ezarpenak [30](#page-29-0) kontaktuak blokeatzen [29](#page-28-0)**Interneteko konexioa [55](#page-54-0)**Ikus, halaber, arakatzailea **iparrorratza [34](#page-33-0)**

**itzali telefonoa [11](#page-10-0)**

**jatorrizko ezarpenak [70](#page-69-0) jatorrizko ezarpenak berrezarri [70](#page-69-0)**

#### **K**

**J**

**kablea [78](#page-77-0)kalkulagailua [66](#page-65-0) kamera** argazkiak atera [54](#page-53-0) bideoak [55](#page-54-0)kokapen informazioa [55](#page-54-0) tresna-barra [54](#page-53-0) **konexio metodoak**Bluetootha [78](#page-77-0)datu-kablea [78](#page-77-0) **konexiorik gabe [16](#page-15-0) konferentzia deiak [24](#page-23-0)konfigurazio ezarpenak [11](#page-10-0) kontaktuak [48](#page-47-0), [49](#page-48-0)** bilatu [50](#page-49-0)dei-tonuak gehitu [50](#page-49-0) ezarpenak [50](#page-49-0) kokapena [49](#page-48-0) kontaktu direktorioa [50](#page-49-0)kontatuen taldeak [49](#page-48-0)sinkronizatu [79](#page-78-0)

## **L**

**laguntza aplikazioa [19](#page-18-0) laster markak [57](#page-56-0)lizentziak [74](#page-73-0)**

### **M**

**mapak [33](#page-32-0)** adierazleak [35](#page-34-0)arakatu [35](#page-34-0)ezarpenak [38](#page-37-0) gidatu [36](#page-35-0) historia [36](#page-35-0)ibilbideak [36](#page-35-0) iparrorratza [34](#page-33-0) kokapenak bidali [36](#page-35-0) kokapenak bilatzea [35](#page-34-0) kokapenak gorde [36](#page-35-0) lizentziak [34](#page-33-0) Nokia Map Loader [39](#page-38-0) oinez [37](#page-36-0)Ovi sinkronizazioa [38](#page-37-0)trafikoa eta segurtasuna [37](#page-36-0) **markaketa bizkorra [23](#page-22-0)memoria**ezabatzea [20](#page-19-0) webaren cachea [58](#page-57-0) **memoria txartela [9](#page-8-0), [10](#page-9-0) menu ikuspegia [16](#page-15-0) menua [16](#page-15-0)mezu irakurtzailea [43](#page-42-0)**

**mezuak** deiak ukatzeko mezuak [25](#page-24-0)ezarnenak [46](#page-45-0) **Minimapa [56](#page-55-0) MMS (multimedia mezuen zerbitzua) [42](#page-41-0) moneta**bihurgailua [66](#page-65-0) **mugarriak [39](#page-38-0) multimedia**RealPlayer [31](#page-30-0) **multimedia mezuak [42](#page-41-0) musika erreproduzitzailea** erreproduzitu [30](#page-29-0)

### **N**

**Nokia Map Loader [39](#page-38-0) Nokia Musika Denda [62](#page-61-0)**

### **O**

**ohar aktiboak [67](#page-66-0)**ezarpenak [67](#page-66-0) **oharrak [68](#page-67-0)operadorea** aukeratu [27](#page-26-0)**ordenagailuaren konexioak [76](#page-75-0)** Ikus, halaber, datu konexioak **ordua eta data [65](#page-64-0) ordua eta data automatikokieguneratu [65](#page-64-0) orriaren ikuspegi orokorra [56](#page-55-0)**

**osagarriak [82](#page-81-0)** ezarpenak [70](#page-69-0) **Ovi Mapak [38](#page-37-0)**

#### **P**

**pantaila** adierazleak [14](#page-13-0) aldatu itxura [63](#page-62-0) **pantaila babesle animatua [63](#page-62-0) pantaila-babesa [63](#page-62-0) partekatu sarean [60](#page-59-0) PDF reader [68](#page-67-0) pertsonalizazioa [63](#page-62-0) PINa [17](#page-16-0) piztu telefonoa [11](#page-10-0) posta elektronikoa** bidali [44](#page-43-0) deskonektatu [45](#page-44-0) eranskinak deskargatu [45](#page-44-0) ezarpen orokorrak [45](#page-44-0) irakurri [44](#page-43-0)**profilak** pertsonalizatu [63](#page-62-0) sortu [63](#page-62-0)**PUKa [17](#page-16-0)RRealPlayer [31](#page-30-0) Ssarbide kodeak [17](#page-16-0)**

#### **Aurkibidea**

**sare deiak**abisu ezarpenak [25](#page-24-0) **sarea** ezarpenak [27](#page-26-0) **Sarean partekatu** sarrerak sortu [60](#page-59-0)**sartu**bateria [9](#page-8-0) SIM txartela [9](#page-8-0)**segurtasun kodea [17](#page-16-0) segurtasun modulua [17](#page-16-0) segurtasuna** Bluetootha [76](#page-75-0) web arakatzailea [58](#page-57-0)ziurtagiriak [69](#page-68-0) **seinalearen indarra [14](#page-13-0)sentsoreak [63](#page-62-0)Share online**harpidetu [60](#page-59-0) zerbitzuak aktibatu [60](#page-59-0)**SIM txartela**mezuak [46](#page-45-0)sartu [9](#page-8-0) **sinadura, digitala [69](#page-68-0) SMS (mezu laburren zerbitzua) [42](#page-41-0) software-eguneratzea [20](#page-19-0)**

### **T**

**teklak eta atalak [12](#page-11-0)testu** hizki modua [40](#page-39-0)

input tradizionala [40](#page-39-0) zenbaki modua [40](#page-39-0) **testu input tradizionala [40](#page-39-0) testu iragarlea [41](#page-40-0) testu mezuak** bidaltzea [42](#page-41-0) ezarpenak [46](#page-45-0) SIM mezuak [46](#page-45-0)**testua**testu iragarlea [41](#page-40-0)

#### **U**

**UPINa [17](#page-16-0) urruneko datu-base bilaketa [50](#page-49-0)urruneko konfigurazioa [72](#page-71-0) USB datu-kablea [78](#page-77-0)uztartu**gailuak [77](#page-76-0) pasahitza [77](#page-76-0)

#### **W**

**web konexioa WLAN** sarbideak **WLAN morroia** 

### **Z**

**zerbitzu komandoak [46](#page-45-0)zerbitzuaren mezuak [43](#page-42-0)Zip kudeatzailea [68](#page-67-0) ziurtagiri pertsonalak [69](#page-68-0)** **ziurtagiriak [69](#page-68-0)**